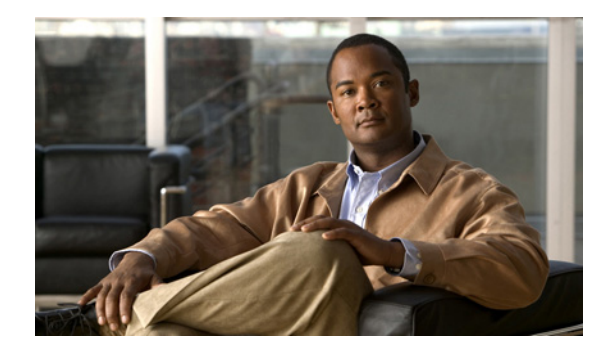

 $\overline{\phantom{a}}$ 

# **Cisco IOS Voice Commands: I**

This chapter contains commands to configure and maintain Cisco IOS voice applications. The commands are presented in alphabetical order. Some commands required for configuring voice may be found in other Cisco IOS command references. Use the master index of commands or search online to find these commands.

For detailed information on how to configure these applications and features, refer to the *Cisco IOS Voice Configuration Library*.

# **icpif**

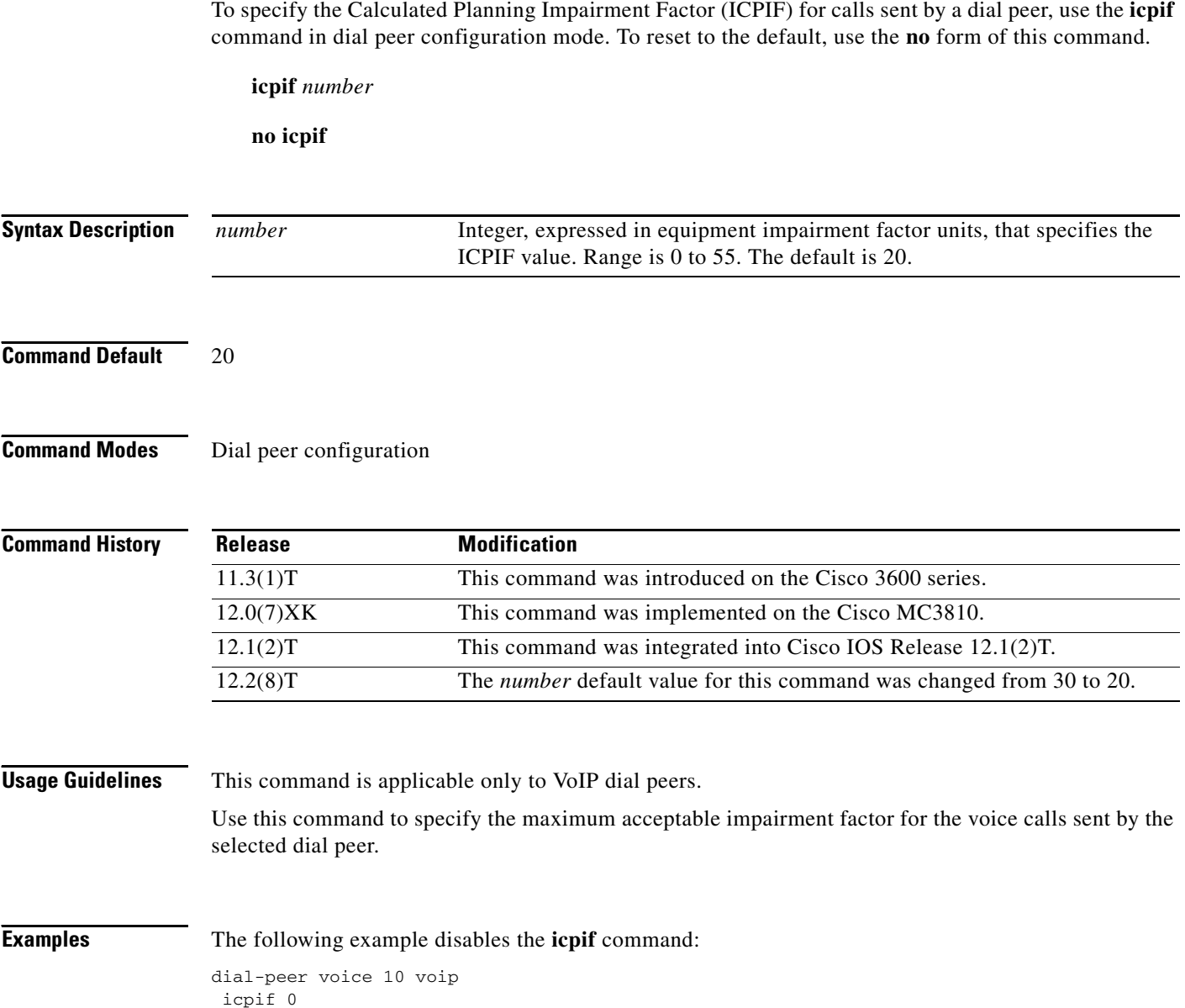

# **id**

 $\mathbf{I}$ 

To configure the local identification (ID) for a neighboring border element (BE), use the **id** command in Annex G neighbor border element (BE) configuration mode. To remove the local ID, use the **no** form of this command.

**id** *neighbor*-*id*

**no id** *neighbor*-*id*

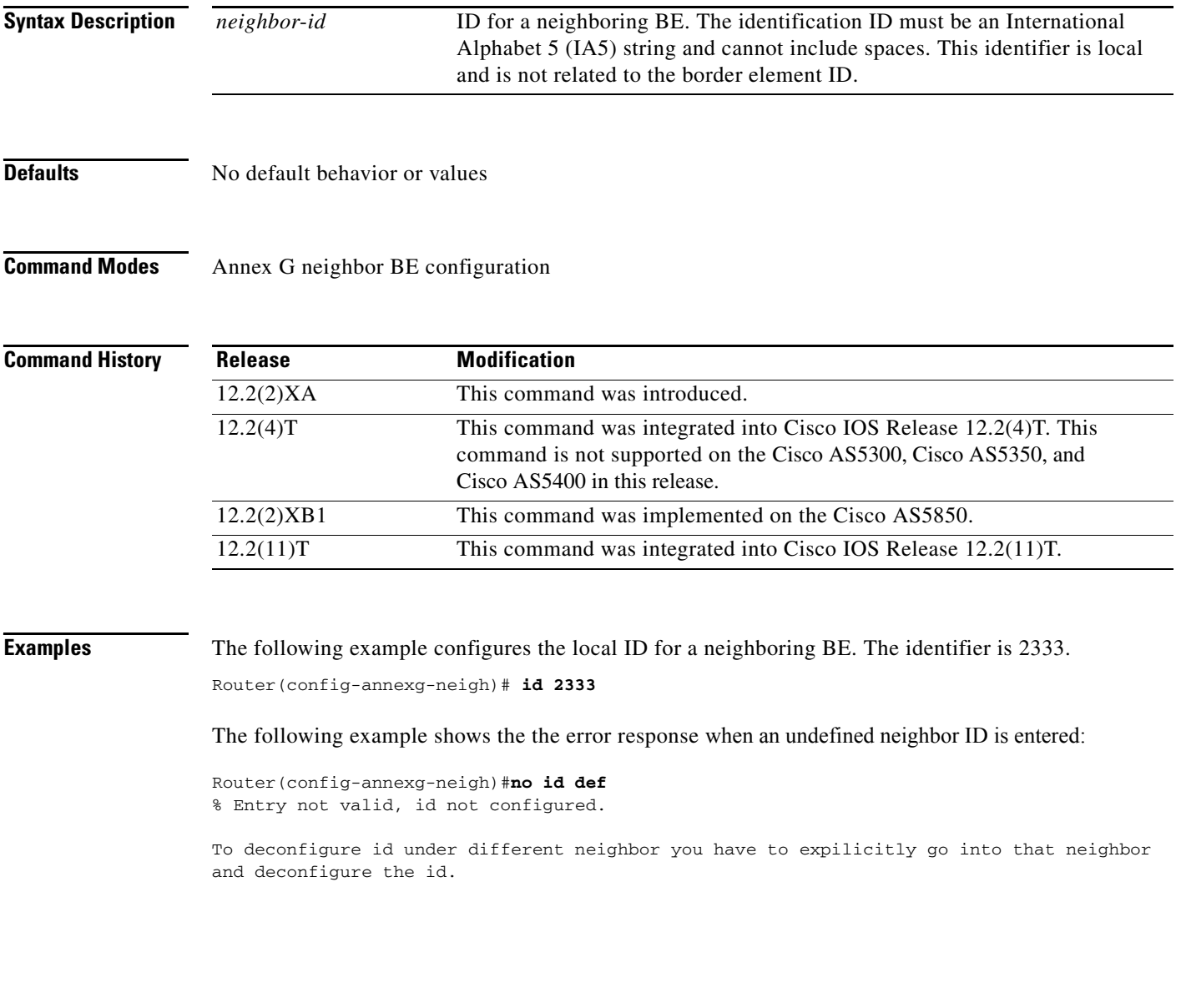

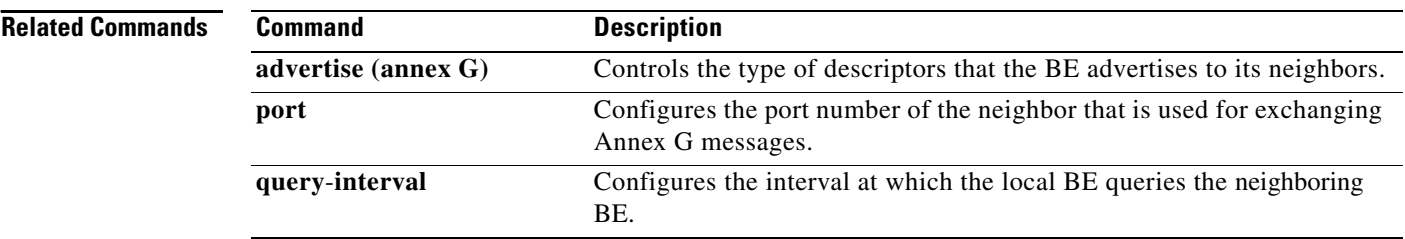

## **idle-voltage**

 $\mathbf{I}$ 

To specify the idle voltage on an Foreign Exchange Station (FXS) voice port, use the **idle**-**voltage**  command in voice-port configuration mode. To reset to the default, use the **no** form of this command.

**idle**-**voltage** {**high** | **low**}

**no idle**-**voltage**

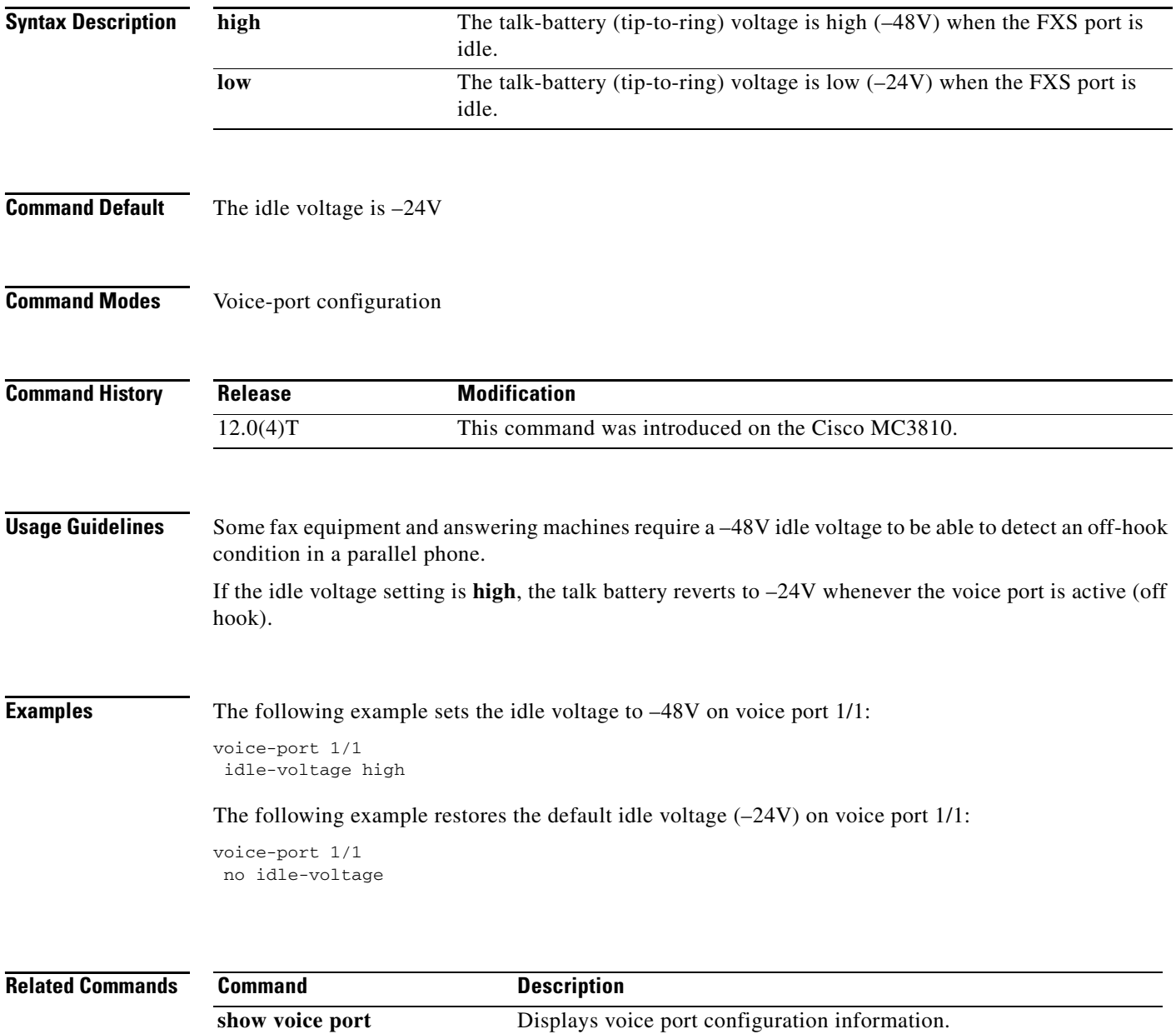

1

## **ignore**

To configure the North American E&M or E&M MELCAS voice port to ignore specific receive bits, use the **ignore** command in voice-port configuration mode. To reset to the default, use the **no** form of this command.

**ignore** {**rx**-**a**-**bit** | **rx**-**b**-**bit** | **rx**-**c**-**bit** | **rx**-**d**-**bit**}

**no ignore** {**rx**-**a**-**bit** | **rx**-**b**-**bit** | **rx**-**c**-**bit** | **rx**-**d**-**bit**}

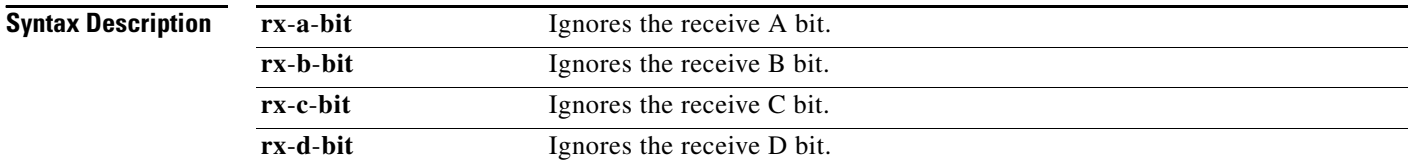

### **Command Default** The default is mode-dependent:

- **•** North American E&M:
	- **–** The receive B, C, and D bits are ignored
	- **–** The receive A bit is not ignored
- **•** E&M MELCAS:
	- **–** The receive A bit is ignored
	- **–** The receive B, C, and D bits are not ignored

### **Command Modes** Voice-port configuration

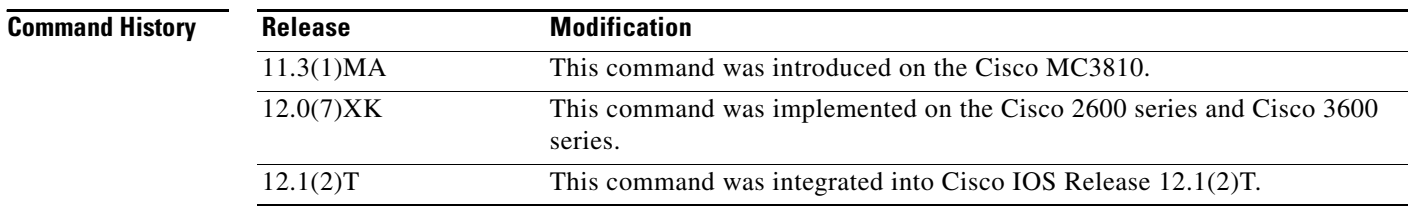

**Usage Guidelines** The **ignore** command applies to E&M digital voice ports associated with T1/E1 controllers. Repeat the command for each receive bit to be configured. Use this command with the **define** command.

 $\overline{\phantom{a}}$ 

**Examples** To configure voice port 1/1 to ignore receive bits A, B, and C and to monitor receive bit D, enter the following commands:

> voice-port 1/1 ignore rx-a-bit ignore rx-b-bit ignore rx-c-bit no ignore rx-d-bit

To configure voice port 1/0/0 to ignore receive bits A, C, and D and to monitor receive bit B, enter the following commands:

voice-port 1/0/0 ignore rx-a-bit ignore rx-c-bit ignore rx-d-bit no ignore rx-b-bit

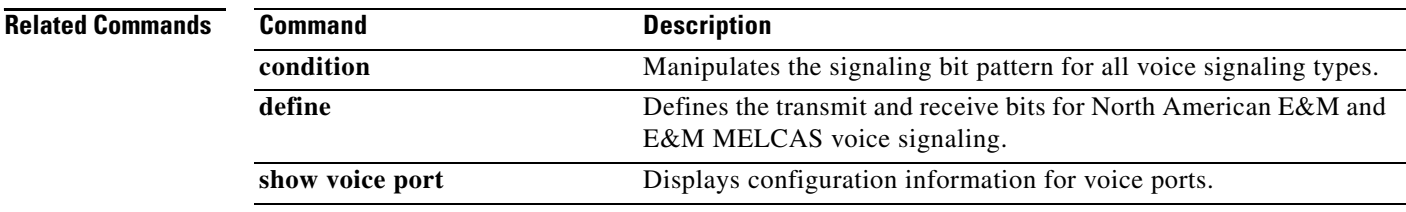

 $\mathbf I$ 

## **ignore (interface)**

To configure the serial interface to ignore the specified serial signals as the line up/down indicator, use the **ignore** command in interface configuration mode. To restore the default, use the **no** form of this command.

### **DCE Asynchronous Mode**

**ignore [dtr** | **rts**]

**no ignore [dtr** | **rts**]

### **DCE Synchronous Mode**

**ignore [dtr** | **local-loopback** | **rts**]

**no ignore [dtr** | **local-loopback** | **rts**]

### **DTE Asynchronous Mode**

**ignore [cts** | **dsr**]

**no ignore [cts** | **dsr**]

### **DTE Synchronous Mode**

**ignore [cts** | **dcd** | **dsr**]

**no ignore [cts** | **dcd** | **dsr**]

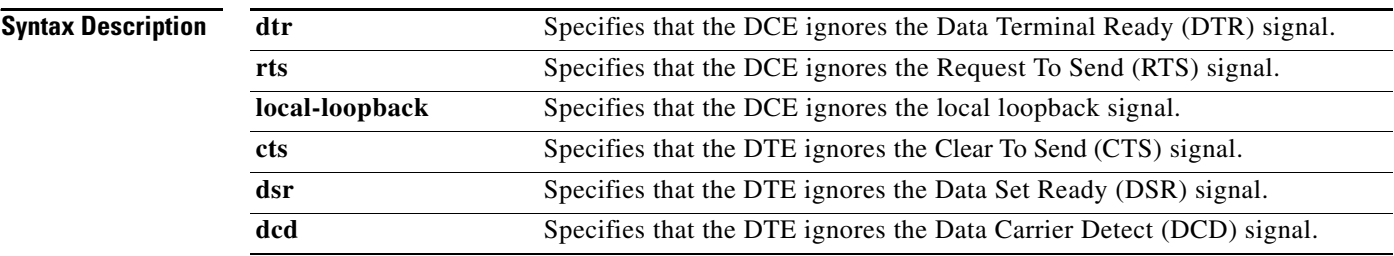

**Command Default** The no form of this command is the default. The serial interface monitors the serial signal as the line up/down indicator.

**Command Modes** Interface configuration

 $\mathbf{I}$ 

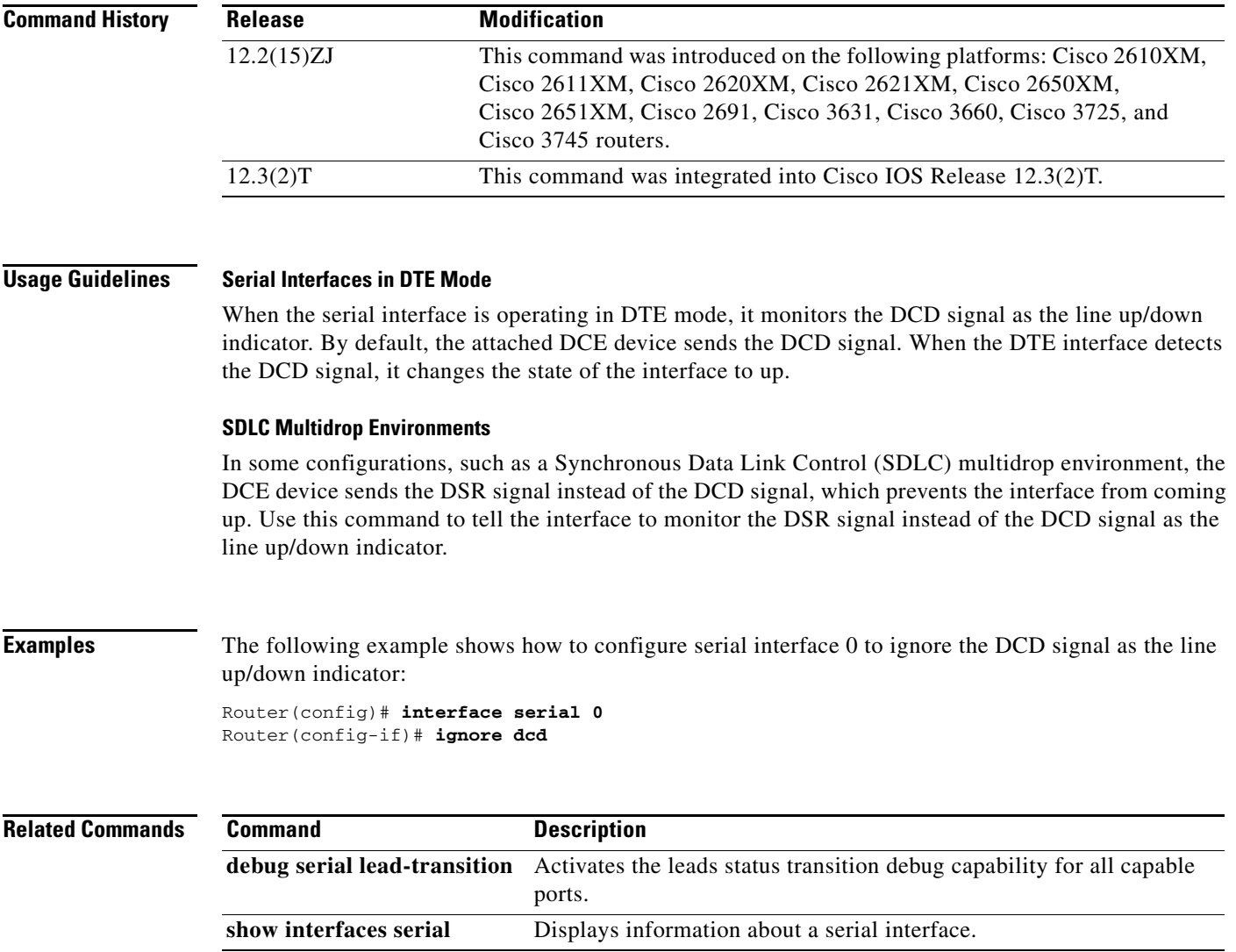

 $\mathcal{L}_{\mathcal{A}}$ 

 $\mathbf I$ 

## **image encoding**

To specify an encoding method for fax images associated with a Multimedia Mail over IP (MMoIP) dial peer, use the **image encoding** command in dial peer configuration mode. To reset to the default, use the **no** form of this command.

**image encoding** {**mh | mr | mmr** | **passthrough**}

**no image encoding** {**mh | mr | mmr** | **passthrough**}

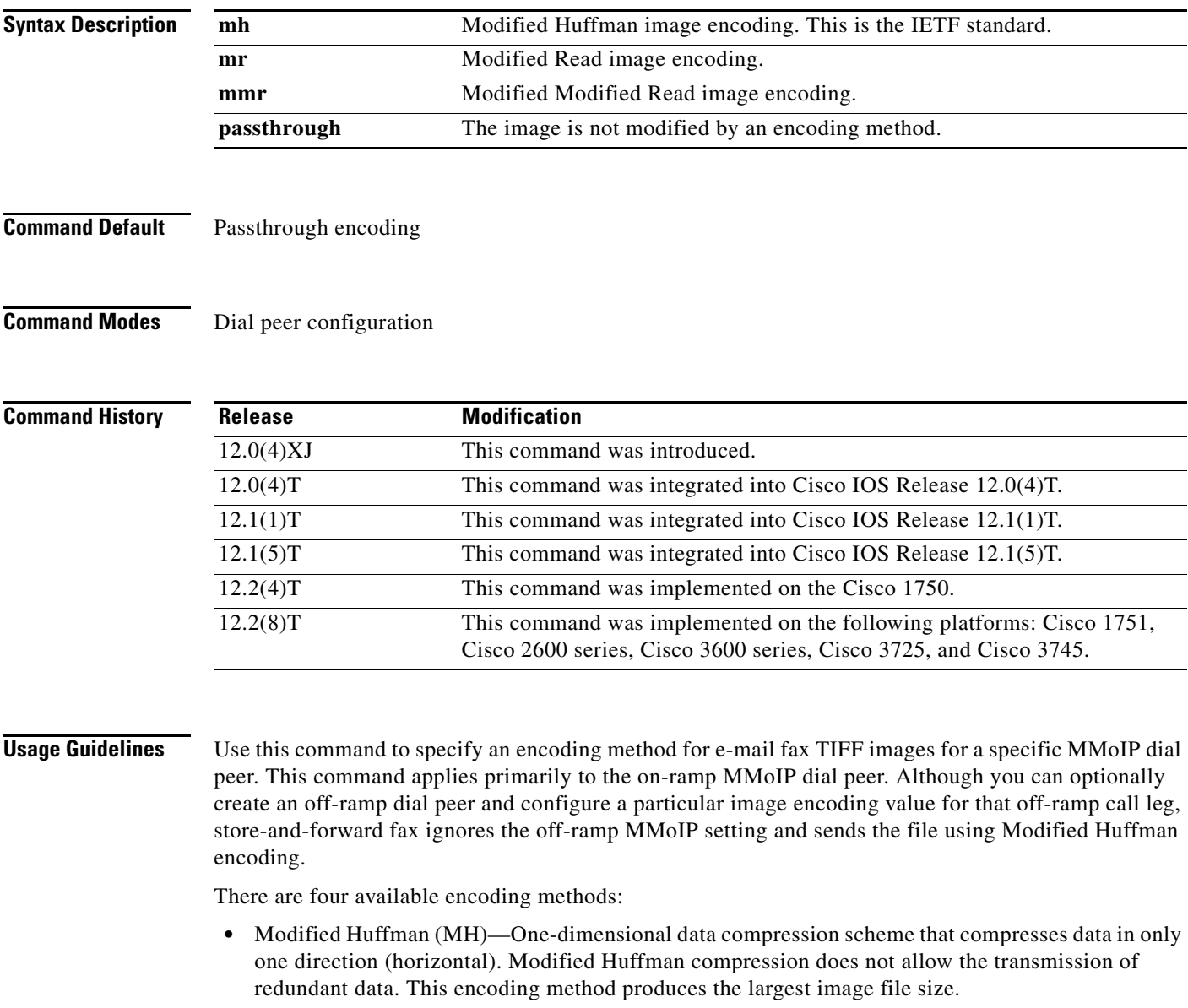

**•** Modified Read (MR)—Two-dimensional data compression scheme (used by fax devices) that handles the data compression of the vertical line and that concentrates on the space between lines and within given characters.

- Modified Modified Read (MMR)—Data compression scheme used by newer Group 3 fax devices. This encoding method produces the smallest possible image file size and is slightly more efficient than Modified Read.
- Passthrough—No encoding method is applied to the image—meaning that the image is encoded by whatever encoding method is used by the fax device.

The IETF standard for sending fax TIFF images is Modified Huffman encoding with fine or standard resolution. RFC 2301 requires that compliant receivers support TIFF images with MH encoding and fine or standard resolution. If a receiver supports features beyond this minimal requirement, you might want to configure the Cisco AS5300 universal access server to send enhanced-quality documents to that receiver.

The primary reason to use a different encoding scheme from MH is to save network bandwidth. MH ensures interoperability with all Internet fax devices, but it is the least efficient of the encoding schemes for sending fax TIFF images. For most images, MR is more efficient than MH, and MMR is more efficient than MR. If you know that the recipient is capable of receiving more efficient encodings than just MH, store-and-forward fax allows you to send the most efficient encoding that the recipient can process. For end-to-end closed networks, you can choose any encoding scheme because the off-ramp gateway can process MH, MR, and MMR.

Another factor to consider is the viewing software. Many viewing applications (for example, those that come with Windows 95 or Windows NT) are able to display MH, MR, and MMR. Therefore you should decide, on the basis of the viewing application and the available bandwidth, which encoding scheme is right for your network.

This command applies to both on-ramp and off-ramp store-and-forward fax functions.

**Examples** The following example selects Modified Modified Read as the encoding method for fax TIFF images sent by MMoIP dial peer 10:

> dial-peer voice 10 mmoip image encoding mmr

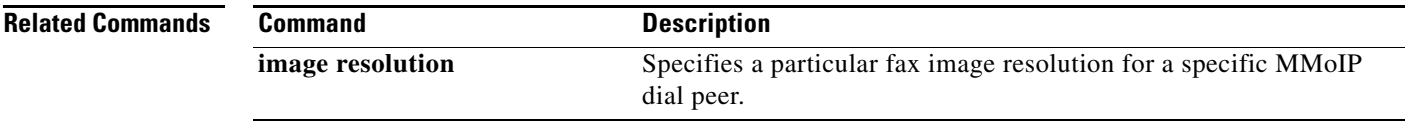

1

## **image resolution**

To specify a particular fax image resolution for a specific multimedia mail over IP (MMoIP) dial peer, use the **image resolution** command in dial peer configuration mode. To reset to the default, use the **no** form of this command.

**image resolution** {**fine | standard | superfine** | **passthrough**}

**no image resolution** {**fine | standard | superfine** | **passthrough**}

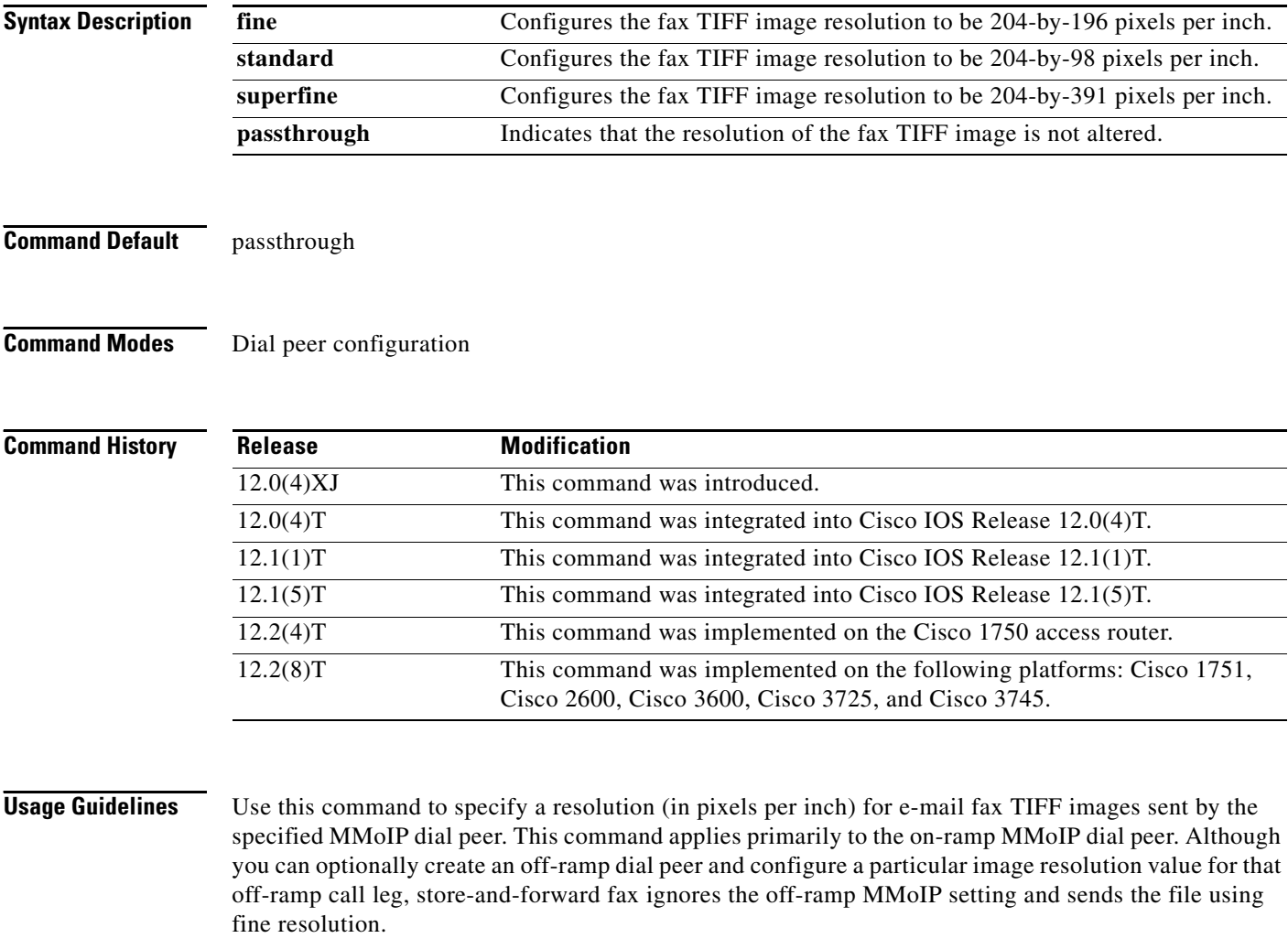

This command enables you to increase or decrease the resolution of a fax TIFF image, thereby changing not only the resolution but also the size of the fax TIFF file. The IETF standard for sending fax TIFF images is Modified Huffman encoding with fine or standard resolution. The primary reason to configure a different resolution is to save network bandwidth.

This command applies to both on-ramp and off-ramp store-and-forward fax functions.

a ka

 $\mathbf{I}$ 

**Examples** The following example selects fine resolution (204-by-196 pixels per inch) for e-mail fax TIFF images associated with MMoIP dial peer 10:

> dial-peer voice 10 mmoip image encoding mh image resolution fine

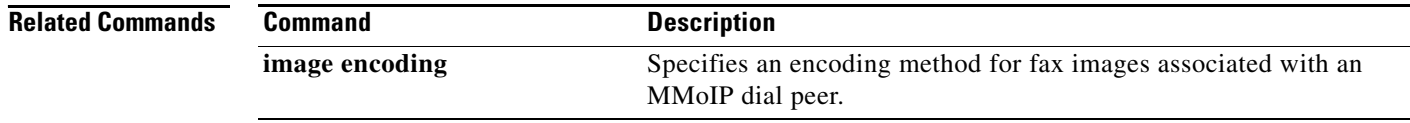

 $\mathbf I$ 

## **impedance**

To specify the terminating impedance of a voice-port interface, use the **impedance** command in voice-port configuration mode. To reset to the default, use the **no** form of this command.

**impedance** {**600c** | **600r** | **900c** | **900r** | **complex1** | **complex2** | **complex3** | **complex4** | **complex5** | **complex6**}

**no impedance** {**600c** | **600r** | **900c** | **900r** | **complex1** | **complex2** | **complex3** | **complex4** | **complex5** | **complex6**}

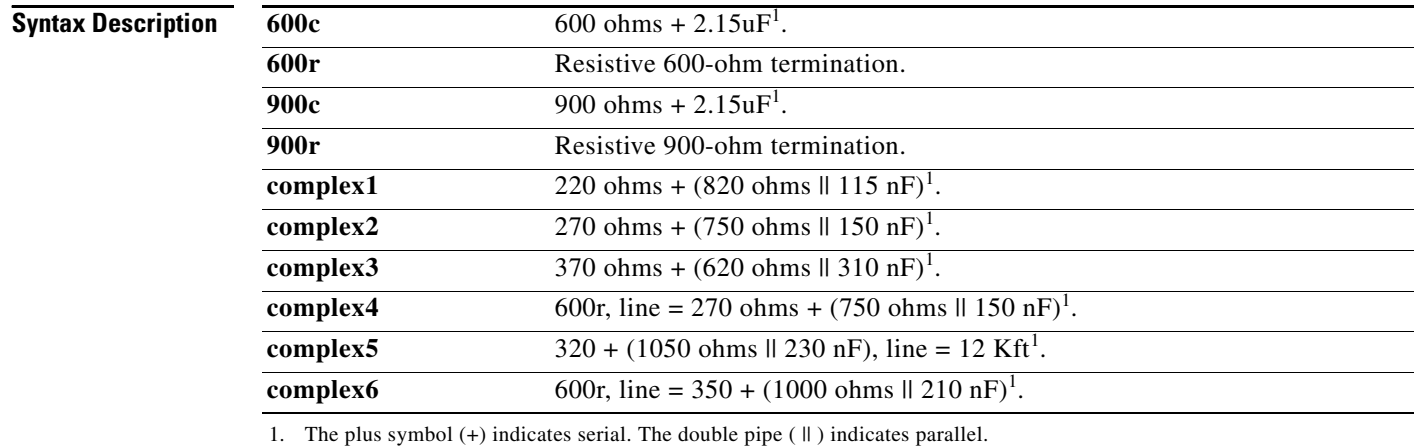

<span id="page-13-0"></span>

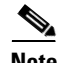

**Note** This table represents the full set of impedances. Not all modules support the full set of impedance values shown here. To determine which impedance values are available on your modules, enter impedance ? in the command-line interface to see a list of the values you can configure.

**Command Default** 600r

**Command Modes** Voice-port configuration

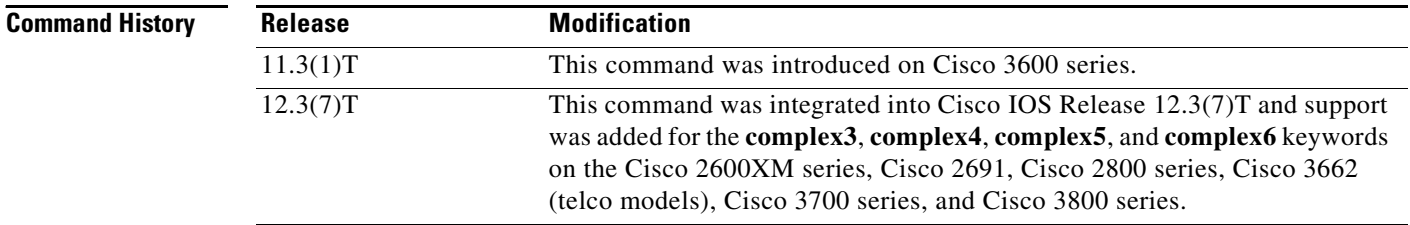

 $\mathbf{I}$ 

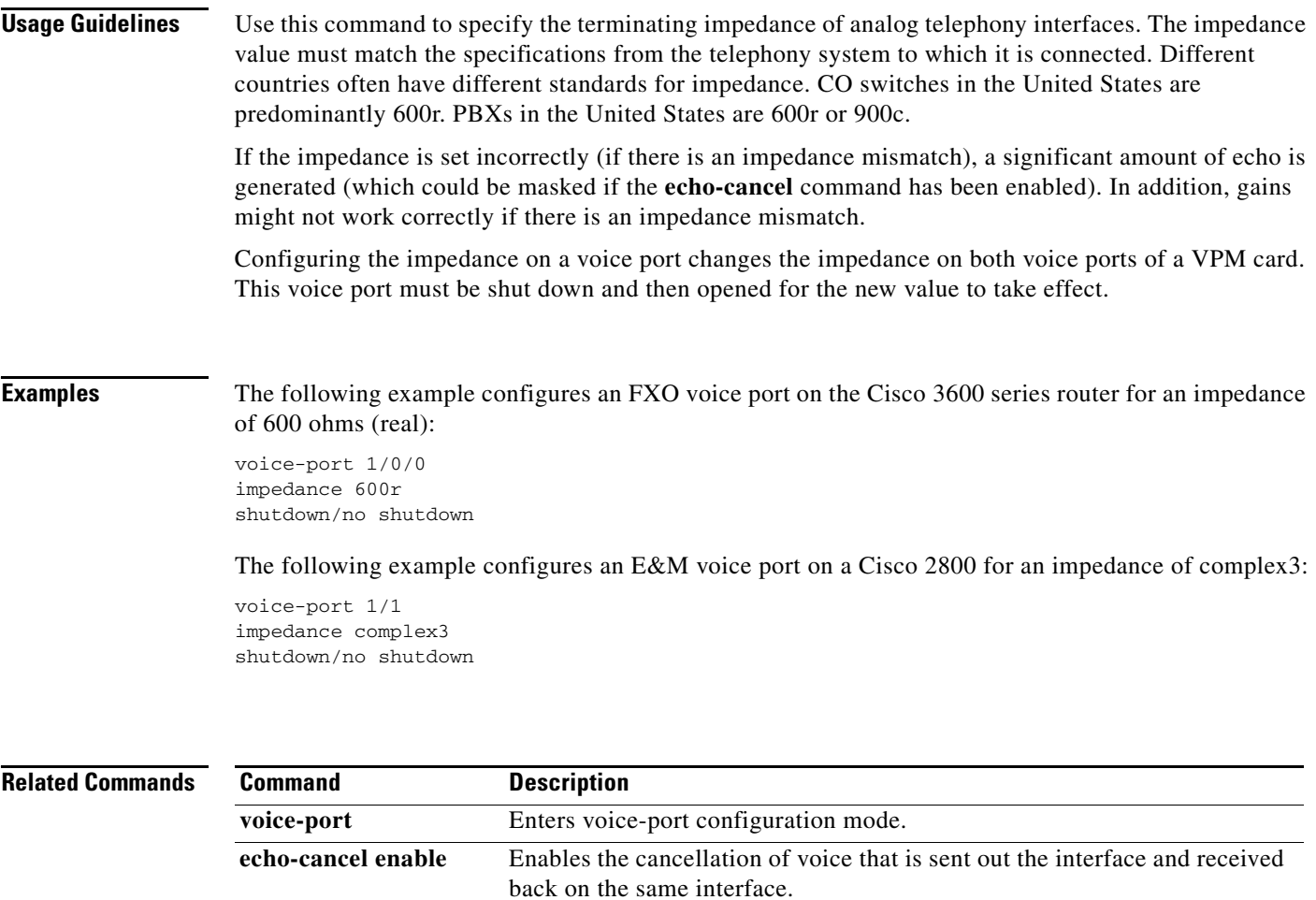

 $\mathcal{L}_{\mathcal{A}}$ 

ו

## **inband-alerting**

To enable inband alerting, use the **inband**-**alerting** command in the SIP user agent configuration mode. To disable inband alerting, use the **no** form of this command.

**inband**-**alerting**

**no inband**-**alerting**

- **Syntax Description** This command has no arguments or keywords.
- **Command Default** Enabled

**Command Modes** SIP user agent configuration

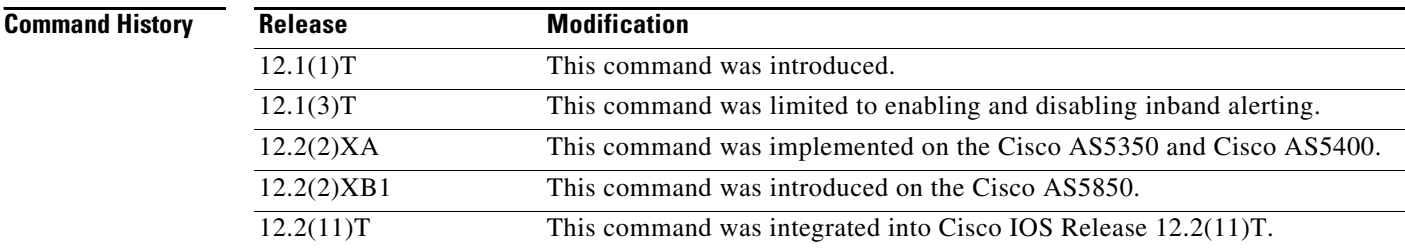

**Usage Guidelines** If inband alerting is enabled, the originating gateway can open an early media path (upon receiving a 180 or 183 message with a SDP body). Inband alerting allows the terminating gateway or switch to feed tones or announcements before a call is connected. If inband alerting is disabled, local alerting is generated on the originating gateway.

To reset this command to the default value, use the **default** command.

**Examples** The following example disables inband alerting:

Router(config)# **sip-ua** Router(config-sip-ua)# **no inband-alerting**

### **Related Comma**

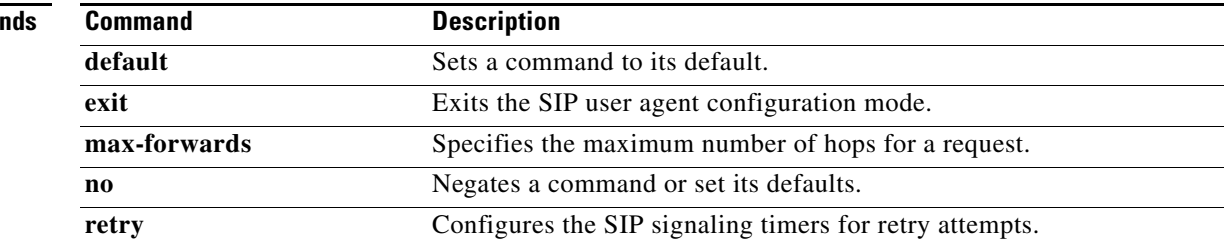

 $\mathbf{I}$ 

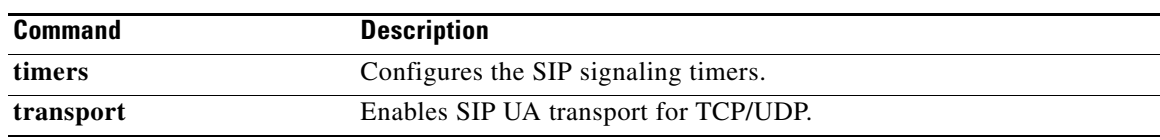

 $\mathcal{L}_{\mathcal{A}}$ 

# **inbound ttl**

To set the inbound time-to-live value, use the **inbound ttl** command in Annex G neighbor service configuration mode. To reset to the default, use the **no** form of this command.

**inbound ttl** *ttl*-*value*

**no inbound ttl**

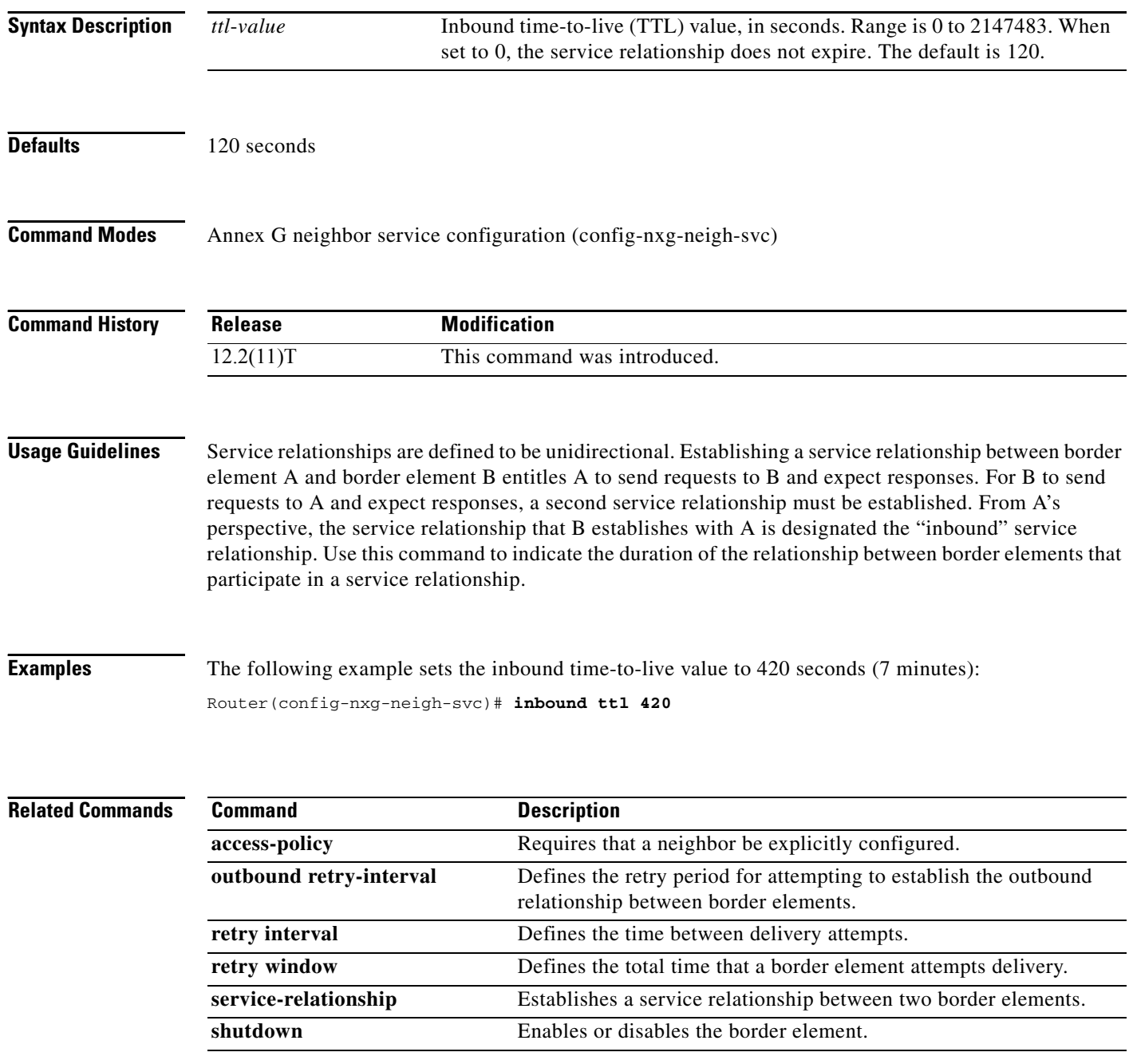

 $\overline{\phantom{a}}$ 

# **incoming alerting**

To instruct an FXO ground-start voice port to modify its means of detecting an incoming call, use the **incoming alerting** command in voice-port configuration mode. To return to the default call detection method, use the **no** form of this command.

**incoming alerting** {**ring-only**}

**no incoming alerting**

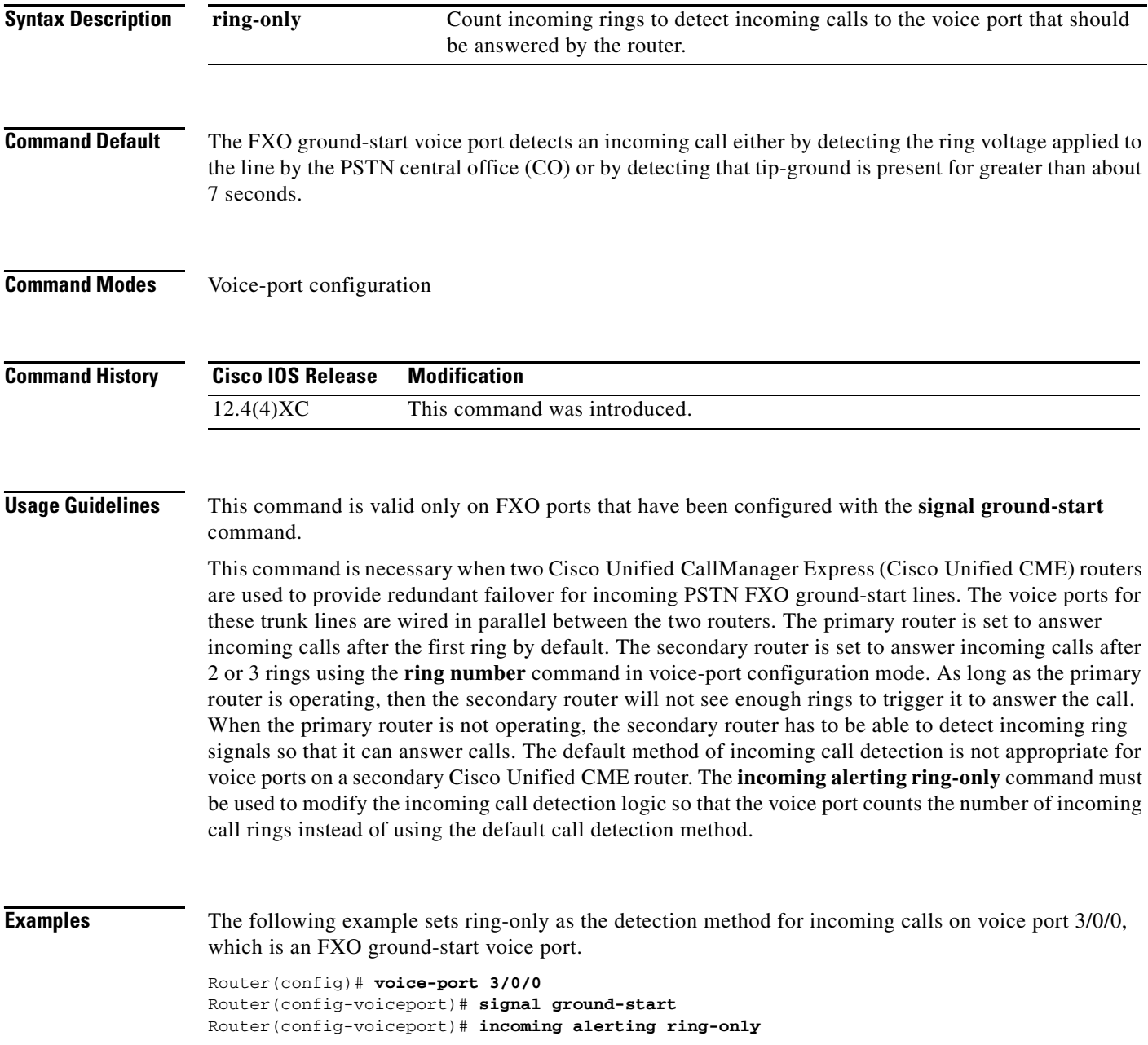

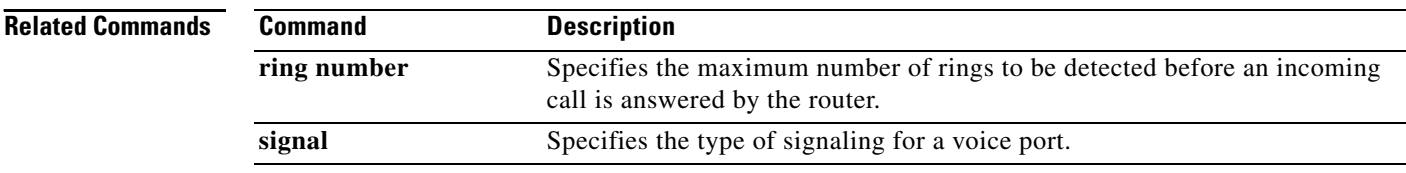

 $\mathbf{I}$ 

 $\overline{\phantom{a}}$ 

## **incoming called-number (call filter match list)**

To configure debug filtering for incoming called numbers, use the **incoming called-number** command in call filter match list configuration mode. To disable, use the **no** form of this command.

**incoming called-number** [**+**]*string*[**T**]

**no incoming called-number** [**+**]*string*[**T**]

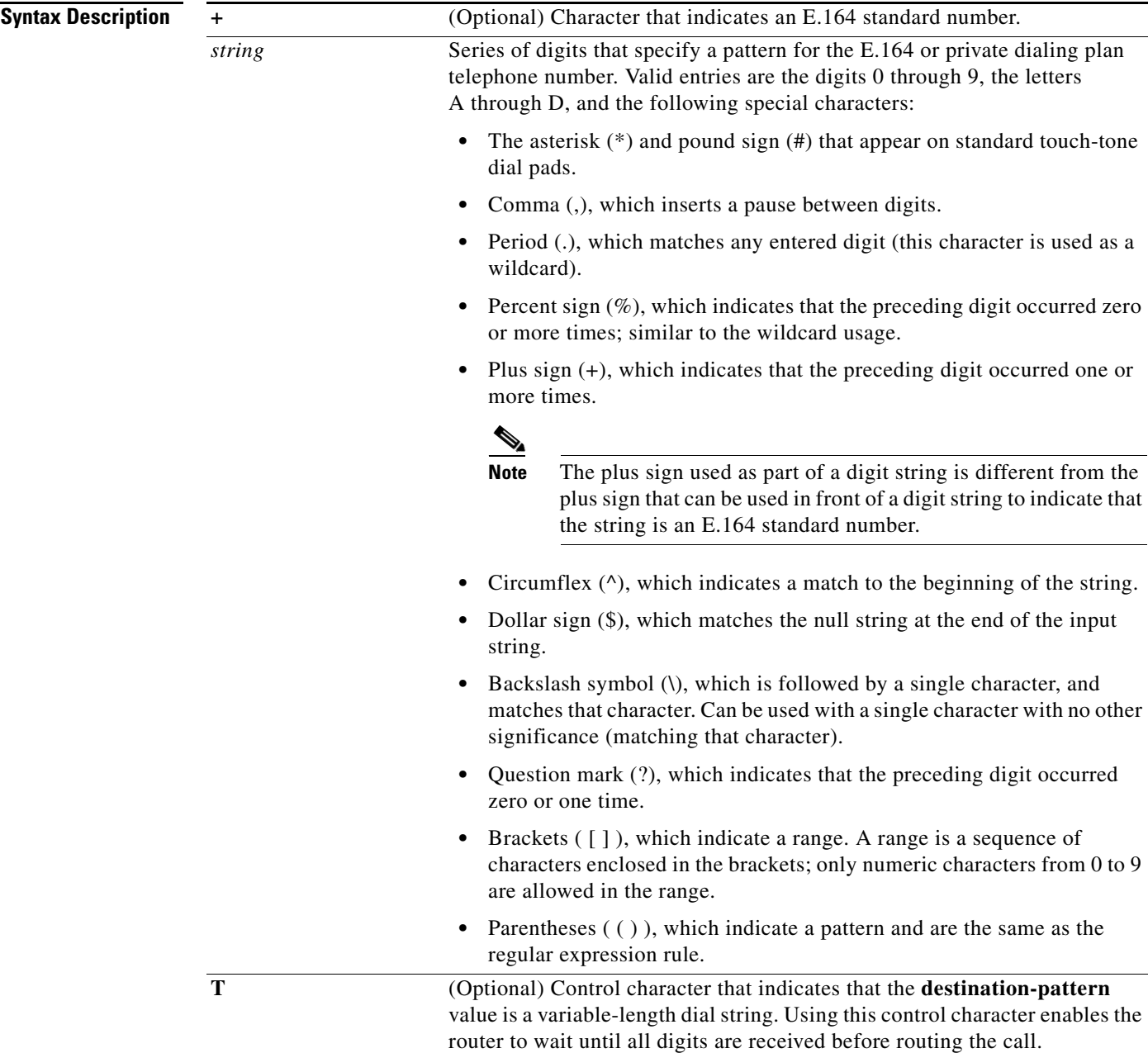

 $\mathbf I$ 

### **Command Default** No default behavior or values

**Command Modes** Call filter match list configuration

**Command History Release Modification** 12.3(4)T This command was introduced.

**Examples** The following example shows the voice call debug filter set to match incoming called number 5550123: call filter match-list 1 voice incoming called-number 5550123

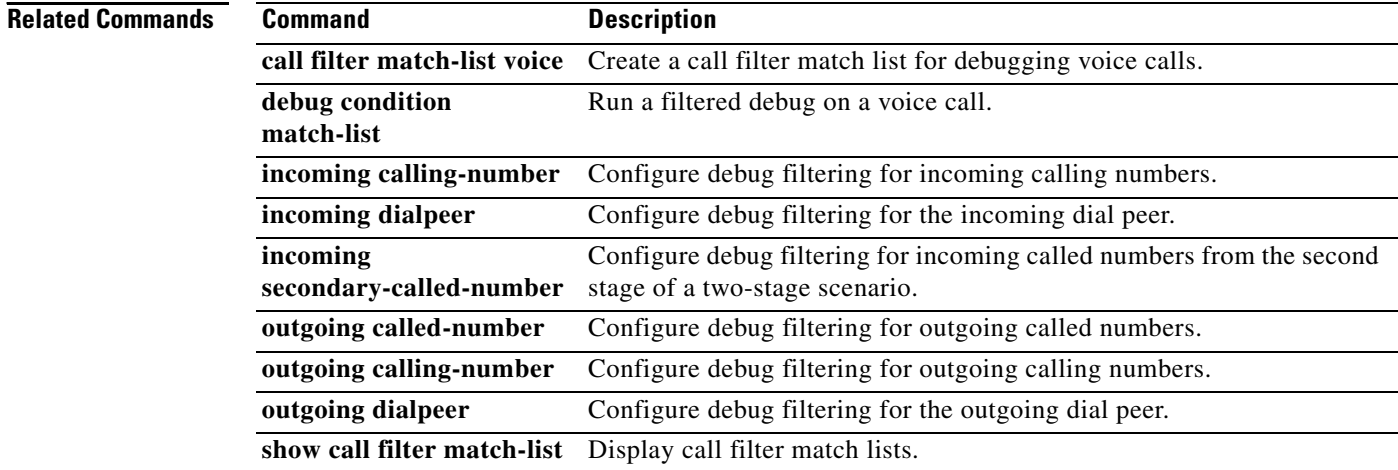

 $\overline{\phantom{a}}$ 

# **incoming called-number (dial peer)**

To specify a digit string that can be matched by an incoming call to associate the call with a dial peer, use the **incoming called**-**number** command in dial-peer configuration mode. To reset to the default, use the **no** form of this command.

**incoming called-number** [**+**]*string*[**T**]

**no incoming called-number** [**+**]*string*[**T**]

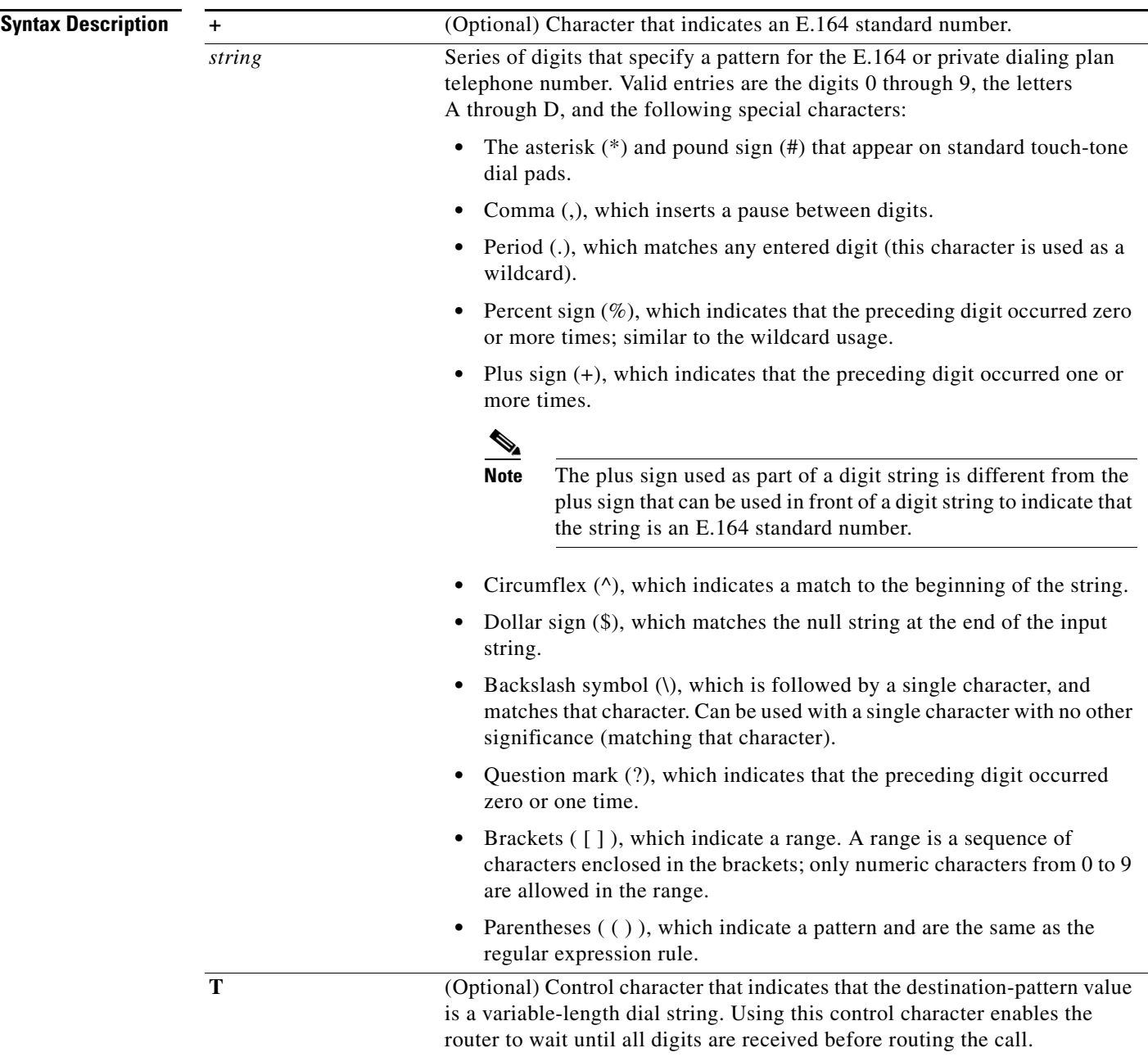

Ι

### **Command Default** No incoming called number is defined

### **Command Modes** Dial peer configuration

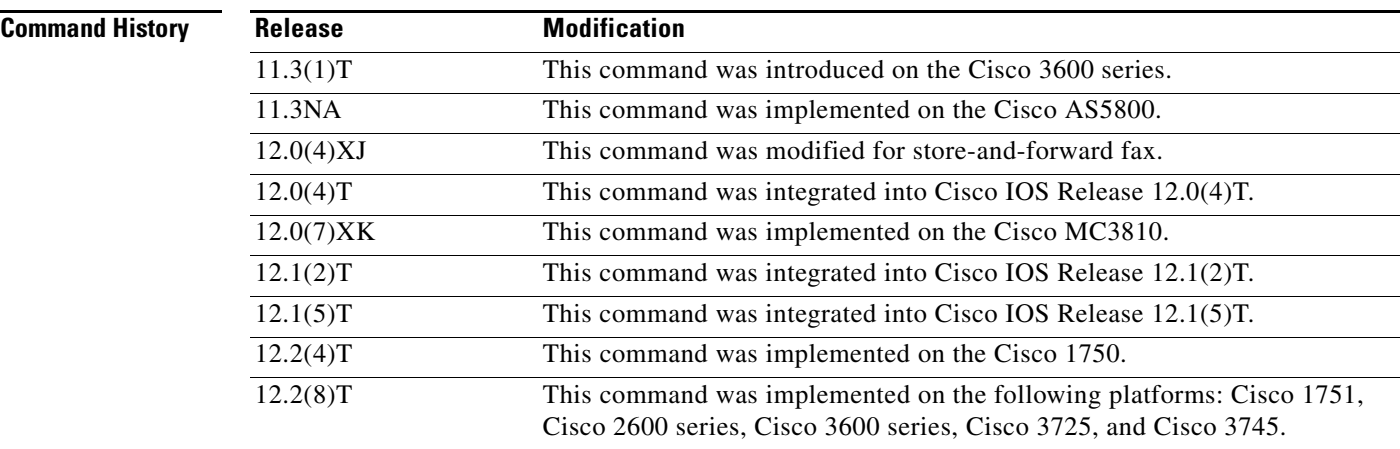

**Usage Guidelines** When a Cisco device is handling both modem and voice calls, it needs to be able to identify the service type of the call—meaning whether the incoming call to the server is a modem or a voice call. When the access server handles only modem calls, the service type identification is handled through modem pools. Modem pools associate calls with modem resources based on the dialed number identification service (DNIS). In a mixed environment, in which the server receives both modem and voice calls, you need to identify the service type of a call by using this command.

> If you do not use this command, the server attempts to resolve whether an incoming call is a modem or voice call on the basis of the interface over which the call arrives. If the call comes in over an interface associated with a modem pool, the call is assumed to be a modem call; if a call comes in over a voice port associated with a dial peer, the call is assumed to be a voice call.

> By default, there is no called number associated with the dial peer, which means that incoming calls are associated with dial peers by matching calling number with answer address, call number with destination pattern, or calling interface with configured interface.

> Use this command to define the destination telephone number for a particular dial peer. For the on-ramp POTS dial peer, this telephone number is the DNIS number of the incoming fax call. For the off-ramp MMoIP dial peer, this telephone number is the telephone number of the destination fax machine.

> This command applies to both VoIP and POTS dial peers and to on-ramp and off-ramp store-and-forward fax functions.

> This command is also used to provide a matching VoIP dial peer on the basis of called number when fax or modem pass-through with named signaling events (NSEs) is defined globally on a terminating gateway.

You can ensure that all calls will match at least one dial peer by using the following commands:

```
Router(config)# dial-peer voice tag voip
Router(config-dial-peer)# incoming called-number.
```
 $\overline{\phantom{a}}$ 

**Examples** The following example configures calls that come into the router with a called number of 555-0163 as being voice calls:

> dial peer voice 10 pots incoming called-number 5550163

The following example sets the number (310) 555-0142 as the incoming called number for MMoIP dial peer 10:

dial-peer voice 10 mmoip incoming called-number 3105550142

## **incoming calling-number (call filter match list)**

To configure debug filtering for incoming calling numbers, use the **incoming calling-number** command in call filter match list configuration mode. To disable, use the **no** form of this command.

**incoming calling-number** [**+**]*string*[**T**]

**no incoming calling-number** [**+**]*string*[**T**]

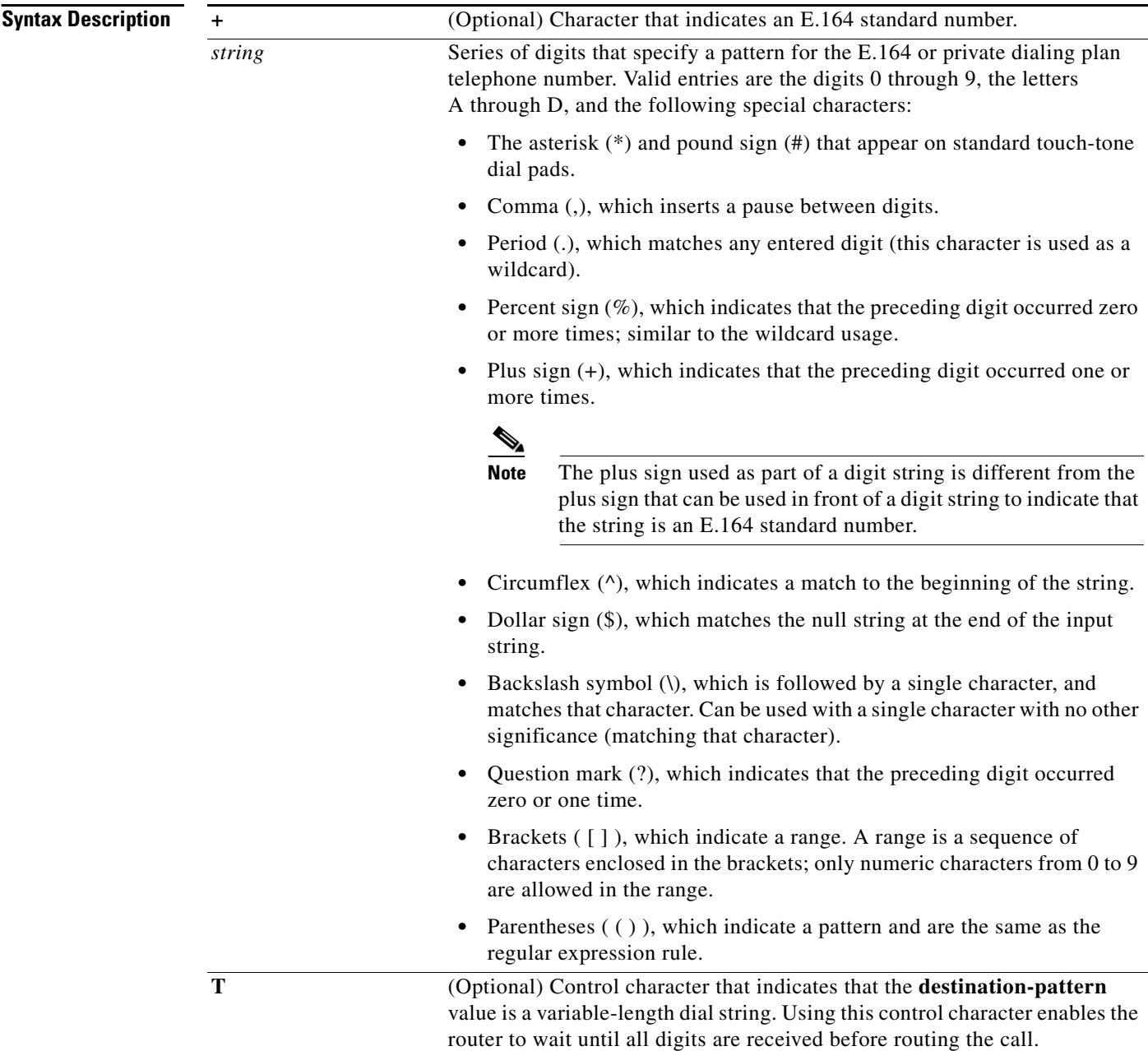

## **Command Default** No default behavior or values

**Command Modes** Call filter match list configuration

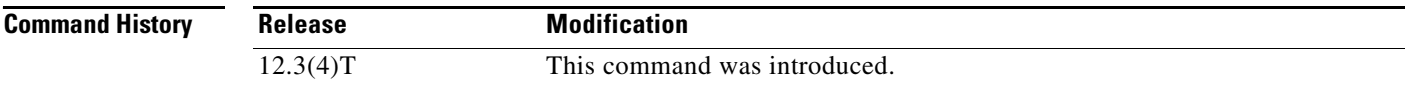

 $\overline{\phantom{a}}$ 

**Examples** The following example shows the voice call debug filter set to match incoming calling number 5550125: call filter match-list 1 voice incoming calling-number 5550125

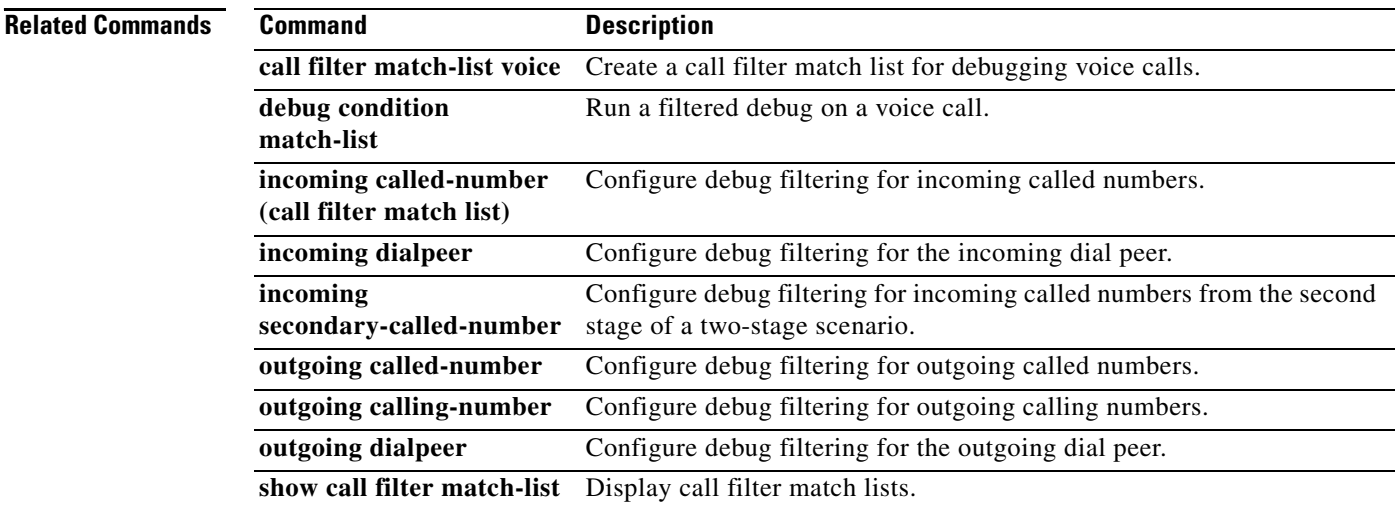

# **incoming dialpeer**

To configure debug filtering for the incoming dial peer, use the **incoming dialpeer** command in call filter match list configuration mode. To disable, use the **no** form of this command.

**incoming dialpeer** *tag* 

**no incoming dialpeer** *tag*

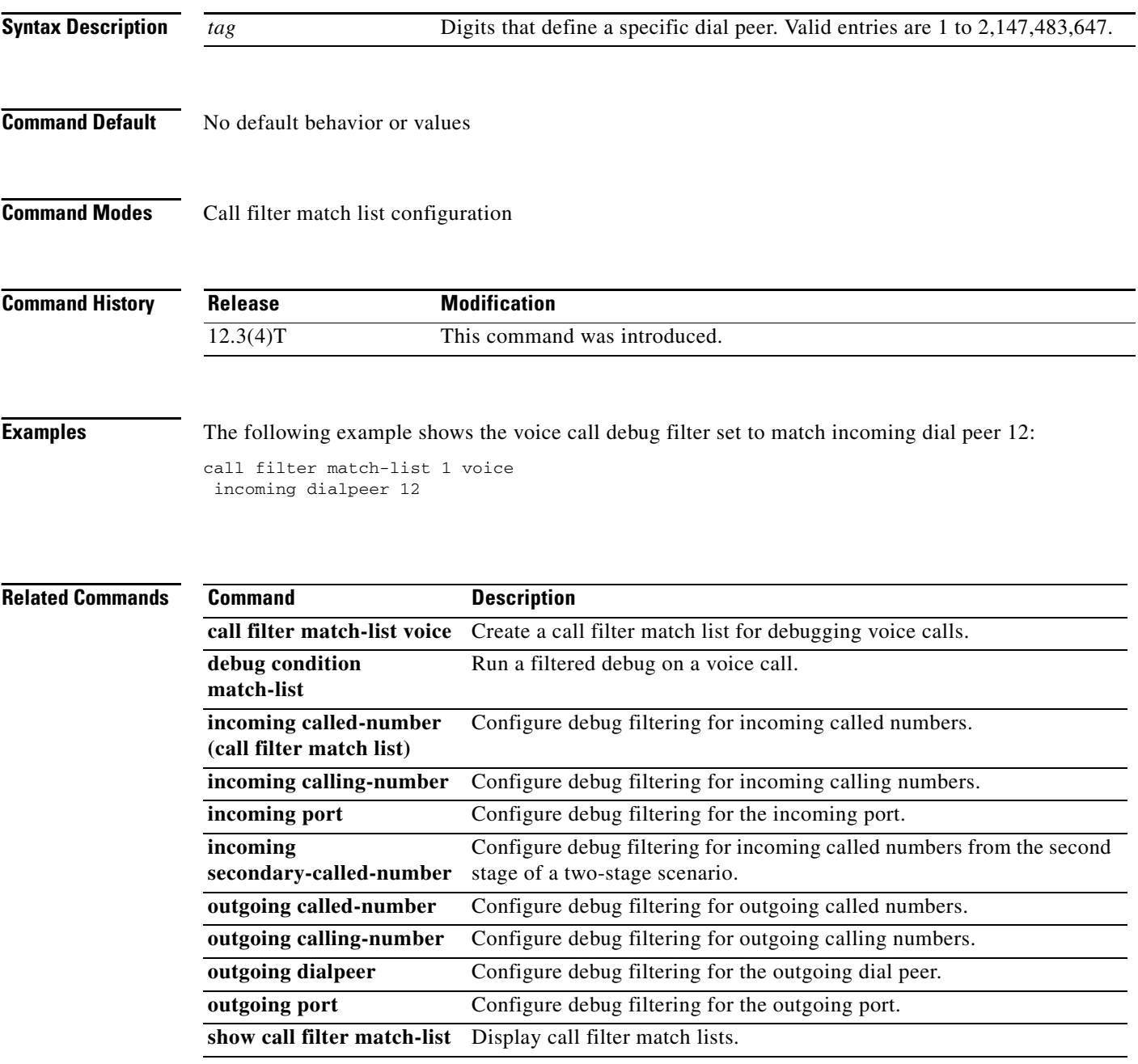

 $\overline{\phantom{a}}$ 

## **incoming media local ipv4**

To configure debug filtering for the incoming media local IPv4 addresses for the voice gateway receiving the media stream, use the **incoming media local ipv4** command in call filter match list configuration mode. To disable, use the **no** form of this command.

**incoming media local ipv4** *ip\_address*

**no incoming media local ipv4** *ip\_address*

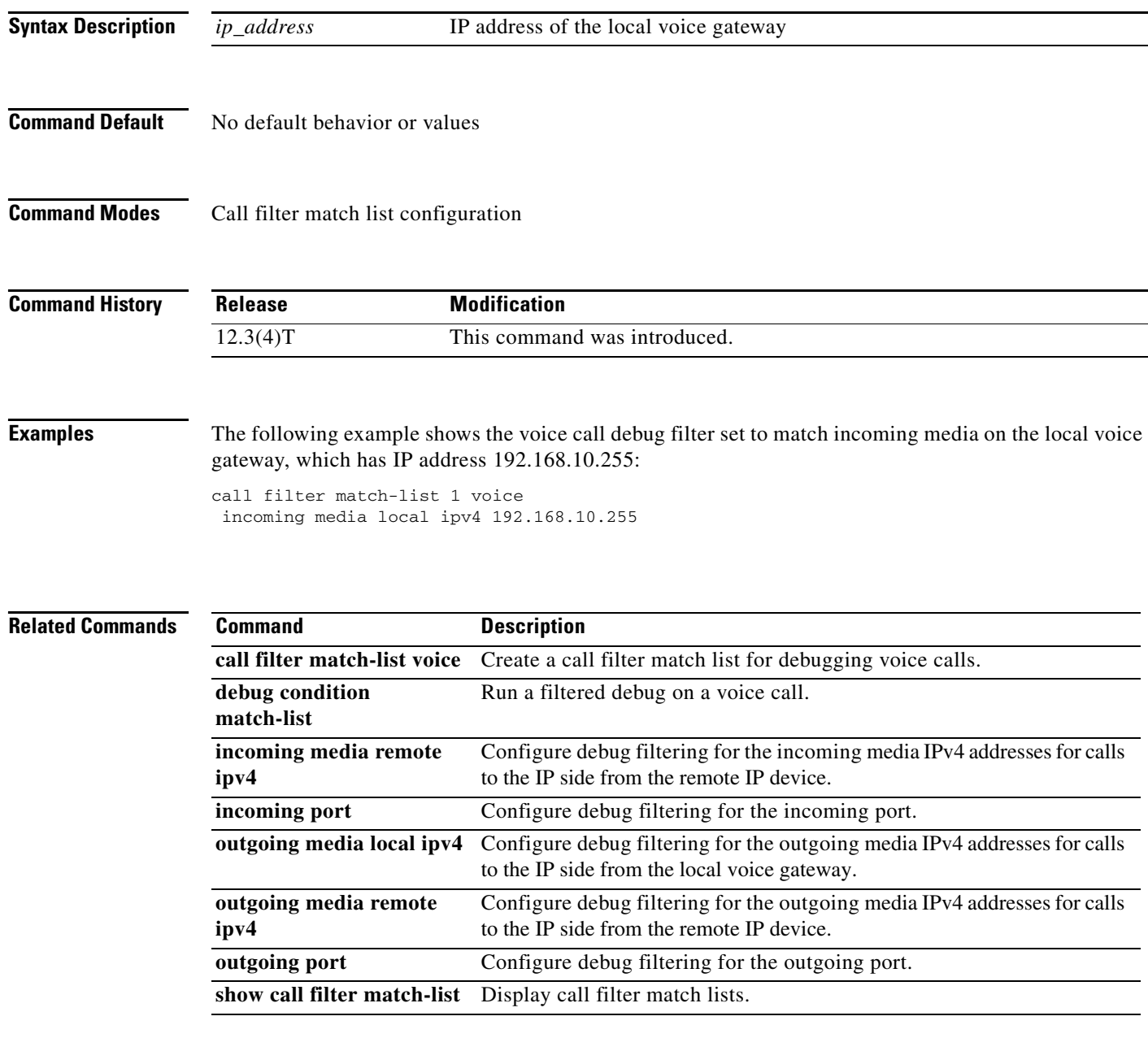

## **incoming media remote ipv4**

To configure debug filtering for the incoming media remote IPv4 addresses for the voice gateway receiving the media stream, use the **incoming media remote ipv4** command in call filter match list configuration mode. To disable, use the **no** form of this command.

**incoming media remote ipv4** *ip\_address*

**no incoming media remote ipv4** *ip\_address*

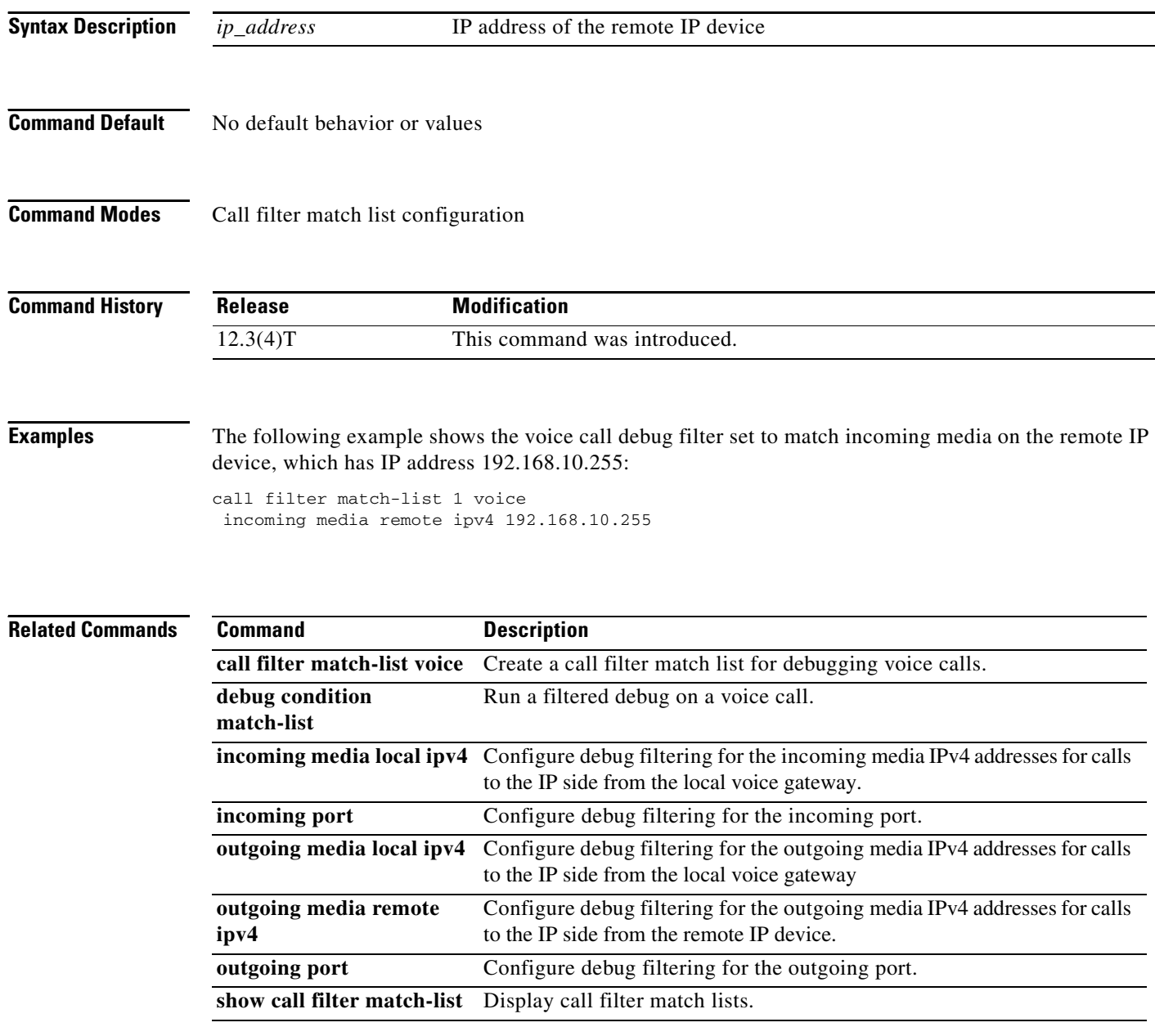

## **incoming port**

To configure debug filtering for the incoming port, use the **incoming port** command in call filter match list configuration mode. To disable, use the **no** form of this command.

### **Cisco 2600, Cisco 3600, and Cisco 3700 Series**

**incoming port** {*slot*-*number*/*subunit*-*number*/*port* | *slot*/*port*:*ds0*-*group*-*no*}

**no incoming port** {*slot*-*number*/*subunit*-*number*/*port* | *slot*/*port*:*ds0*-*group*-*no*}

### **Cisco 2600 and Cisco 3600 Series with a High-Density Analog Network Module (NM-HDA)**

**incoming port** {*slot*-*number*/*subunit*-*number*/*port*}

**no incoming port** {*slot*-*number*/*subunit*-*number*/*port*}

### **Cisco AS5300**

**incoming port** *controller*-*number***:D**

**no incoming port** *controller*-*number***:D**

### **Cisco AS5400**

**incoming port** *card*/*port***:D**

**no incoming port** *card*/*port***:D**

### **Cisco AS5800**

**incoming port** {*shelf*/*slot*/*port***:D** | *shelf*/*slot*/*parent*:*port***:D**}

**no incoming port** {*shelf*/*slot*/*port***:D** | *shelf*/*slot*/*parent*:*port***:D**}

### **Cisco MC3810**

**incoming port** *slot*/*port*

**no incoming port** *slot*/*port*

### **Syntax Description Cisco 2600, Cisco 3600 Series and Cisco 3700 Series**

 $\mathbf I$ 

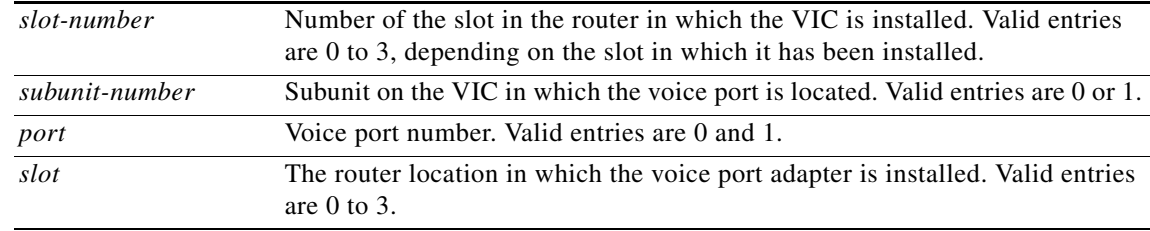

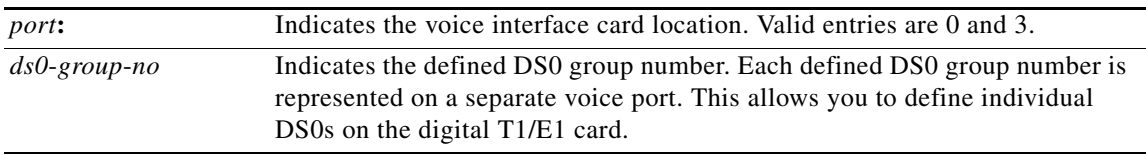

### **Cisco AS5300**

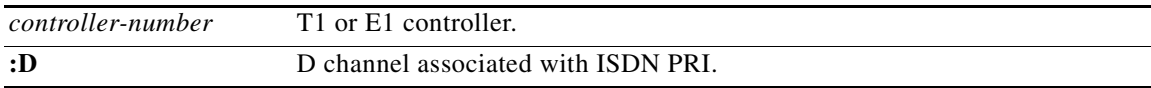

### **Cisco AS5400**

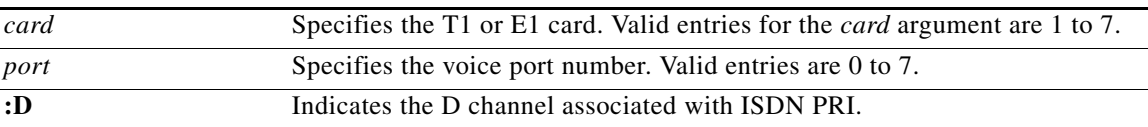

### **Cisco AS5800**

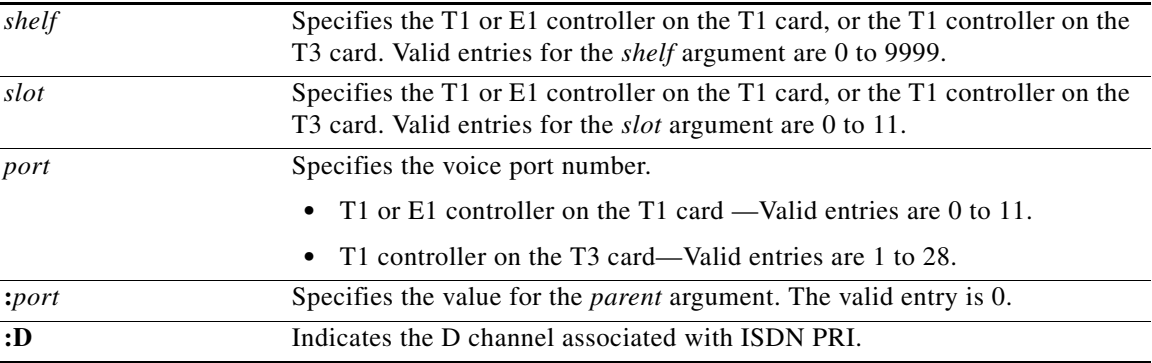

### **Cisco MC3810**

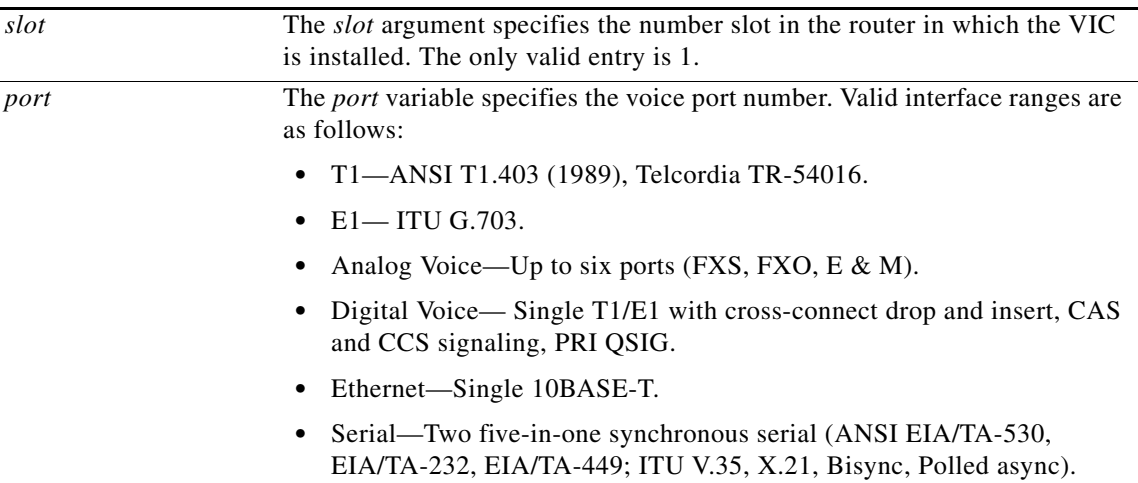

**Command Default** No default behavior or values

 $\mathbf{I}$ 

## **Command Modes** Call filter match list configuration

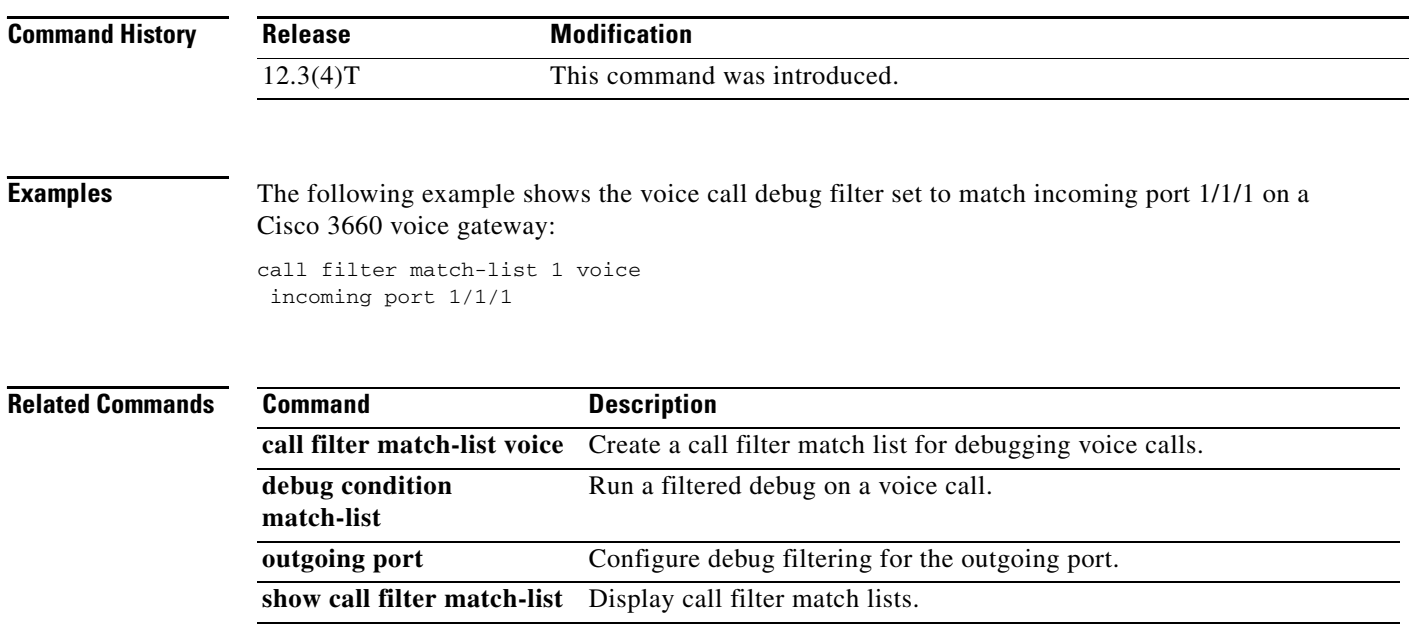

a ka

 $\mathbf I$ 

## **incoming secondary-called-number**

To configure debug filtering for incoming called numbers from the second stage of a two-stage scenario, use the **incoming secondary-called-number** command in call filter match list configuration mode. To disable, use the **no** form of this command.

**incoming secondary-called-number** *string*

**no incoming secondary-called-number** *string*

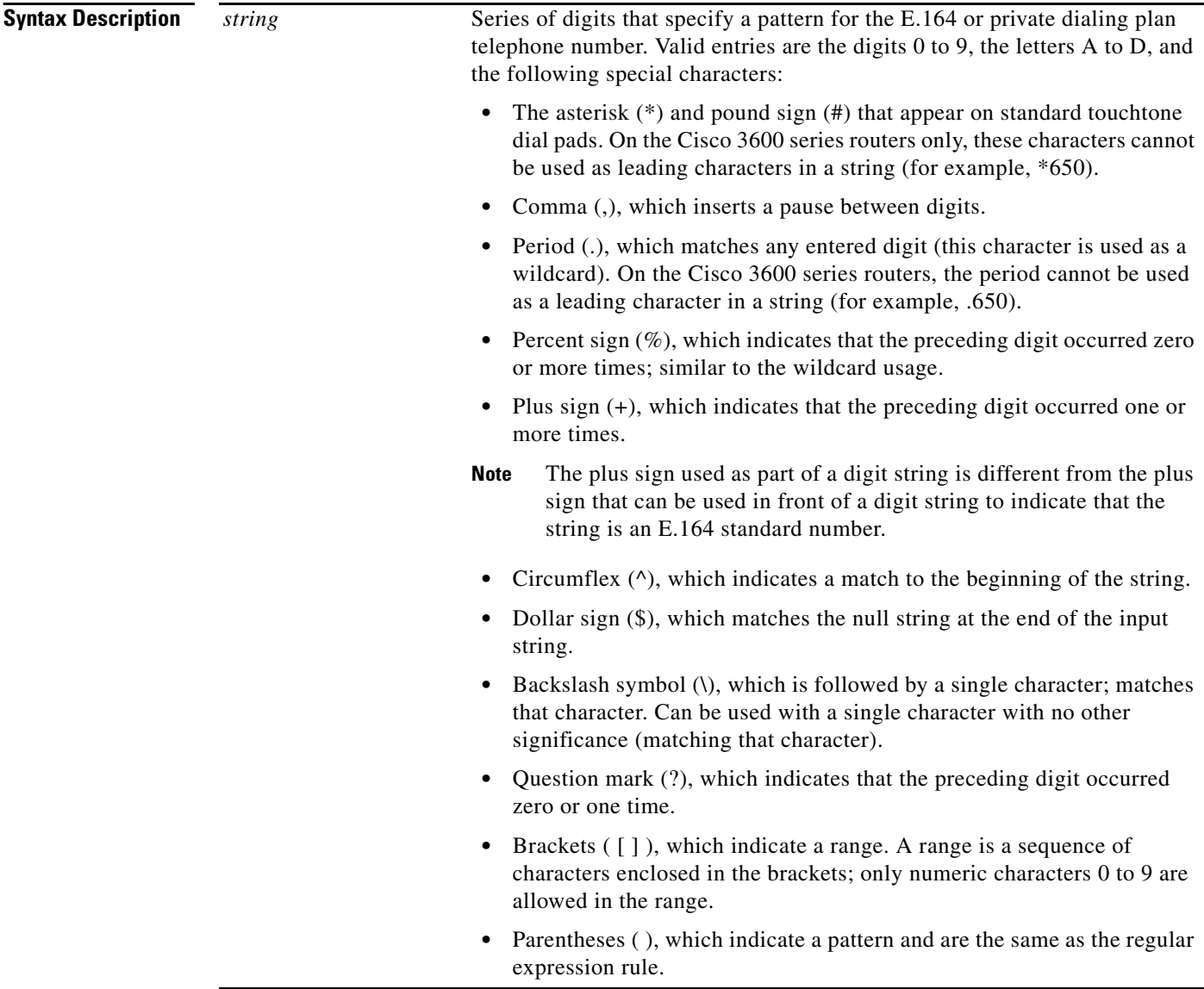

**Command Default** No default behavior or values

 $\mathbf{I}$ 

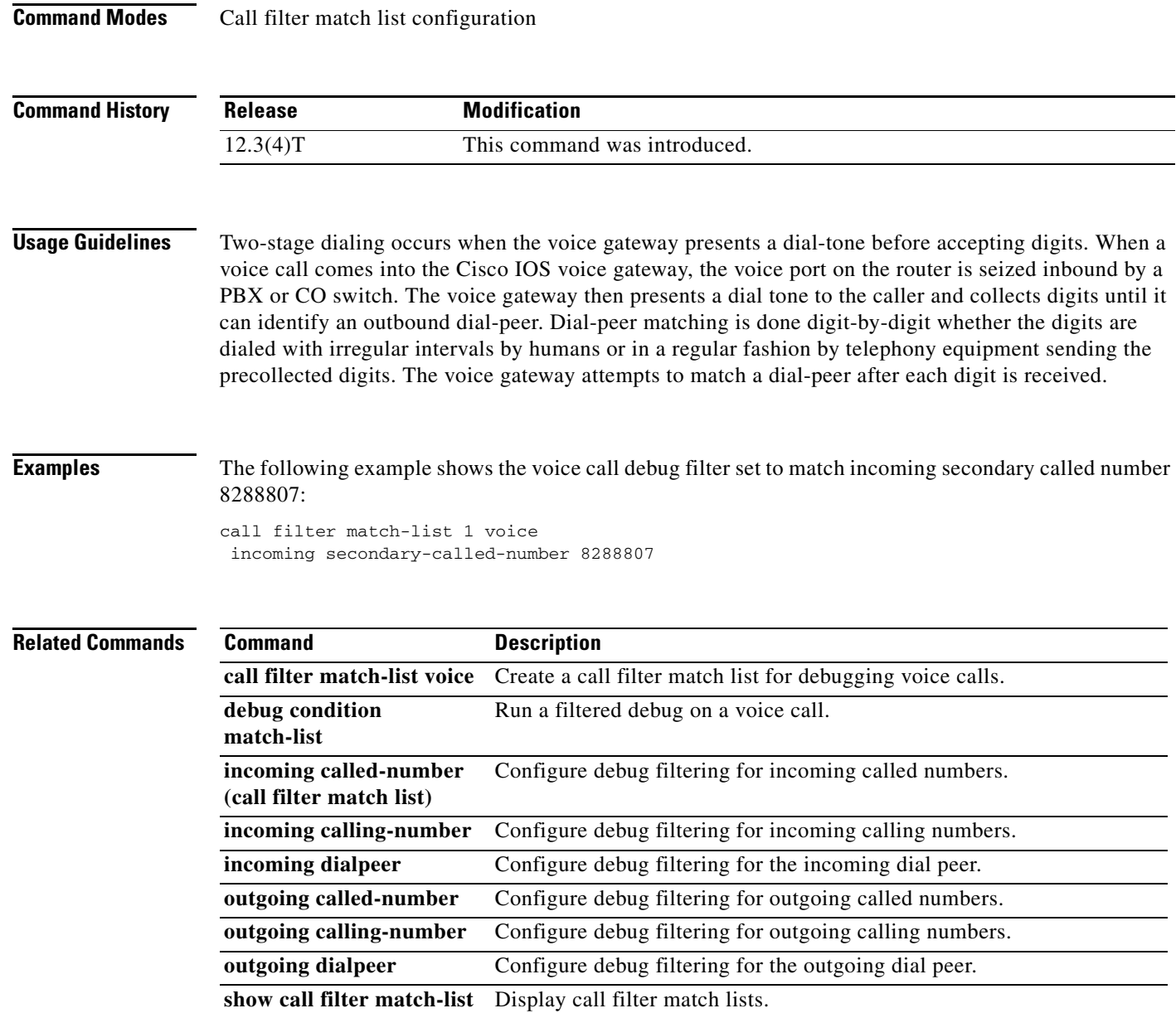

 $\mathbf I$ 

## **incoming signaling local ipv4**

To configure debug filtering for the incoming signaling local IPv4 addresses for the gatekeeper managing the signaling, use the **incoming signaling local ipv4** command in call filter match list configuration mode. To disable, use the **no** form of this command.

**incoming signaling local ipv4** *ip\_address*

**no incoming signaling local ipv4** *ip\_address*

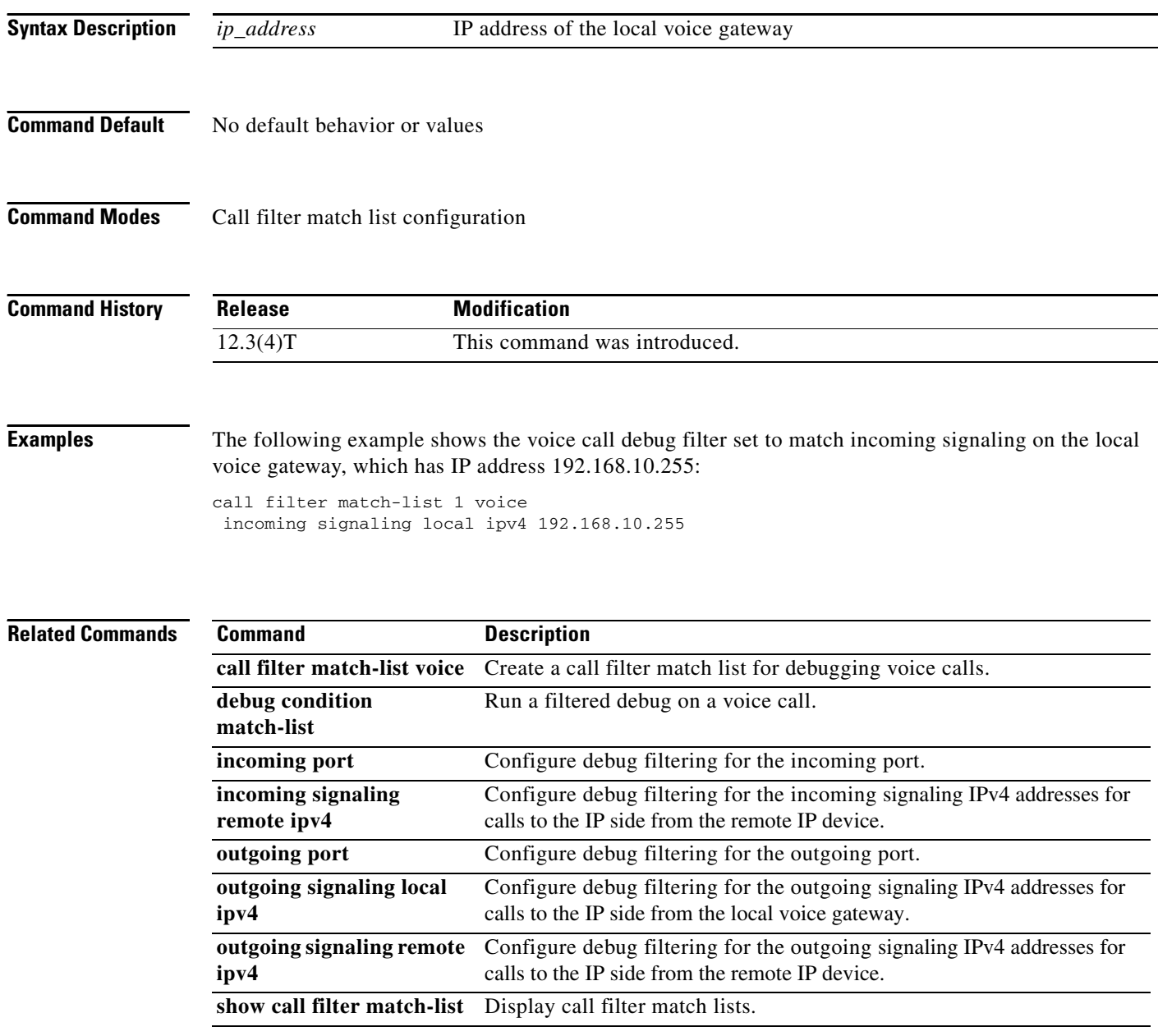
$\overline{\phantom{a}}$ 

# **incoming signaling remote ipv4**

To configure debug filtering for the incoming signaling remote IPv4 addresses for the gatekeeper managing the signaling, use the **incoming signaling remote ipv4** command in call filter match list configuration mode. To disable, use the **no** form of this command.

**incoming signaling remote ipv4** *ip\_address*

**no incoming signaling remote ipv4** *ip\_address*

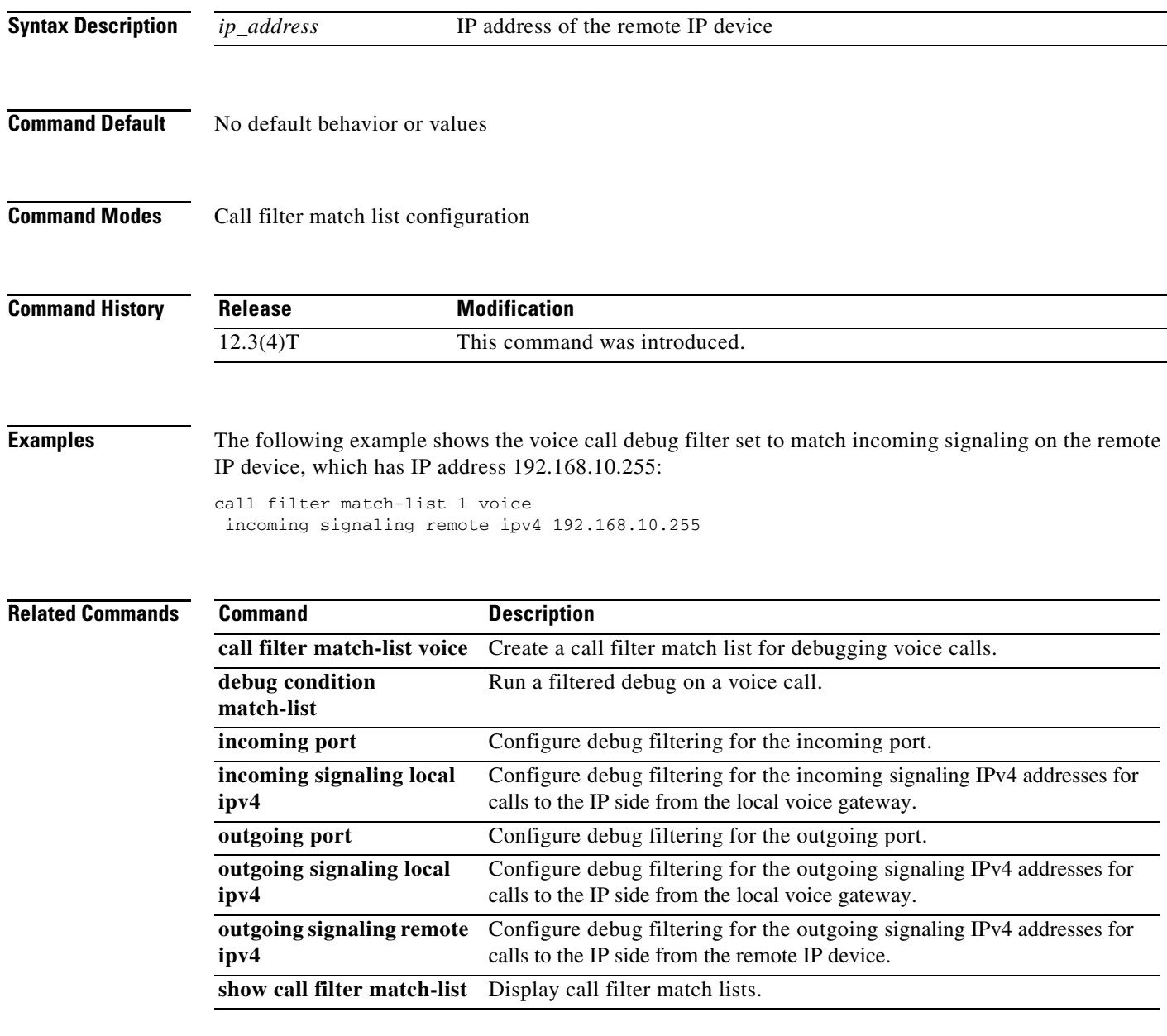

 $\mathbf I$ 

## **incoming uri**

To specify the voice class used to match a VoIP dial peer to the uniform resource identifier (URI) of an incoming call, use the **incoming uri** command in dial peer voice configuration mode. To remove the URI voice class from the dial peer, use the **no** form of this command.

### **H.323 Session Protocol**

**incoming uri** {**called** | **calling**} *tag*

**no incoming uri** {**called** | **calling**}

**Session Initiation Protocol (SIP) Session Protocol**

**incoming uri** {**from** | **request** | **to** | **via**} *tag*

**no incoming uri** {**from** | **request** | **to** | **via**}

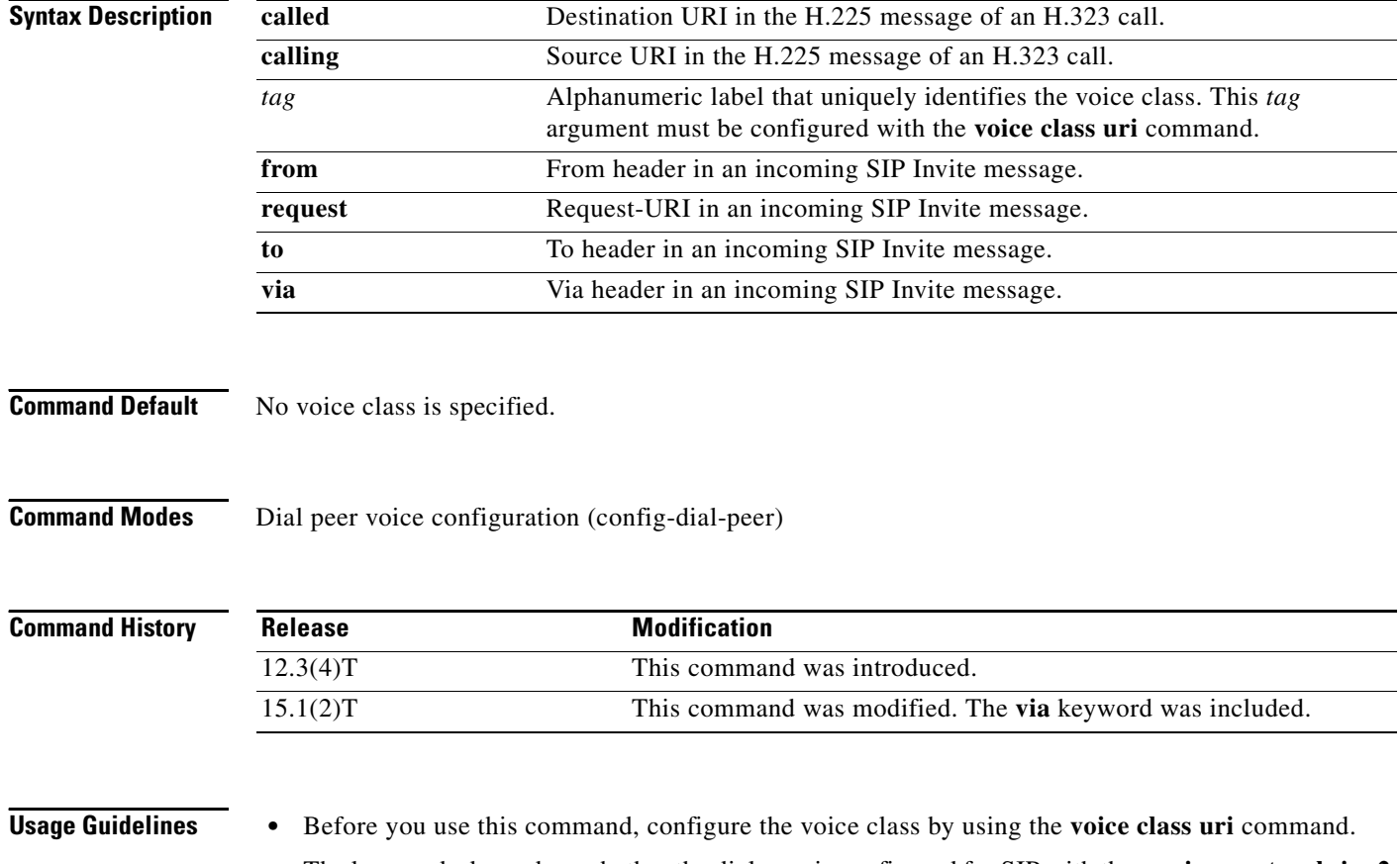

• The keywords depend on whether the dial peer is configured for SIP with the **session protocol sipv2** command. The **from**, **request**, **to**, and **via** keywords are available only for SIP dial peers. The **called** and **calling** keywords are available only for dial peers using H.323.

**•** This command applies rules for dial peer matching. [Table 29](#page-38-0) and [Table 30](#page-38-1) show the rules and the order in which they are applied when the **incoming uri** command is used. The gateway compares the dial-peer command to the call parameter in its search to match an inbound call to a dial peer. All dial peers are searched based on the first match criterion. Only if no match is found does the gateway move on to the next criterion.

<span id="page-38-0"></span>

| Match<br><b>Order</b> | <b>Cisco IOS Command</b> | <b>Incoming Call Parameter</b>      |
|-----------------------|--------------------------|-------------------------------------|
| $\overline{1}$        | incoming uri via         | Via URI                             |
| 2                     | incoming uri request     | Request-URI                         |
| 3                     | incoming uri to          | To URI                              |
| $\overline{4}$        | incoming uri from        | From URI                            |
| 5                     | incoming called-number   | Called number                       |
| 6                     | answer-address           | Calling number                      |
| $\overline{7}$        | destination-pattern      | Calling number                      |
| 8                     | carrier-id source        | Carrier-ID associated with the call |

*Table 29 Dial-Peer Matching Rules for Inbound URI in SIP Calls*

```
Table 30 Dial-Peer Matching Rules for Inbound URI in H.323 Calls
```
<span id="page-38-1"></span>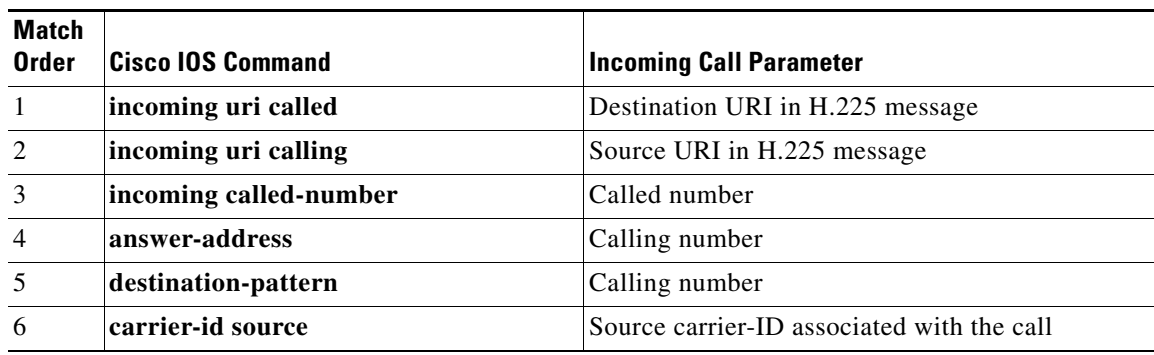

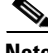

**Note** Calls using an E.164 number, rather than a URI, use the dial-peer matching rules that existed prior to Cisco IOS Release 15.1(2)T. For information, see the*[Dial Peer Configuration on Voice Gateway Routers](http://www.cisco.com/en/US/docs/ios/12_3/vvf_c/dial_peer/dpeer_c.html)* document, Cisco IOS Voice Configuration Library.

**•** You can use this command multiple times in the same dial peer with different keywords. For example, you can use **incoming uri called** and **incoming uri calling** in the same dial peer. The gateway then selects the dial peer based on the matching rules described in [Table 29](#page-38-0) and [Table 30](#page-38-1).

I

**Examples** The following example matches on the destination telephone URI in incoming H.323 calls by using the ab100 voice class:

```
dial-peer voice 100 voip
 incoming uri called ab100
```
The following example matches on the incoming via URI for SIP calls by using the ab100 voice class:

dial-peer voice 100 voip session protocol sipv2 incoming uri via ab100

### **Related Commands**

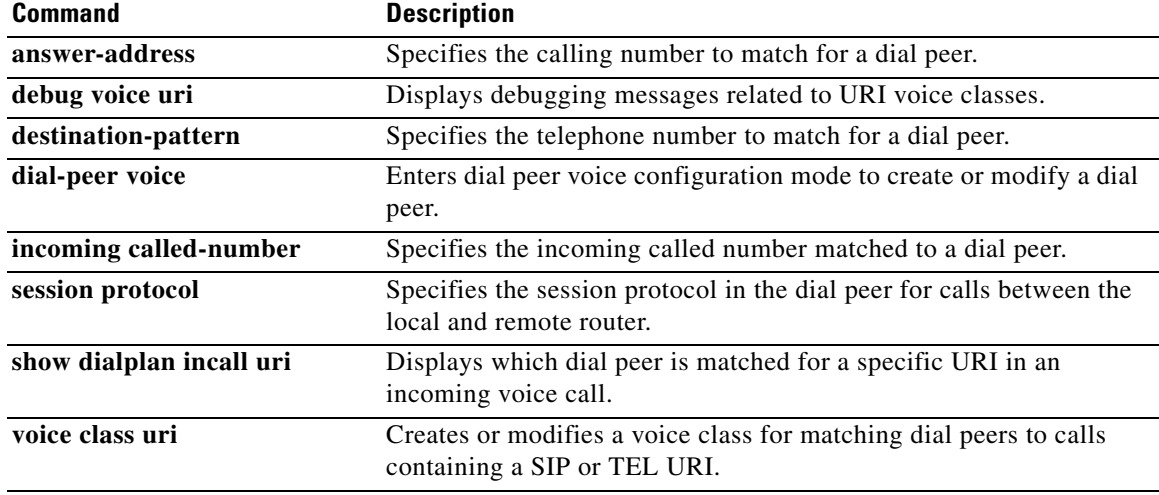

 $\overline{\phantom{a}}$ 

# **index (voice class)**

To define one or more numbers for a voice class called number, or a range of numbers for a voice class called number pool, use the **index** command in voice class configuration mode. To remove the number or range of numbers, use the **no** form of this command.

**index** *number called-number*

**no index** *number called-number*

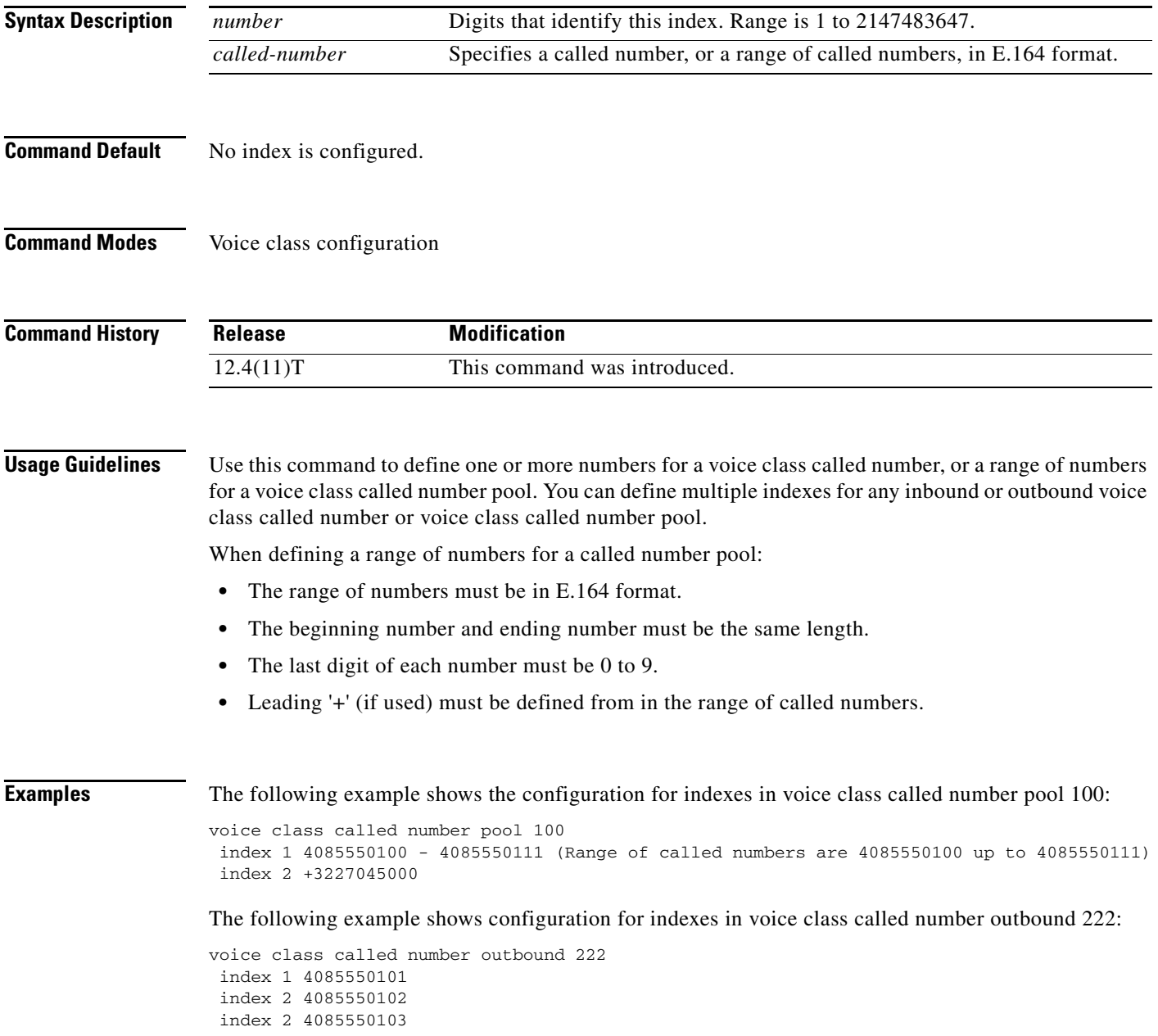

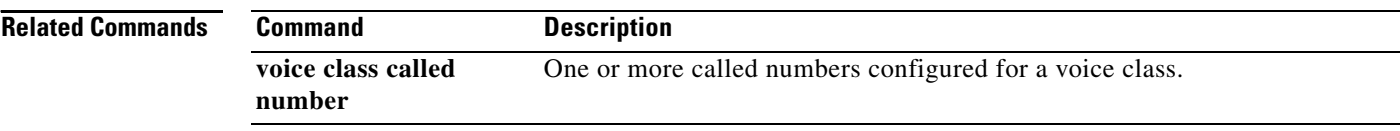

### **info-digits**

To automatically prepend two information digits to the beginning of a dialed number associated with the given POTS dial peer, use the **info**-**digits** command in dial-peer configuration mode. To prepend the info-digits with "00" use the **default info-digits** form of this command. To keep the router from automatically prepending the two-digit information numbers to the beginning of the POTS dial peer, use the **no** form of this command.

**info**-**digits** *xx*

**default info-digits**

**no info**-**digits**

**Syntax Description** *xx* Specifies the two-digit prefix that the router will automatically prepend to the dialed number for the given POTS dial peer to identify the origin of the call. This value cannot contain any more or less than two digits. Valid values include: **•** 00—Regular line **•** 01—4- and 8-party **•** 06—Hotel or Motel

- **•** 07—Coinless
- **•** 10—Test call
- **•** 27—Coin
- **•** 95—Test call

**Note** Values 12 through 19 cannot be assigned because of conflicts with international 20 Automatic Identification of Outward listed directory number sent.

**Defaults** The dialed number is prepended with "00", indicating that the dialed number is a regular line.

**Command Modes** Dial-peer configuration

 $\mathbf I$ 

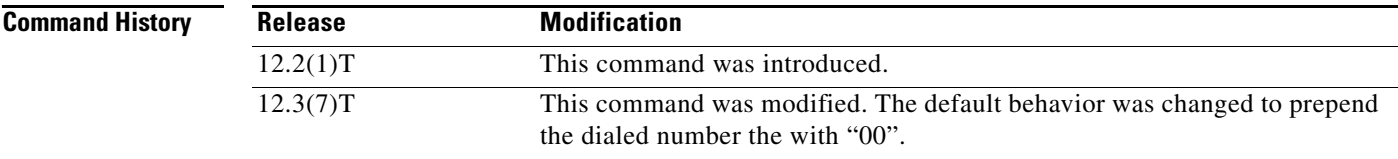

 $\mathbf I$ 

**Usage Guidelines** This command is designed to prepend a pair of information digits to the beginning of the dialed number string for the POTS dial peer that will enable you to dynamically redirect the outgoing call. The **info**-**digits** command is only available for POTS dial peers tied to a voice-port that corresponds to Feature Group-D (FGD) Exchange Access North American (EANA) signaling that provides specific call services such as emergency 911 calls in the United States. Configuring the info-digit command for other voice-port types is not advised and may yield undesirable results.

**Examples** The following example prepends the information number string 91 to the beginning of the dialed number for POTS dial peer 10:

> dial-peer voice 10 pots info-digits 91

 $\overline{\phantom{a}}$ 

a ka

# **information-type**

To select a specific information type for a Voice over IP (VoIP) or plain old telephone service (POTS) dial peer, use the **information**-**type** command in dial peer configuration mode. To remove the current information type setting, use the **no** form of this command. To return to the default configuration, use the **no** form of this command.

**information-type** {**fax** | **voice** | **video**}

**no information-type** 

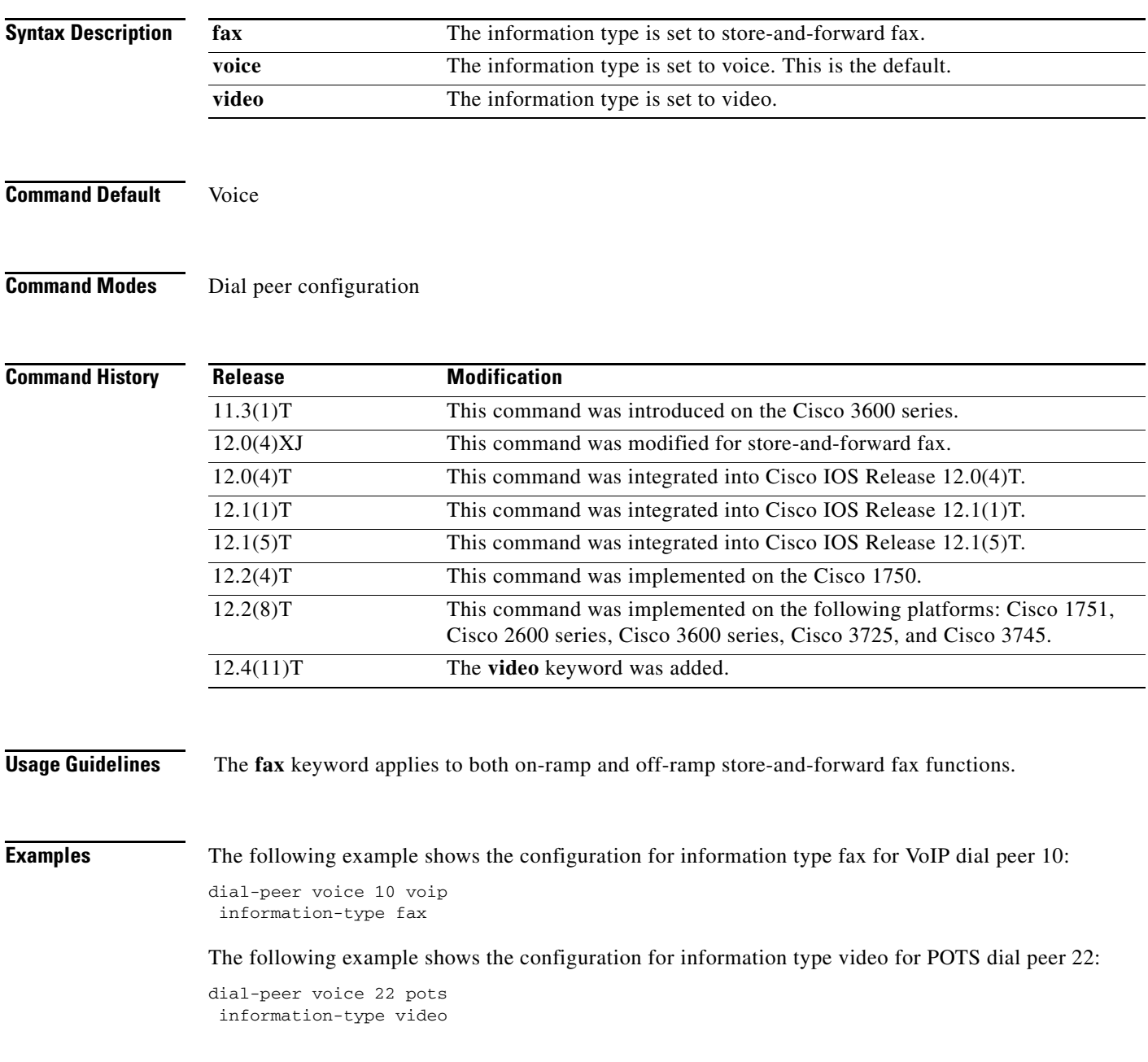

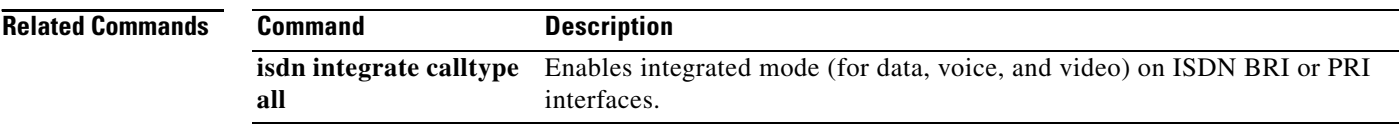

 $\overline{\phantom{a}}$ 

a ka

# **inject guard-tone**

To play out a guard tone with the voice packet, use the **inject guard-tone** command in voice-class configuration mode. To remove the guard tone, use the **no** form of this command.

**inject guard-tone** *frequency amplitude* [**idle**]

**no inject guard-tone** *frequency amplitude* [**idle**]

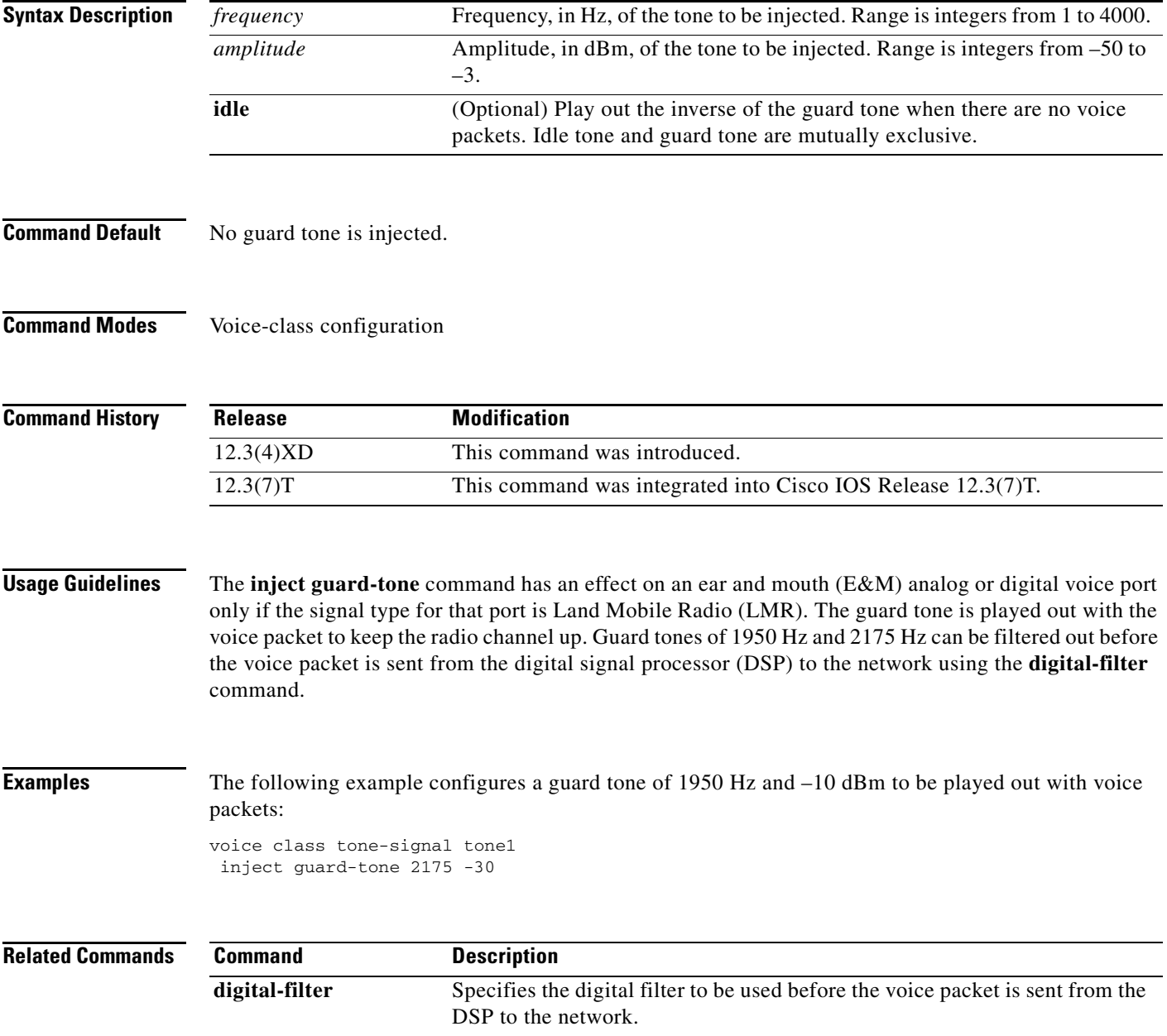

## **inject pause**

To specify a pause between injected tones, use the **inject pause** command in voice-class configuration mode. To remove the pause, use the **no** form of this command.

**inject pause** *index milliseconds*

**no inject pause** *index milliseconds*

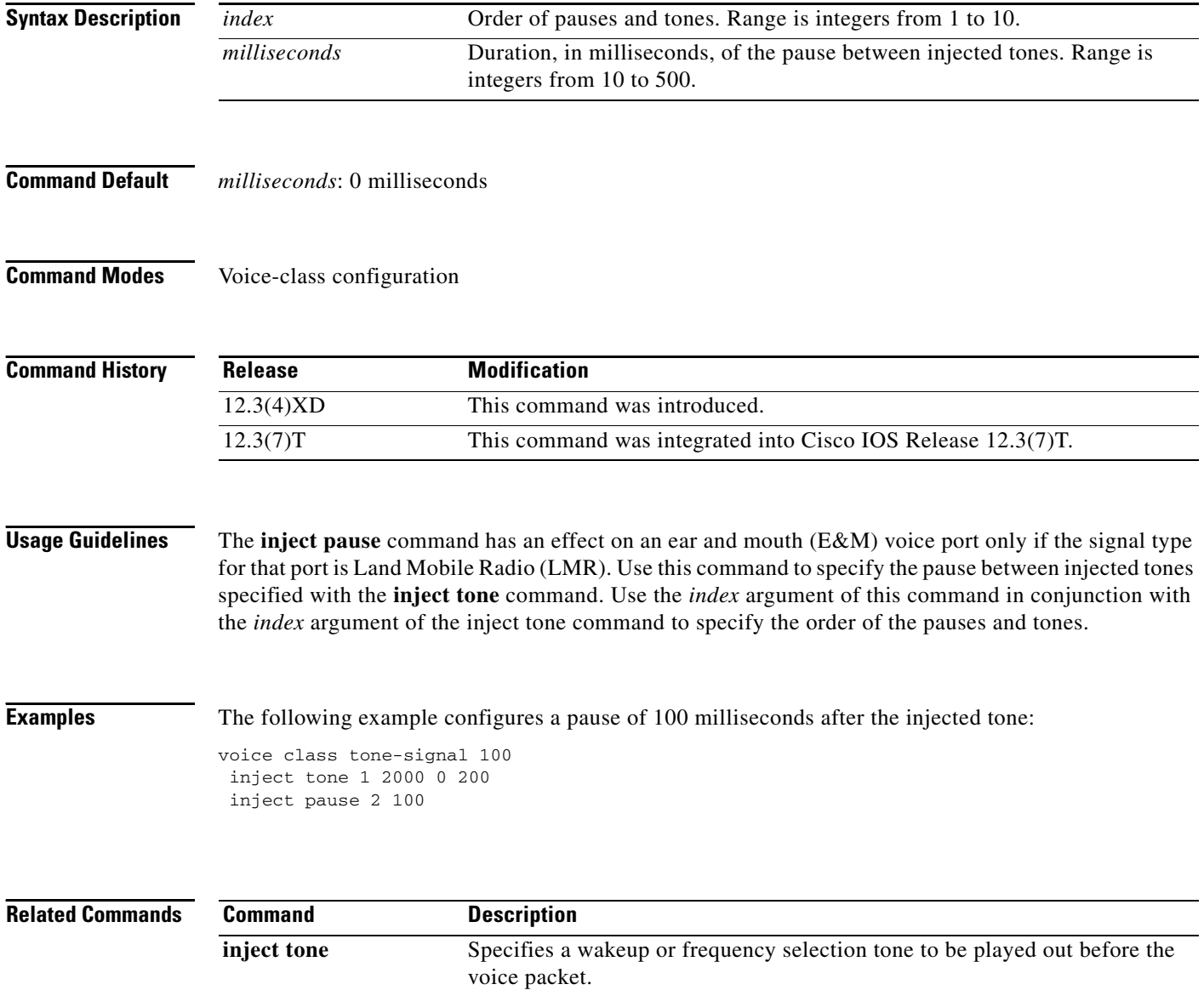

a ka

## **inject tone**

 $\overline{\phantom{a}}$ 

To specify a wakeup or frequency selection tone to be played out before the voice packet, use the **inject tone** command in voice-class configuration mode. To remove the tone, use the **no** form of this command.

**inject tone** *index frequency amplitude duration*

**no inject tone** *index frequency amplitude duration*

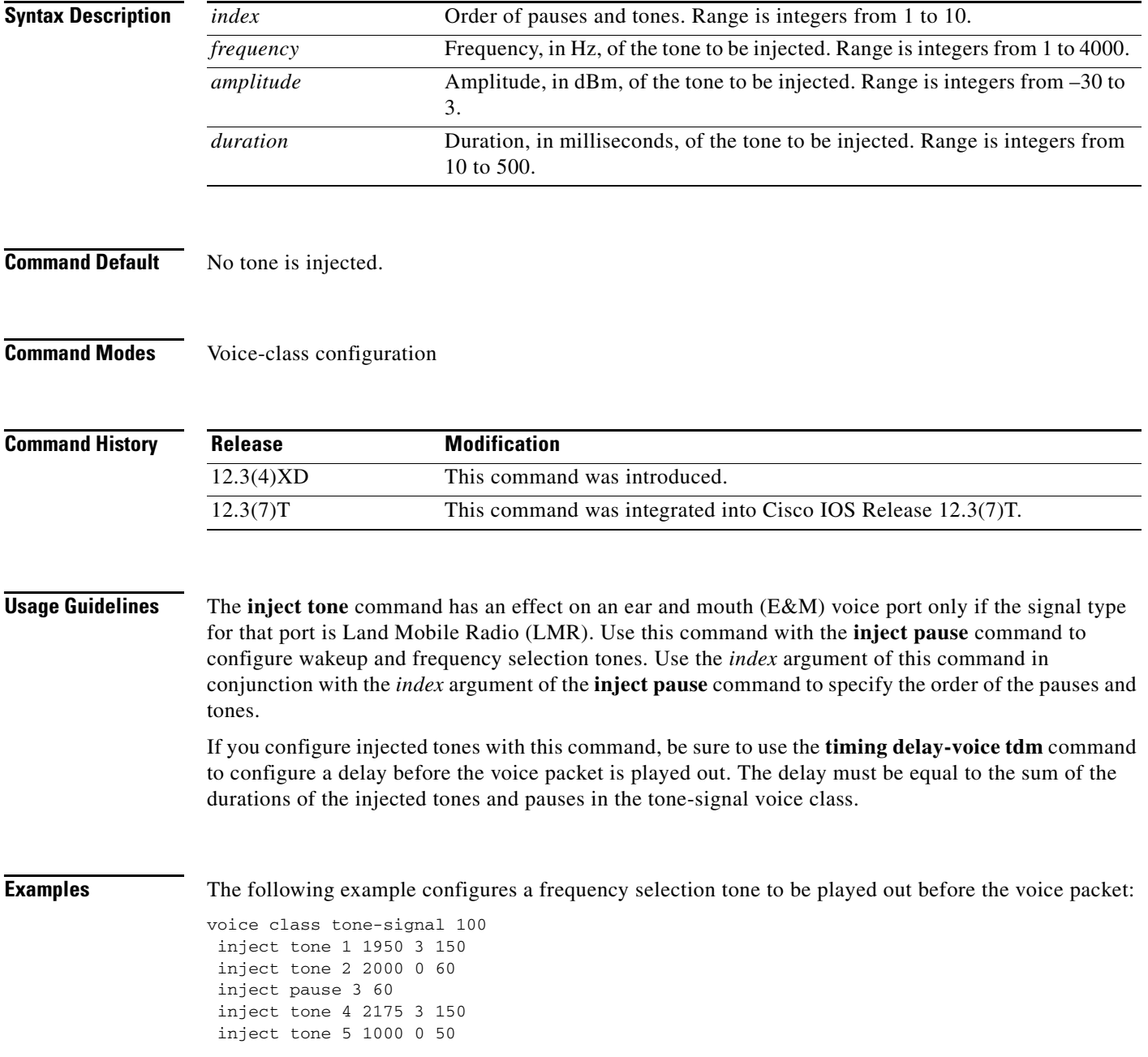

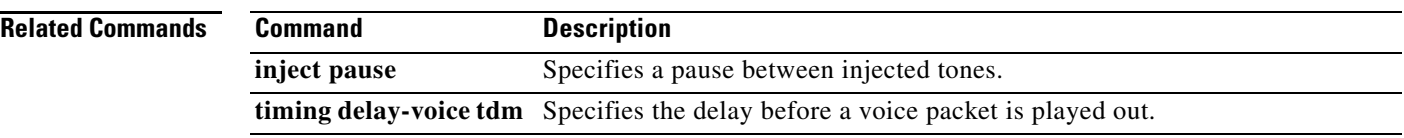

## **input gain**

To configure a specific input gain value or enable automatic gain control, use the **input gain** command in voice-port configuration mode. To disable the selected amount of inserted gain, use the **no** form of this command.

**input gain** {*decibels* | **auto-control** [*auto-dbm*]}

**no input gain** {*decibels* | **auto-control** [*auto-dbm*]}

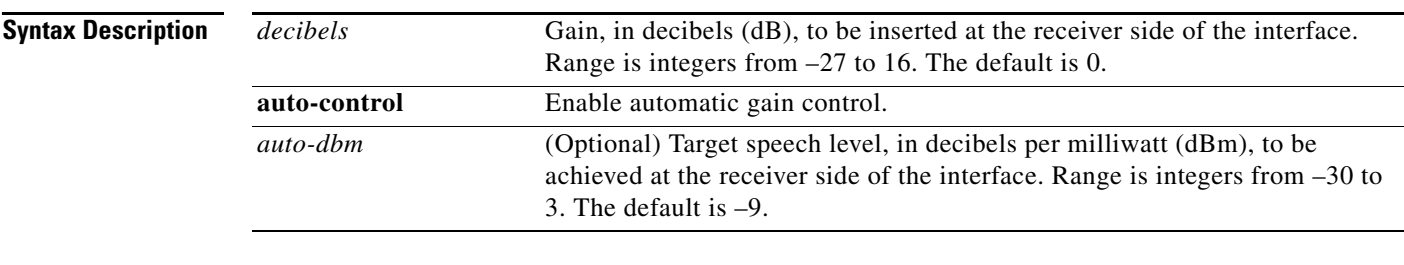

### **Command Default** *decibels*: 0 decibels *auto-dbm*: –9 dBm

**Command Modes** Voice-port configuration

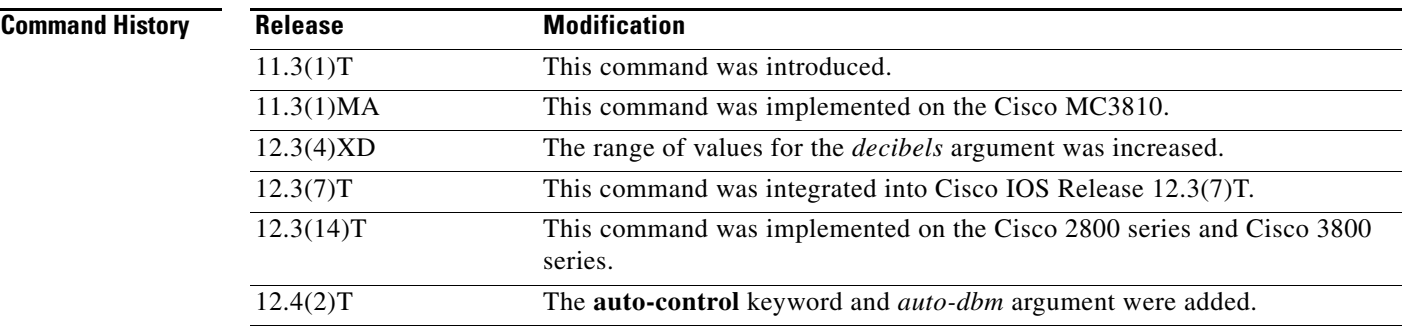

I

**Usage Guidelines** A system-wide loss plan must be implemented using both the **input gain** and **output attenuation** commands. You must consider other equipment (including PBXs) in the system when creating a loss plan. The default value for this command assumes that a standard transmission loss plan is in effect, meaning that there is typically a minimum attenuation of –6 dB between phones, especially if echo cancellers are present. Connections are implemented to provide 0 dB of attenuation when the **input gain** and **output attenuation** commands are configured with the default value of 0 dB.

> You cannot increase the gain of a signal to the public switched telephone network (PSTN), but you can decrease it. If the voice level is too high, you can decrease the volume by either decreasing the input gain or increasing the output attenuation.

> You can increase the gain of a signal coming into the router. If the voice level is too low, you can increase the input gain by using the **input gain** command.

ן

Typical Land Mobile Radio (LMR) signaling systems send 0 dB out and expect –10 dB in. Setting output attenuation to 10 dB is typical. Output attenuation should be adjusted to provide the voice level required by the radio to produce correct transmitter modulation.

The **auto-control** keyword and *auto-dbm* argument are available on an ear and mouth (E&M) voice port only if the signal type for that port is LMR. The **auto-control** keyword enables automatic gain control, which is performed by the digital signal processor (DSP). Automatic gain control adjusts speech to a comfortable volume when it becomes too loud or too soft. Because of radio network loss and other environmental factors, the speech level arriving at a router from an LMR system could be very low. You can use automatic gain control to ensure that the speech is played back at a more comfortable level. Because the gain is inserted digitally, the background noise can also be amplified. Automatic gain control is implemented as follows:

- **•** Output level: –9 dB
- **•** Gain range: –12 dB to 20 dB
- **•** Attack time (low to high): 30 milliseconds
- **•** Attack time (high to low): 8 seconds

### **Examples** The following example inserts a 3-dB gain at the receiver side of the interface in the Cisco 3600 series router:

port 1/0/0 input gain 3

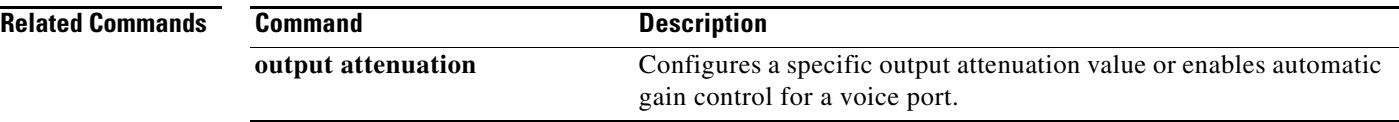

 $\overline{\phantom{a}}$ 

# **interface (RLM server)**

To define the IP addresses of the Redundant Link Manager (RLM) server, use the **interface** command in interface configuration mode. To disable this function, use the **no** form of this command.

**interface** *name*-*tag*

**no interface** *name*-*tag*

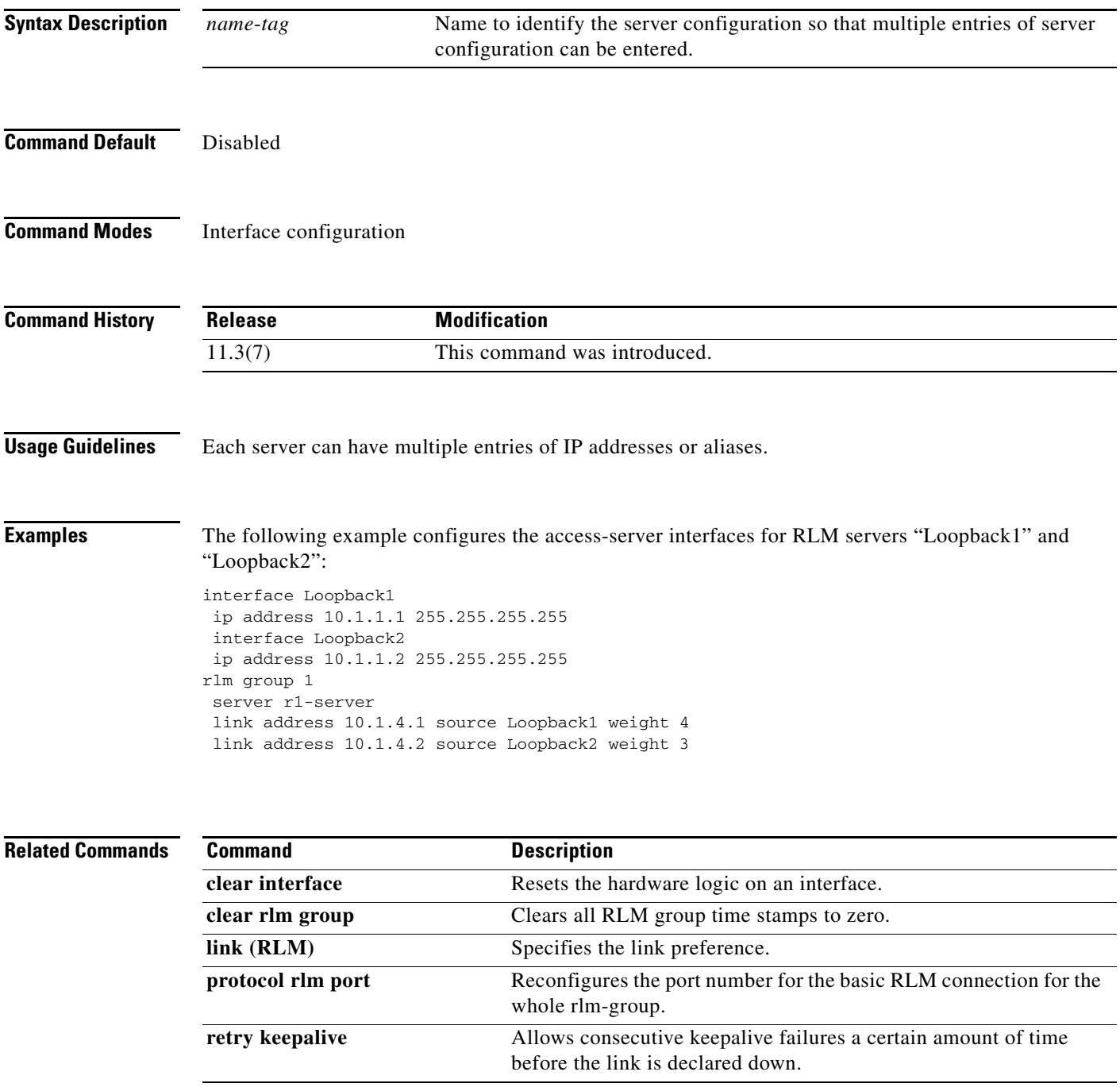

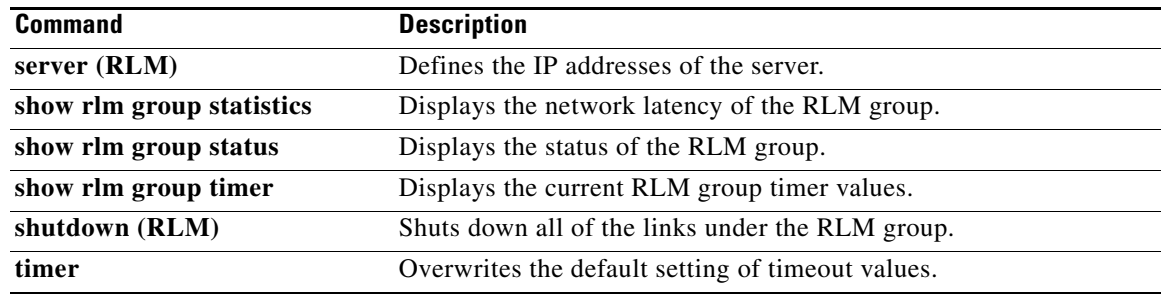

 $\mathbf{I}$ 

# **interface Dchannel**

To specify an ISDN D-channel interface and enter interface configuration mode, use the **interface Dchannel** command in global configuration mode.

**interface Dchannel** *interface*-*number*

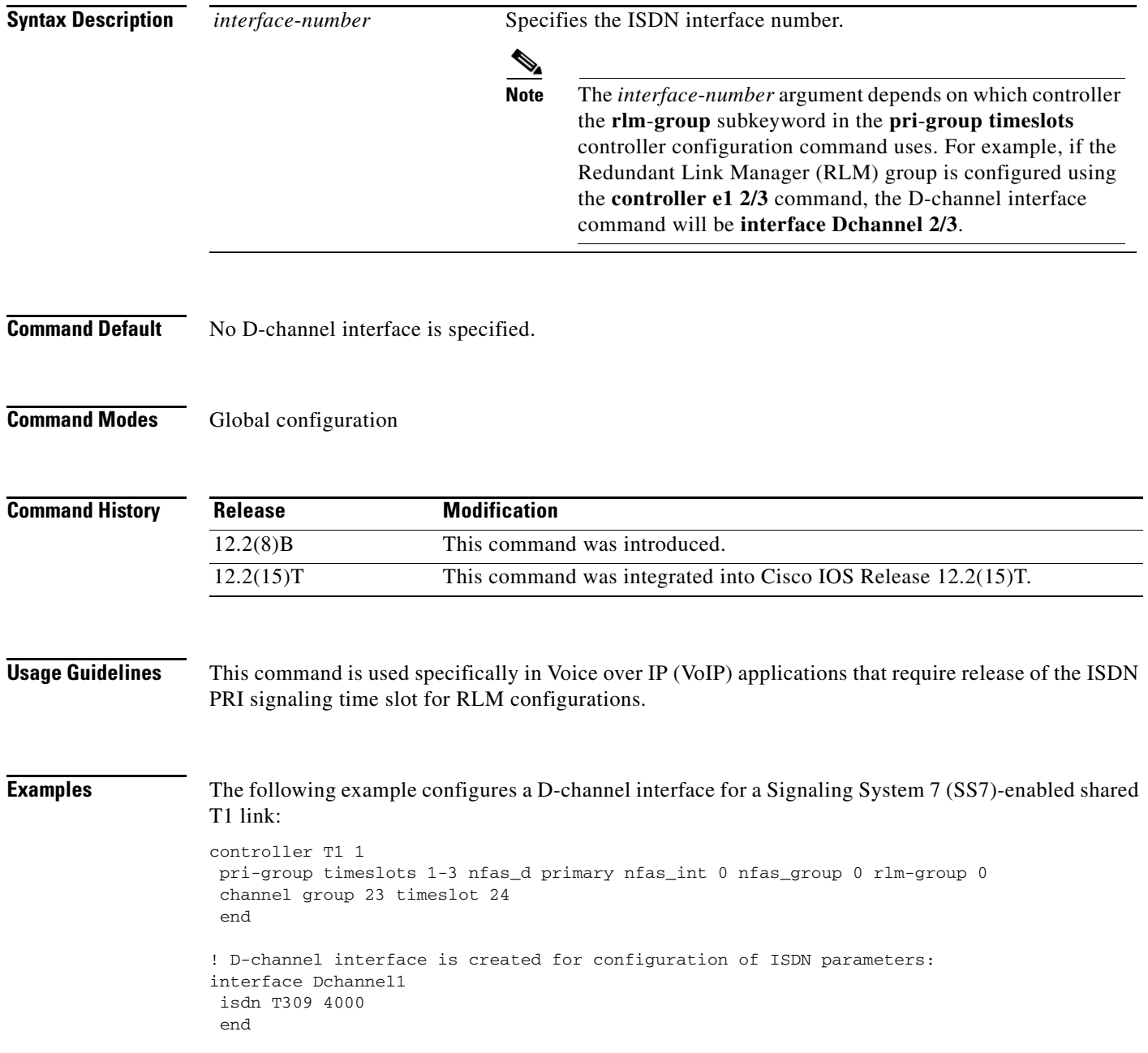

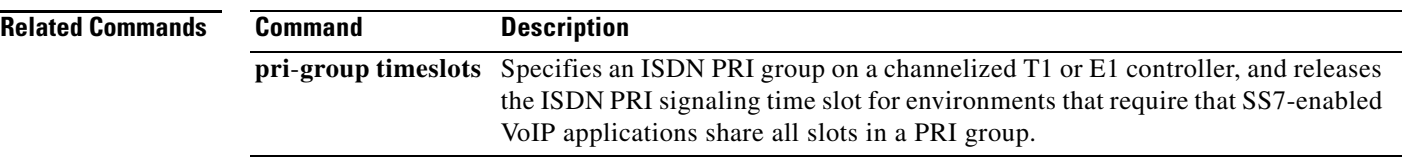

 $\mathbf{I}$ 

 $\sqrt{ }$ 

## **interface event-log dump ftp**

To enable the gateway to write the contents of the interface event log buffer to an external file, use the **interface event-log dump ftp** command in application configuration monitor mode. To reset to the default, use the **no** form of this command.

**interface event-log dump ftp** *server*[**:***port]/file* **username** *username* **password** [*encryption-type*] *password*

**no interface event-log dump ftp** *server*[**:***port]/file* **username** *username* **password** [*encryption-type*] *password*

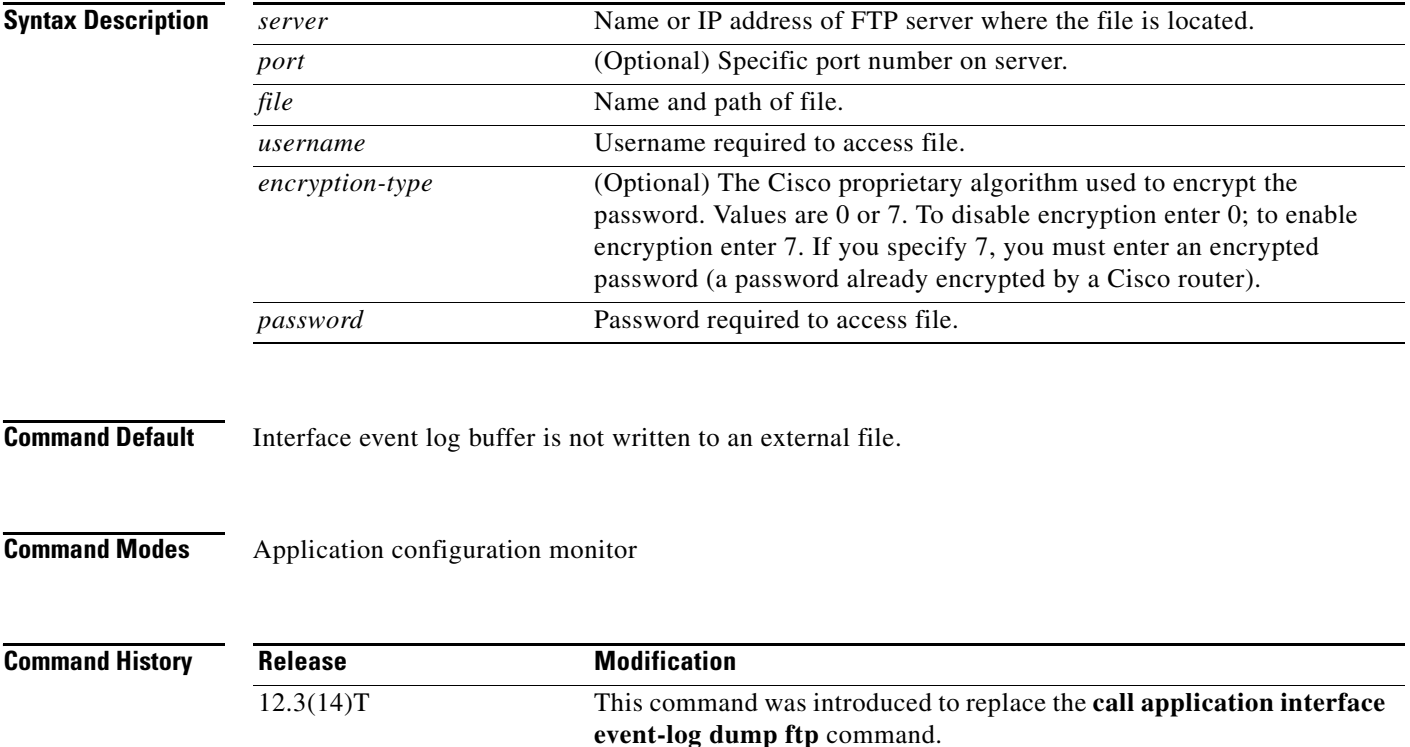

I

**Usage Guidelines** This command enables the gateway to automatically write the interface event log buffer to the named file when the buffer becomes full. The default buffer size is 4 KB. To modify the size of the buffer, use the **interface event-log max-buffer-size** command. To manually flush the event log buffer, use the **interface dump event-log** command in privileged EXEC mode.

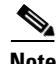

- **Note •** Enabling the gateway to write event logs to FTP could adversely impact gateway memory resources in some scenarios, for example, when:
	- **•** The gateway is consuming high processor resources and FTP does not have enough processor resources to flush the logged buffers to the FTP server.
	- The designated FTP server is not powerful enough to perform FTP transfers quickly
	- **•** Bandwidth on the link between the gateway and the FTP server is not large enough
	- **•** The gateway is receiving a high volume of short-duration calls or calls that are failing

You should enable FTP dumping only when necessary and not enable it in situations where it might adversely impact system performance.

**Examples** The following example specifies that interface event log are written to an external file named int\_elogs.log on a server named ftp-server:

```
application
  monitor
  interface event-log dump ftp ftp-server/elogs/int_elogs.log username myname password 0 
  mypass
```
The following example specifies that application event logs are written to an external file named int\_elogs.log on a server with the IP address of 10.10.10.101:

```
application
  monitor
  interface event-log dump ftp 10.10.10.101/elogs/int_elogs.log username myname password 
  0 mypass
```
### **Related Commands Command Command Description call application interface event-log dump ftp** Enable the gateway to write the contents of the interface event log buffer to an external file. **interface dump event-log** Flushes the event log buffer for application interfaces to an external file. **interface event-log** Enables event logging for external interfaces used by voice applications. **interface event-log max-buffer-size** Sets the maximum size of the event log buffer for each application interface. **interface max-server-records** Sets the maximum number of application interface records that are saved. **show call application interface** Displays event logs and statistics for application interfaces.

a ka

# **interface event-log error only**

To restrict event logging to error events only for application interfaces, use the **interface event-log error-only** command in application configuration monitor mode. To reset to the default, use the **no** form of this command.

**interface event-log error-only**

**no interface event-log error-only**

- **Syntax Description** This command has no arguments or keywords.
- **Command Default** All events are logged.
- **Command Modes** Application configuration monitor

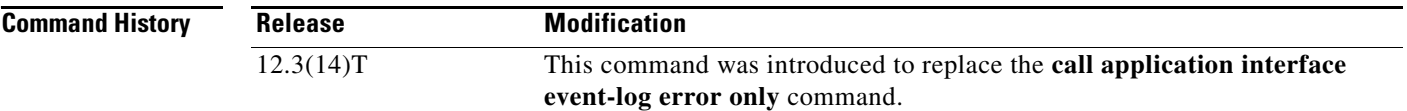

### **Usage Guidelines** This command limits the severity level of the events that are logged; it does not enable logging. You must use this command with the **interface event-log** command, which enables event logging for all application interfaces.

 $\mathbf I$ 

**Examples** The following example enables event logging for error events only:

application monitor interface event-log error-only

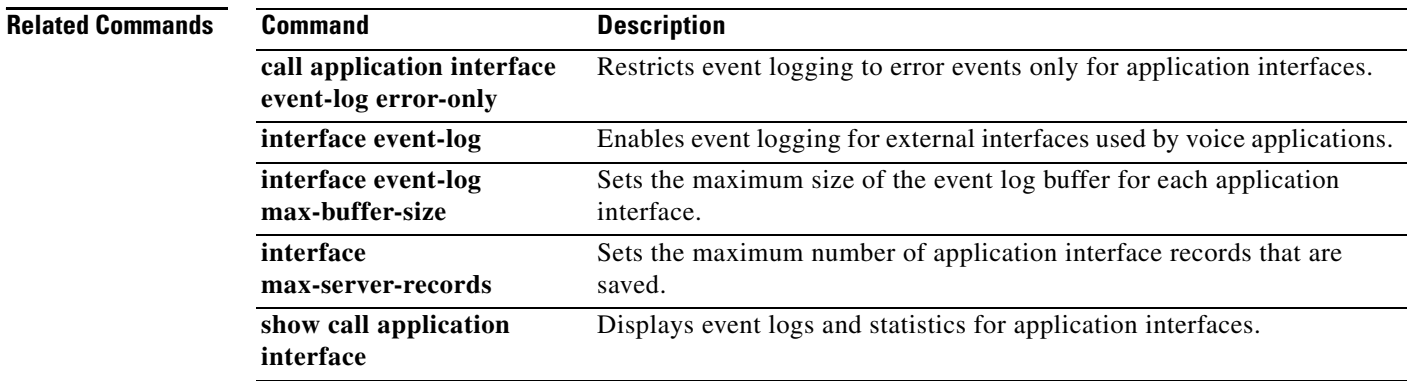

## **interface event-log max-buffer-size**

To set the maximum size of the event log buffer for each application interface, use the **interface event-log max-buffer-size** command in application configuration monitor mode. To reset to the default, use the **no** form of this command.

**interface event-log max-buffer-size** *kbytes*

**no interface event-log max-buffer-size**

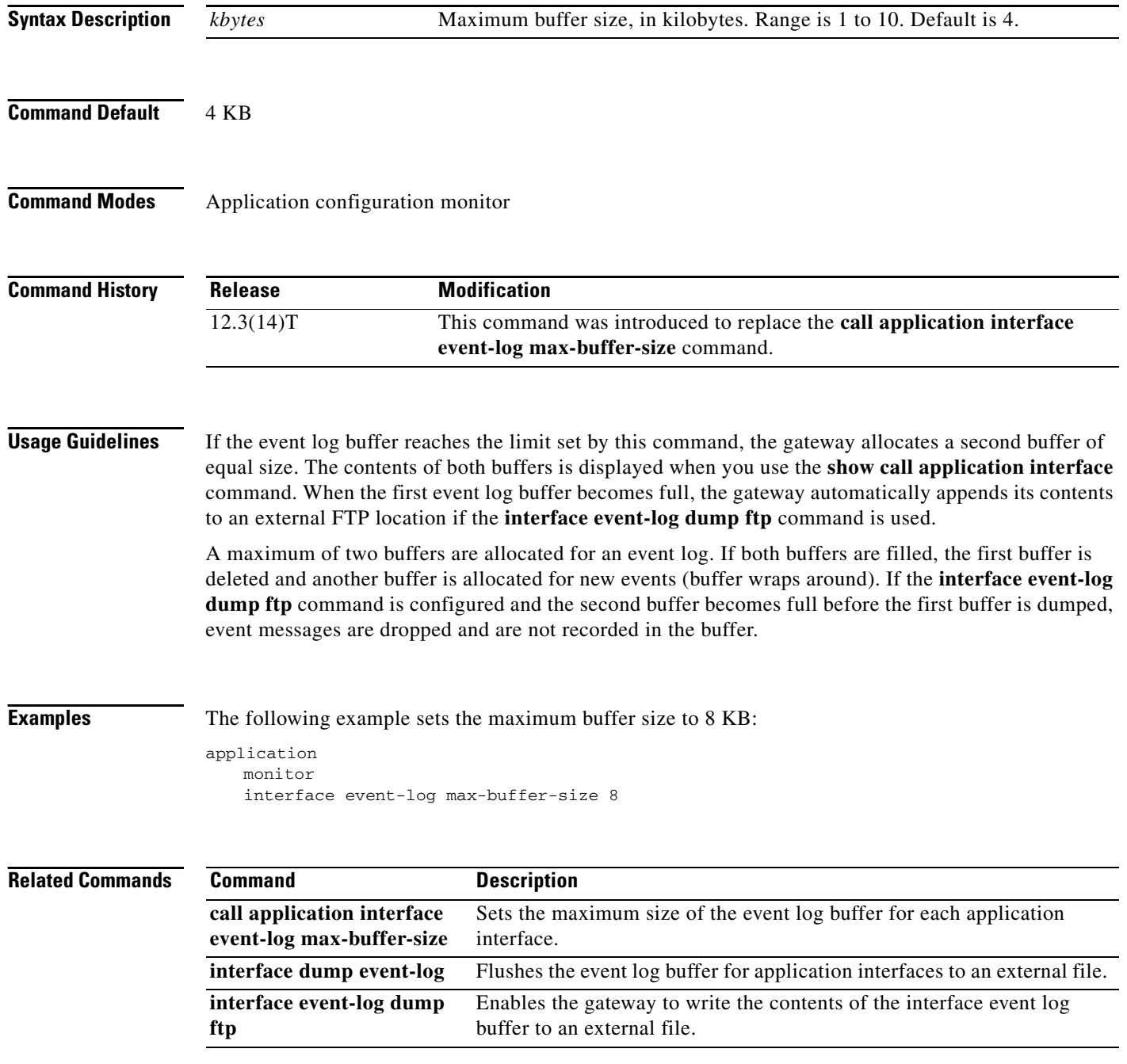

 $\mathbf{I}$ 

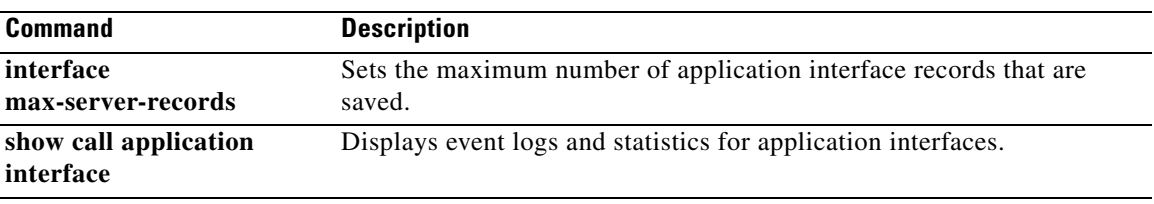

 $\mathcal{L}_{\mathcal{A}}$ 

# **interface max-server-records**

To set the maximum number of application interface records that are saved, use the **interface max-server-records** command in application configuration monitor mode. To reset to the default, use the **no** form of this command.

**interface max-server-records** *number*

**no interface max-server-records**

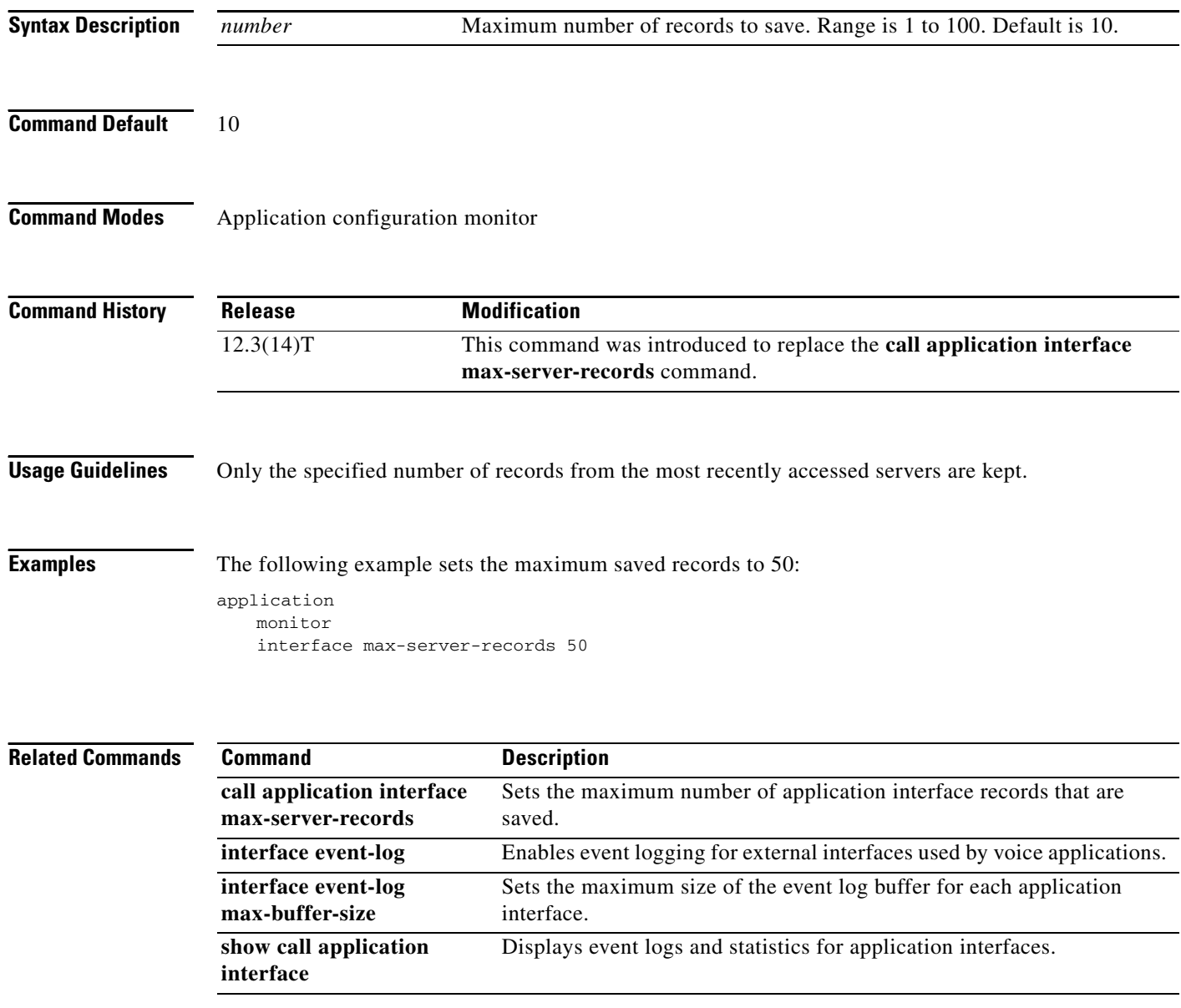

 $\mathbf{I}$ 

## **interface stats**

To enable statistics collection for application interfaces, use the **interface stats** command in application configuration monitor mode. To reset to the default, use the **no** form of this command.

**interface stats**

**no interface stats**

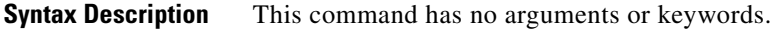

**Command Default** Statistics collection is disabled.

**Command Modes** Application configuration monitor

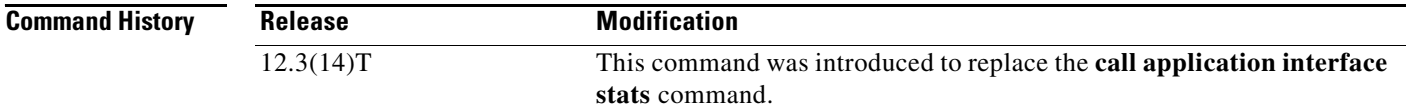

**Usage Guidelines** To display the interface statistics enabled by this command, use the **show call application interface** command. To reset the interface counters to zero, use the **clear call application interface** command.

 $\Gamma$ 

**Examples** The following example enables statistics collection for application interfaces:

application monitor interface stats

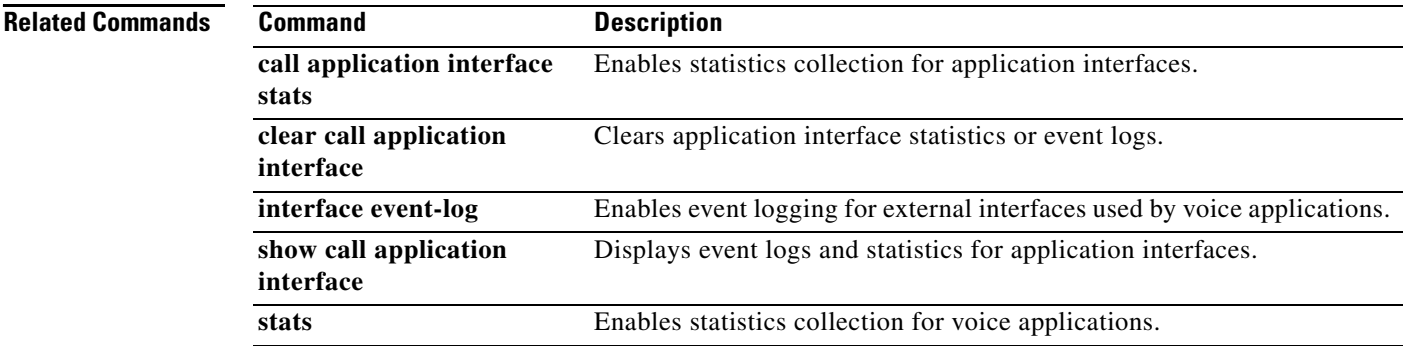

 $\mathbf I$ 

# **ip circuit**

To create carrier IDs on an IP virtual trunk group, and create a maximum capacity for the IP group, use the **ip circuit** command. To remove a trunk group or maximum capacity, use the **no** form of the command.

**ip circuit** {**carrier**-**id** *carrier*-*name* [**reserved**-**calls** *reserved*] | **max**-**calls** *maximum*-*calls* | **default** {**only** | **name** *carrier*-*name*}}

**no ip circuit** {**carrier**-**id** *carrier-name* | **default** {**only | name** *carrier-name*}}

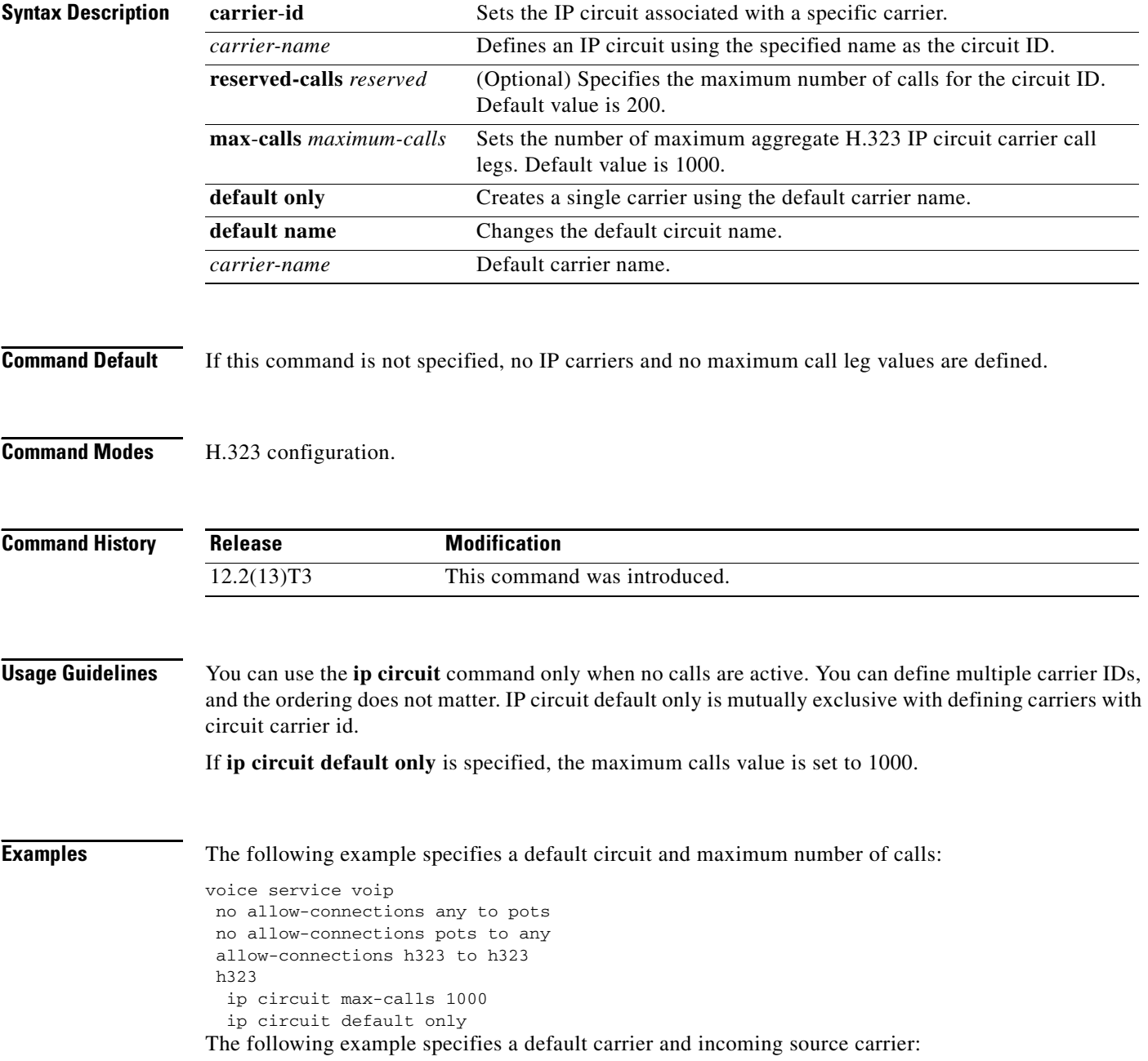

 $\overline{\phantom{a}}$ 

```
voice service voip 
no allow-connections any to pots
no allow-connections pots to any
allow-connections h323 to h323
 h323
  ip circuit carrier-id AA reserved-calls 200
   ip circuit max-calls 1000
```
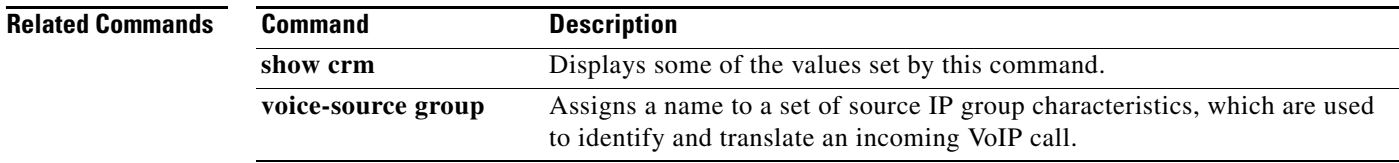

ן

## **ip dhcp-client forcerenew**

To enable forcerenew-message handling on the DHCP client when authentication is enabled, use the **ip dhcp-client forcerenew** command in global configuration mode. To disable the forced authentication, use the **no** form of this command.

### **ip dhcp-client forcerenew**

**no ip dhcp-client forcerenew**

- **Syntax Description** This command has no arguments or keywords.
- **Command Default** Forcerenew messages are dropped.
- **Command Modes** Global configuration (config)

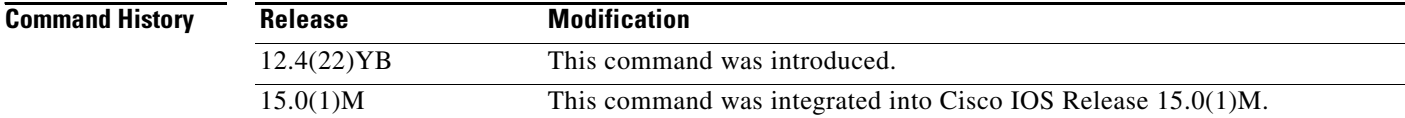

### **Usage Guidelines** DHCP forcerenew handling is not enabled until the CLI is configured.

**Examples** The following example shows how to enable DHCP forcerenew-message handling on the DHCP client: Router(config)# **ip dhcp-client forcerenew**

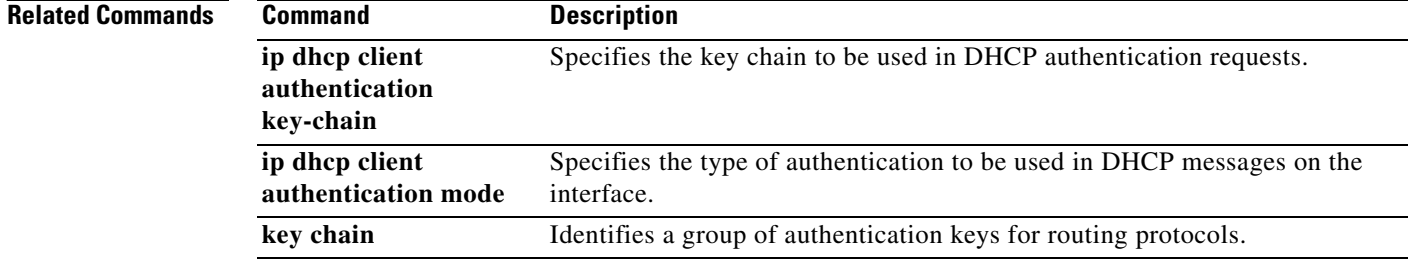

 $\overline{\phantom{a}}$ 

# **ip precedence (dial peer)**

To set IP precedence (priority) for packets sent by the dial peer, use the **ip precedence** command in dial peer configuration mode. To reset to the default, use the **no** form of this command.

**ip precedence** *number*

**no ip precedence** *number*

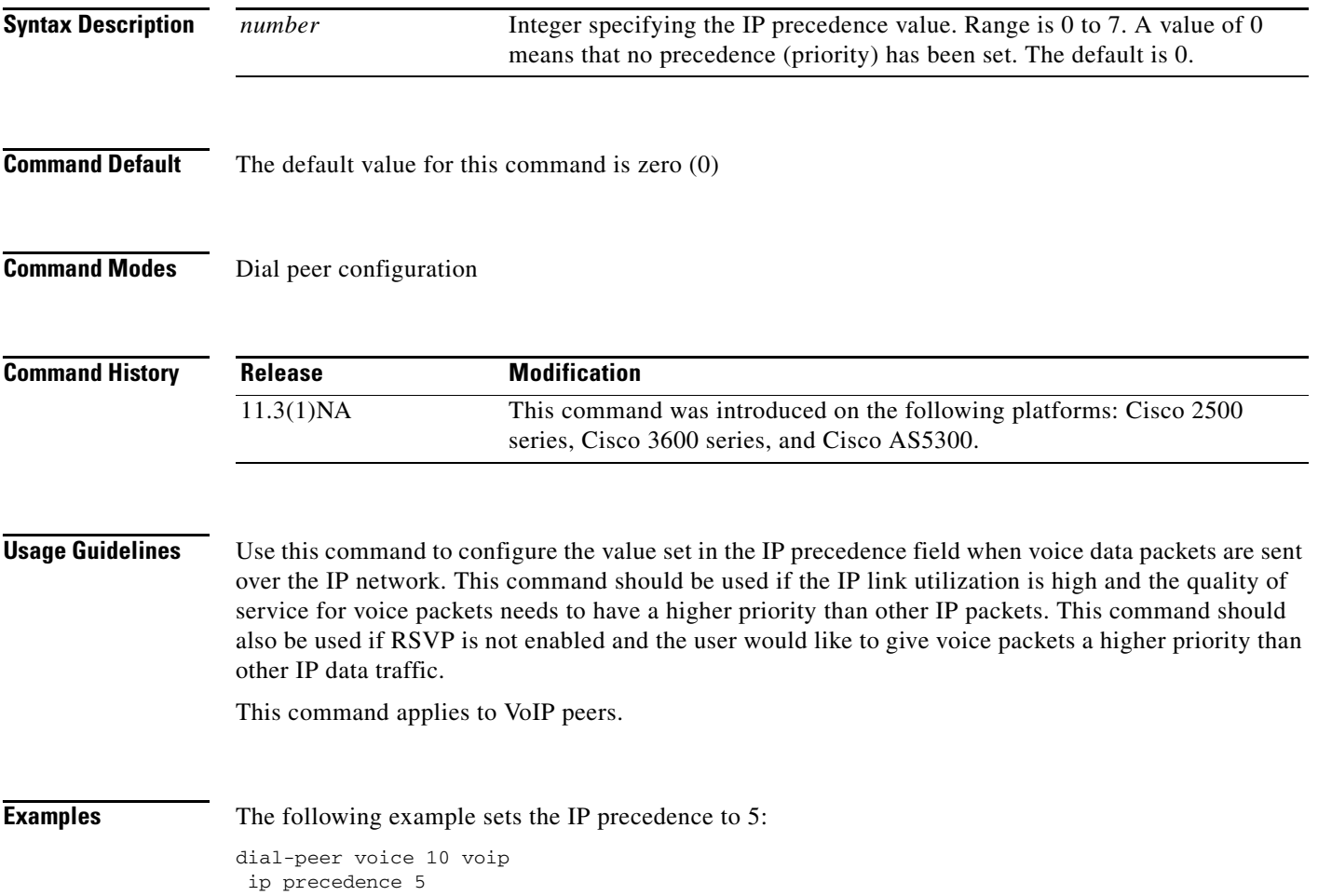

 $\mathbf I$ 

# **ip qos defending-priority**

To configure the Resource Reservation Protocol (RSVP) defending priority value for determining quality of service (QoS), use the **ip qos defending-priority** command in dial peer configuration mode. To disable RSVP defending priority as a QoS factor, use the **no** form of this command.

**ip qos defending-priority** *defending-pri-value*

**no ip qos defending-priority**

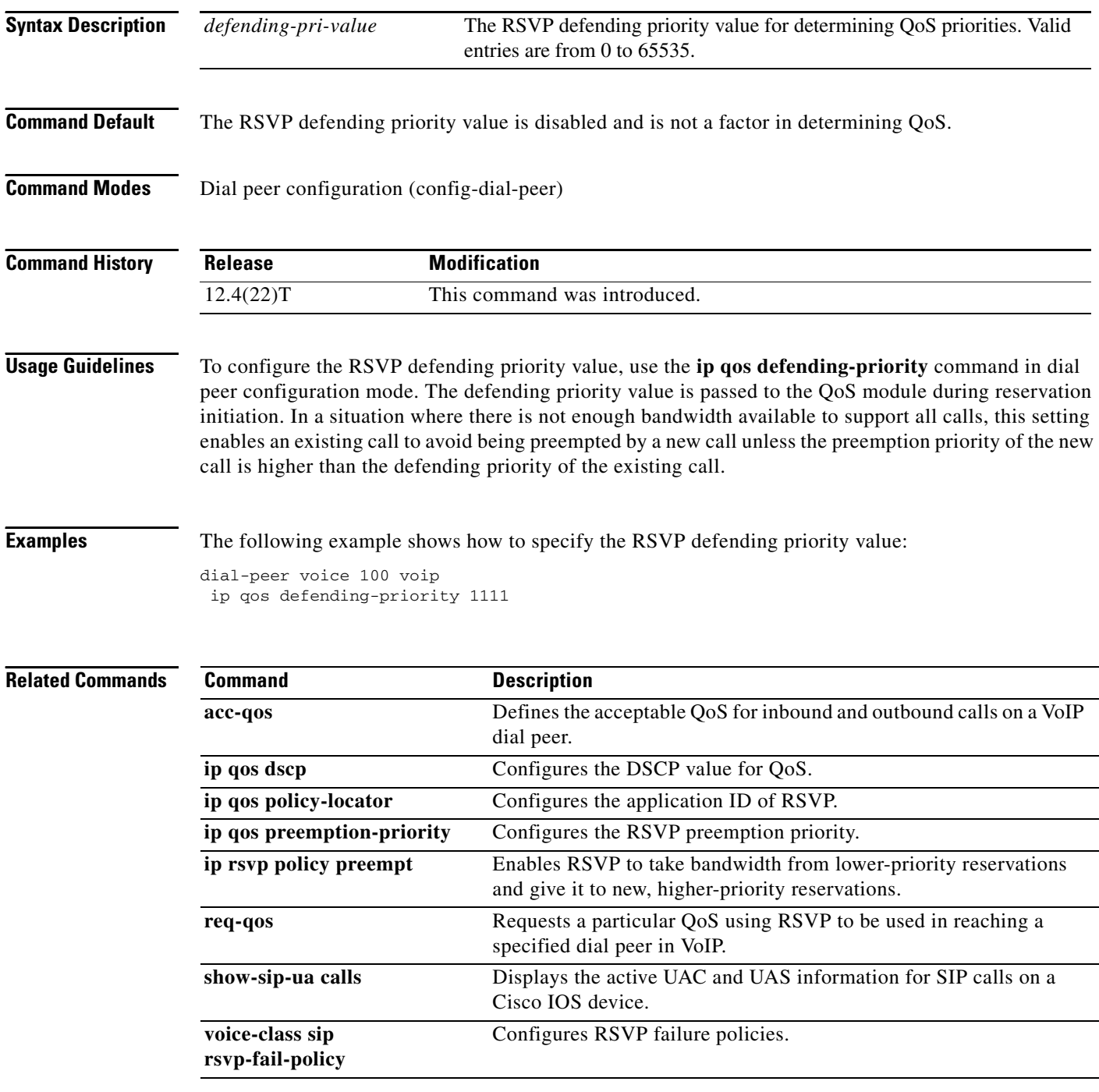

### **ip qos dscp**

To configure the differentiated services code point (DSCP) value for quality of service (QoS), use the **ip qos dscp** command in dial peer configuration mode. To disable DSCP as a QoS factor, set the DSCP value to **default** (which sets the value to the 000000 bit pattern). To set DSCP values to their default settings, use the **no** form of this command.

**ip qos dscp** {*dscp-value* | *set-af* | *set-cs* | **default** | **ef**} {**signaling** | **media** [**rsvp-pass** | **rsvp-fail**] | **video** [**rsvp-none** | **rsvp-pass** | **rsvp-fail**]}

**no ip qos dscp** {*dscp-value* | *set-af* | *set-cs* | **default** | **ef**} {**signaling** | **media** [**rsvp-pass** | **rsvp-fail**] | **video** [**rsvp-none** | **rsvp-pass** | **rsvp-fail**]}

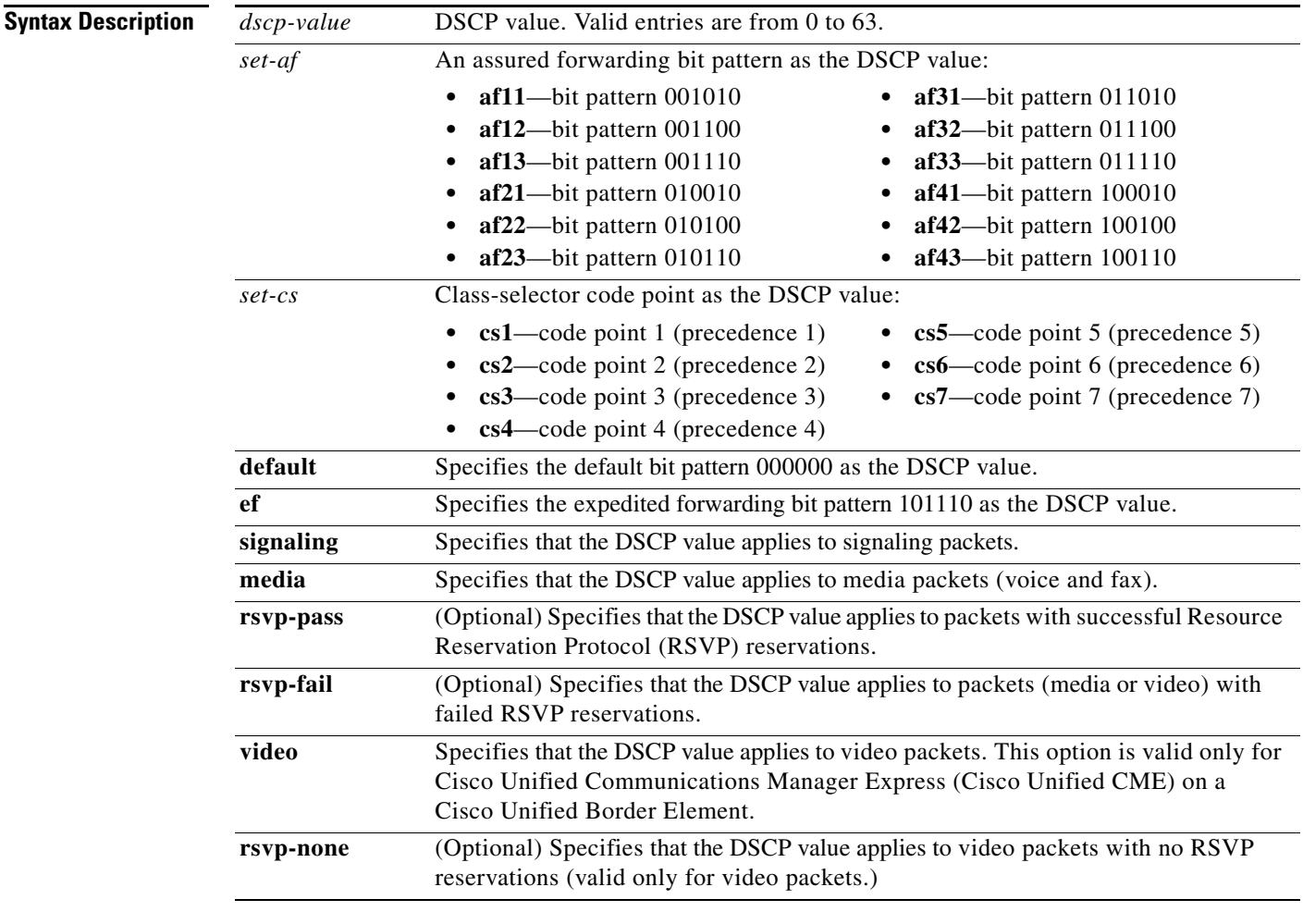

 $\Gamma$ 

**Command Default** The DSCP default values are as follows**:**

- **•** The default DSCP value for all signaling packets is **af31**.
- **•** The default DSCP value for all media (voice and fax) packets is **ef**.
- **•** The default DSCP value for all video packets is **af41**.

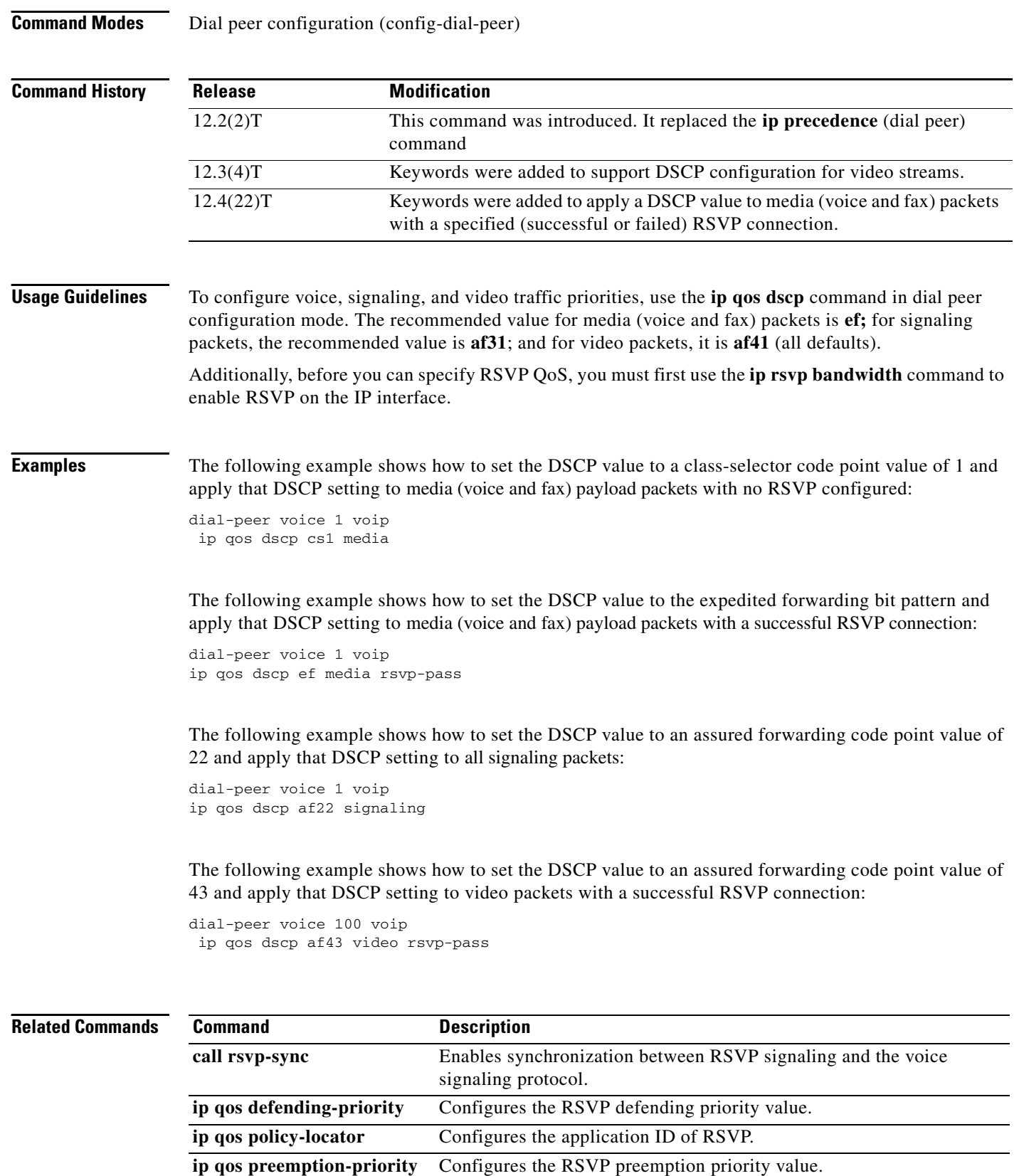

 $\mathbf{I}$ 

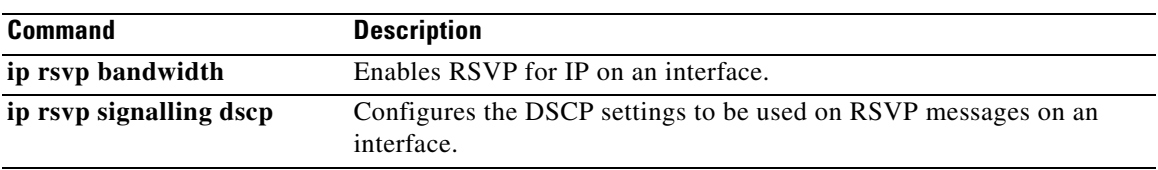

 $\overline{\phantom{a}}$ 

ן

## **ip qos policy-locator**

To configure a quality of service (QoS) policy-locator (application ID) used to deploy Resource Reservation Protocol (RSVP) policies for specifying bandwidth reservations on Cisco IOS Session Initiation Protocol (SIP) devices, use the **ip qos policy-locator** command in dial peer configuration mode. To delete an application policy, use the **no** form of this command.

- **ip qos policy-locator** {**video** | **voice**} [**app** *app-string*] [**guid** *guid-string*] [**sapp** *subapp-string*] [**ver** *version-string*]
- **no ip qos policy-locator** {**video** | **voice**} [**app** *app-string*] [**guid** *guid-string*] [**sapp** *subapp-string*] [**ver** *version-string*]

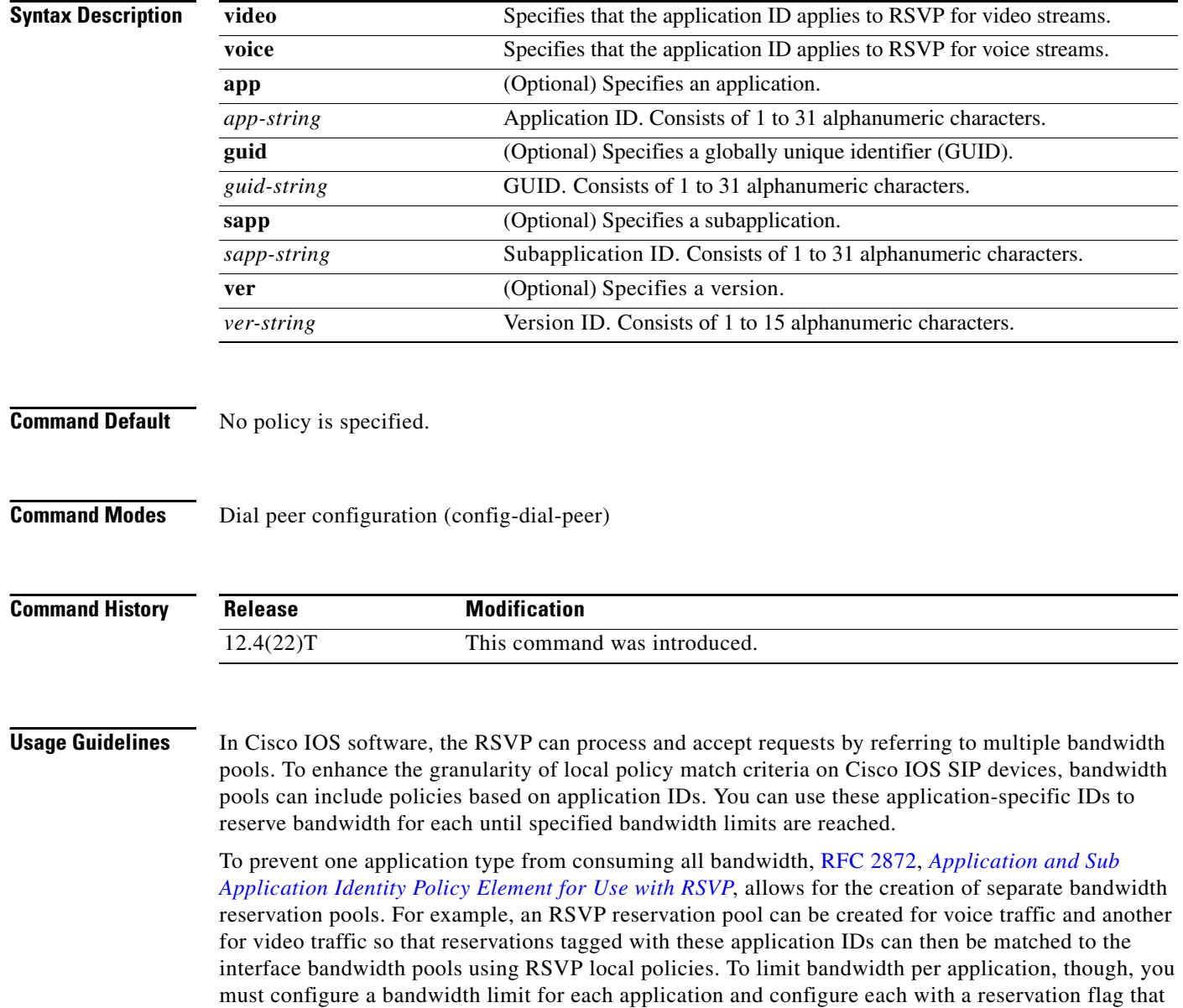

associates the application with the appropriate bandwidth limit.
Before you can configure bandwidth limits for any application-specific policy, however, you must create application IDs. To create application IDs (application-specific reservation profiles), use the **ip qos policy-locator** command in dial peer configuration mode. After creating the necessary application IDs, you can then use the appropriate commands listed in the "Related Commands" section to configure bandwidth reservation. However, this feature is available only on supported devices that are running Cisco IOS Release 12.4(22)T or a later release.

For more information about configuring SIP RSVP features, see the ["Configuring SIP RSVP Features"](http://www.cisco.com/en/US/docs/ios/voice/sip/configuration/guide/sip_cg-rsvp.html) chapter in the *[Cisco IOS SIP Configuration Guide](http://www.cisco.com/en/US/docs/ios/voice/sip/configuration/guide/12_4t/sip_12_4t_book.html)*. For more general information about the application-specific policy feature, see the ["Configuring RSVP"](http://www.cisco.com/en/US/docs/ios/qos/configuration/guide/config_rsvp.html) chapter in the RSVP section of the "Signaling" part in the *[Cisco IOS Quality of Service Solutions Configuration Guide](http://www.cisco.com/en/US/docs/ios/qos/configuration/guide/12_4t/qos_12_4t_book.html)*.

 $\mathbf I$ 

**Examples** The following example shows how to configure a policy for the application ID:

dial-peer voice 100 voip

ip qos policy-locator voice app MyApp1 sapp MySubApp4

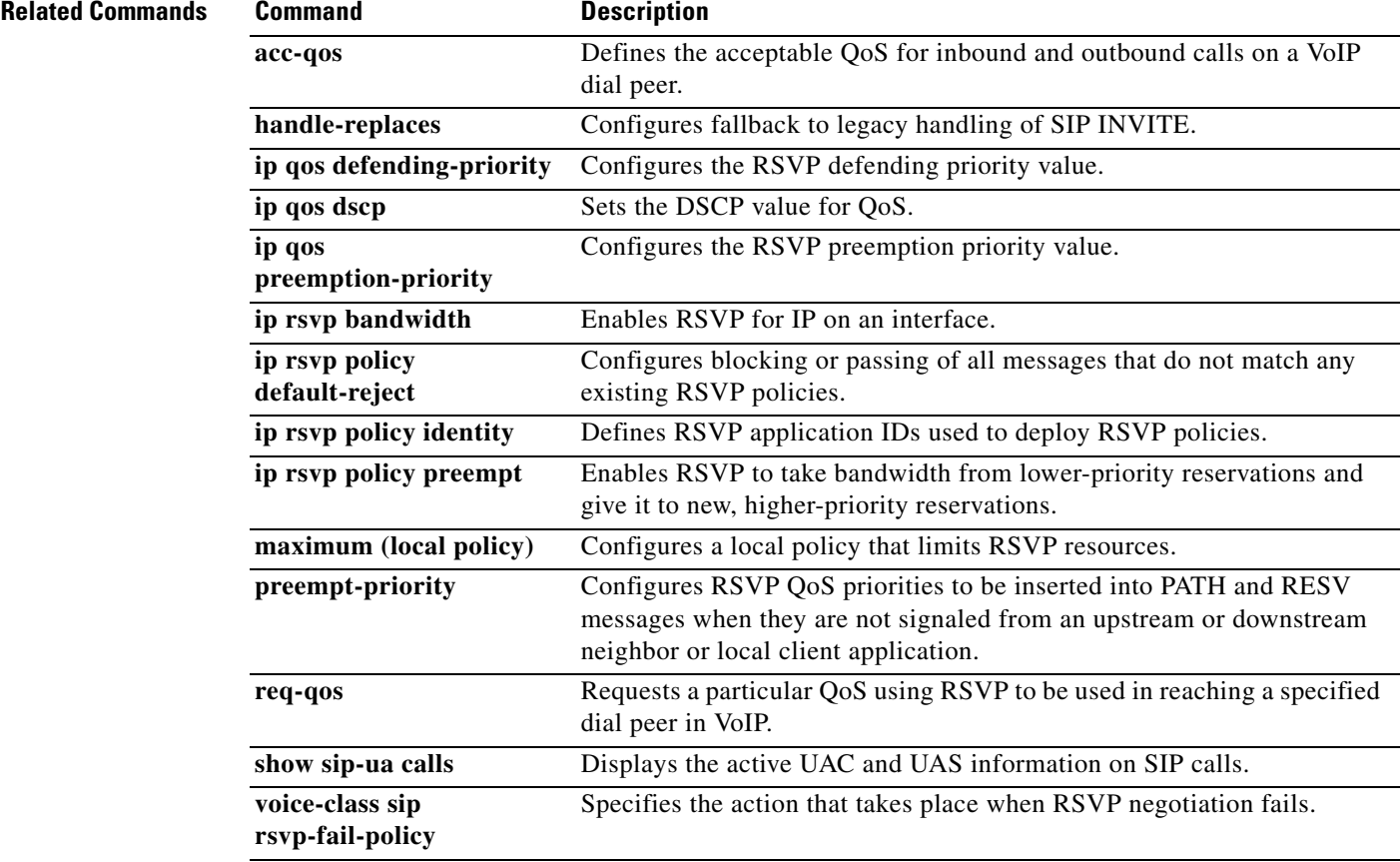

 $\mathbf I$ 

# **ip qos preemption-priority**

To configure the Resource Reservation Protocol (RSVP) preemption priority value for determining quality of service (QoS), use the **ip qos preemption-priority** command in dial peer configuration mode. To disable RSVP preemption priority as a QoS factor, use the **no** form of this command.

**ip qos preemption-priority** *preemption-pri-value*

**no ip qos preemption-priority**

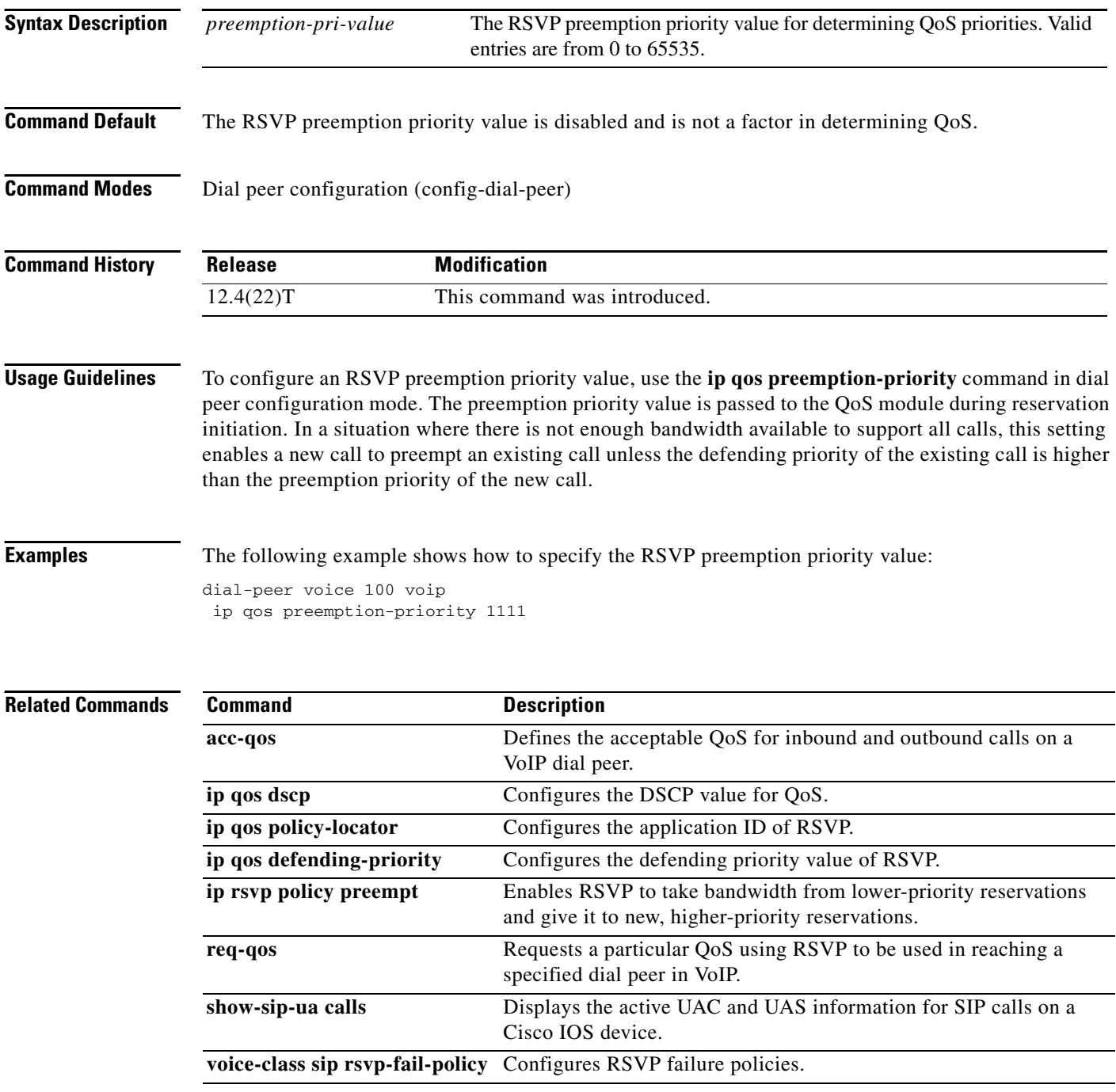

 $\overline{\phantom{a}}$ 

# **ip rtcp report interval**

To configure the average reporting interval between subsequent Real-Time Control Protocol (RTCP) report transmissions, use the **ip rtcp report interval** command in global configuration mode. To reset to the default, use the **no** form of this command.

**ip rtcp report interval** *value*

**no ip rtcp report interval**

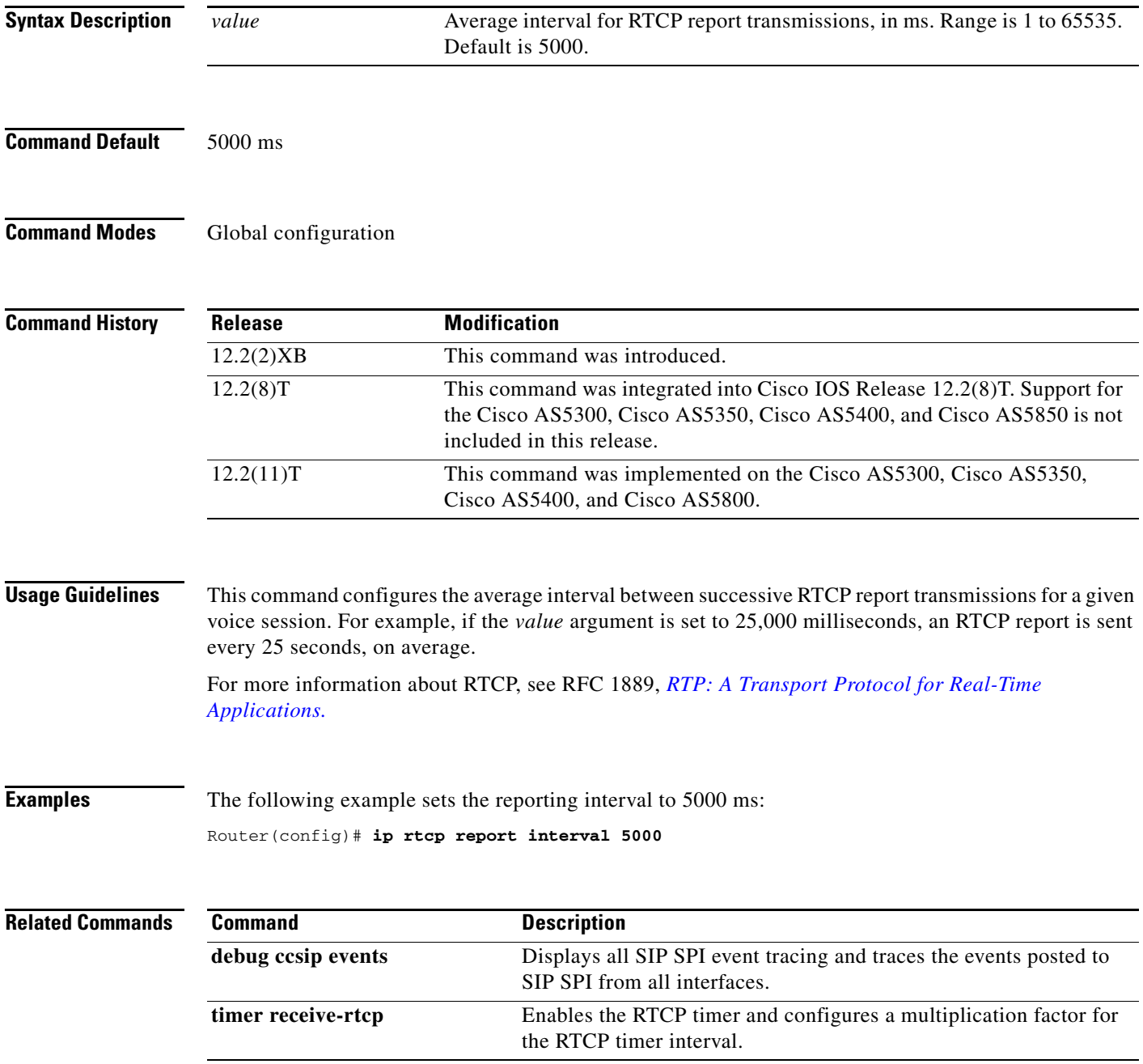

 $\mathsf I$ 

## **ip rtcp sub-rtcp**

To specify sub-Real-Time Control Protocol (RTCP) message types, use the **ip rtcp sub-rtcp** command in global configuration mode. To disable the configuration, use the **no** form of this command.

**ip rtcp sub-rtcp** *message-type number*

**no ip rtcp sub-rtcp** *message-type*

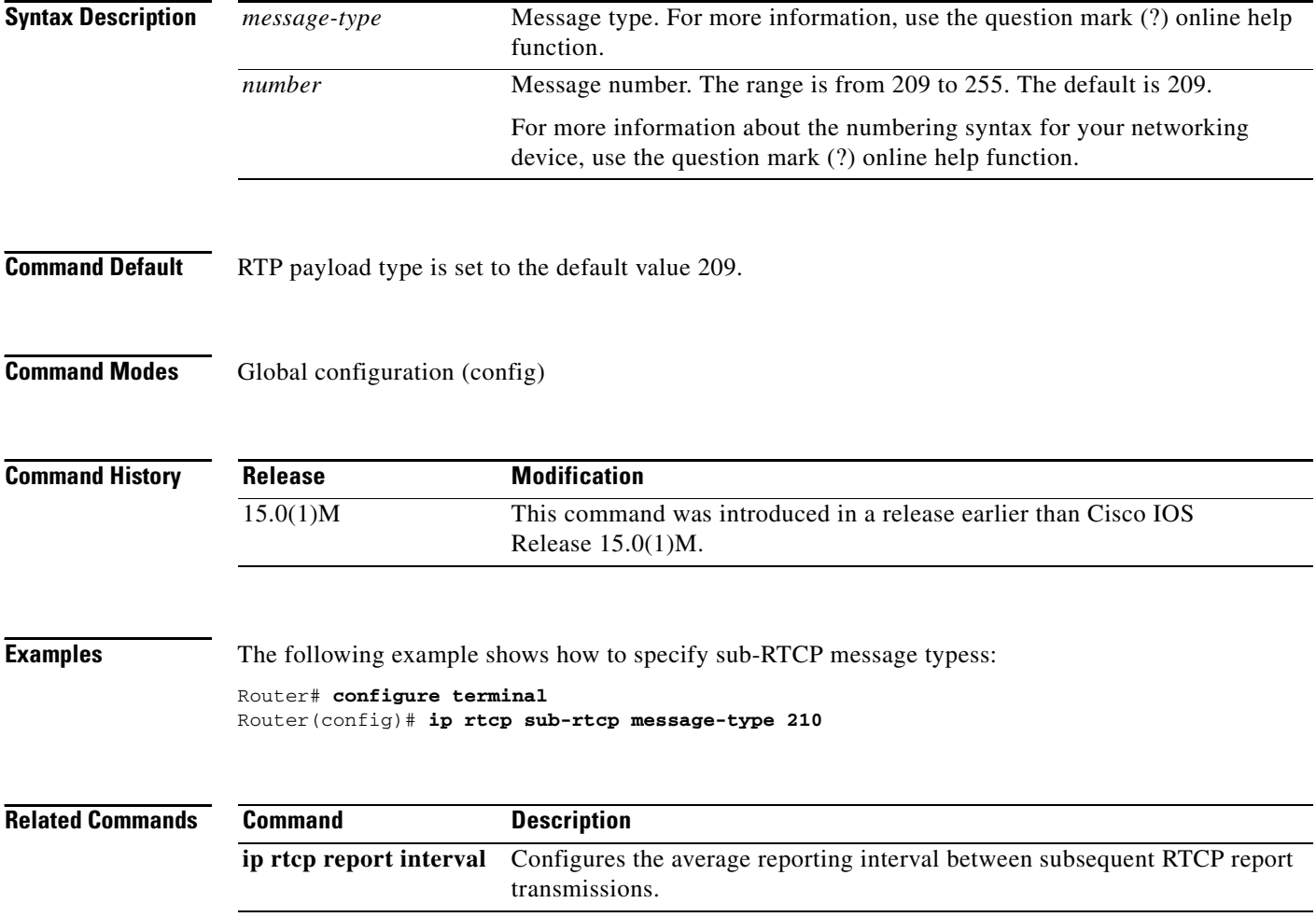

## **ip udp checksum**

To calculate the UDP checksum for voice packets sent by the dial peer, use the **ip udp checksum**  command in dial peer configuration mode. To disable this feature, use the **no** form of this command.

**ip udp checksum**

**no ip udp checksum**

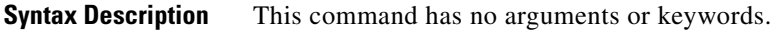

**Command Default** Disabled

**Command Modes** Dial peer configuration

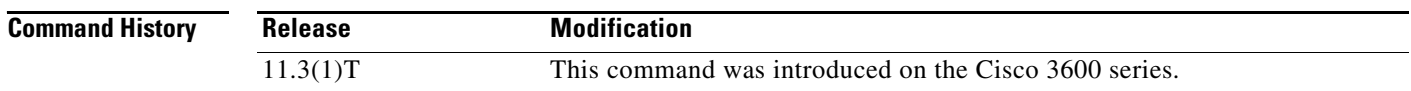

**Usage Guidelines** Use this command to enable UDP checksum calculation for each of the outbound voice packets. This command is disabled by default to speed up the transmission of the voice packets. If you suspect that the connection has a high error rate, you should enable this command to prevent corrupted voice packets forwarded to the digital signal processor (DSP).

This command applies to VoIP peers.

**Note** To maintain performance and scalability of the Cisco 5850 when using images before 12.3(4)T, enable no more than 10% of active calls with UDP checksum.

 $\mathbf I$ 

**Examples** The following example calculates the UDP checksum for voice packets sent by dial peer 10:

dial-peer voice 10 voip ip udp checksum

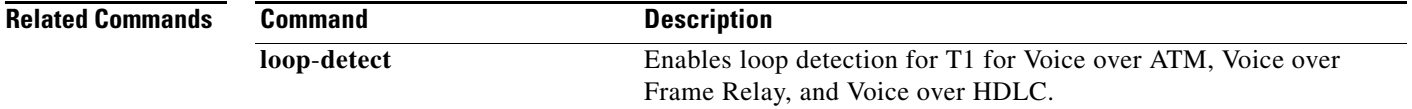

Ι

## **irq global-request**

To configure the gatekeeper to send information-request (IRQ) messages with the call-reference value (CRV) set to zero, use the **irq global**-**request** command in gatekeeper configuration mode. To disable the gatekeeper from sending IRQ messages, use the **no** form of this command.

### **irq global**-**request**

**no irq global**-**request**

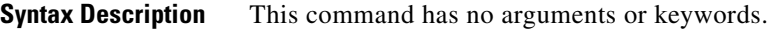

**Command Default** The gatekeeper sends IRQ messages with the CRV set to zero.

**Command Modes** Gatekeeper configuration

. . .

. . .

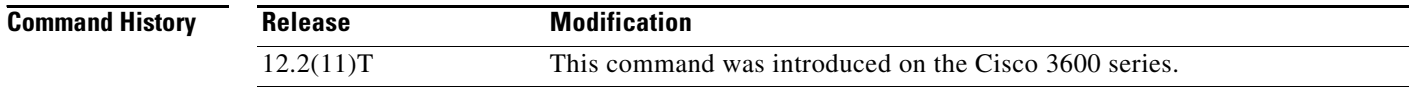

### **Usage Guidelines** Use this command to disable the gatekeeper from sending an IRQ message with the CRV set to zero when the gatekeeper requests the status of all calls after its initialization. Disabling IRQ messages can eliminate unnecessary information request response (IRR) messages if the reconstruction of call structures can be postponed until the next IRR or if the call information is no longer required because calls are terminated before the periodic IRR message is sent. Disabling IRQ messages is advantageous if direct bandwidth control is not used in the gatekeeper.

**Examples** The following example shows that IRQ messages are not sent from the gatekeeper:

lrq reject-resource-low no irq global-request timer lrq seq delay 10 timer lrq window 6 timer irr period 6 no shutdown

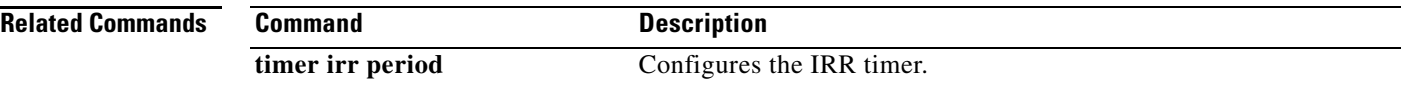